**Л. В. Васильєва, О. А. Гончаров, В. А. Коновалов, Н. А. Соло йова Чисельні методи розв'язання**

## $MathCAD$

з дисципліни "*Інформатика"*

**2006** 

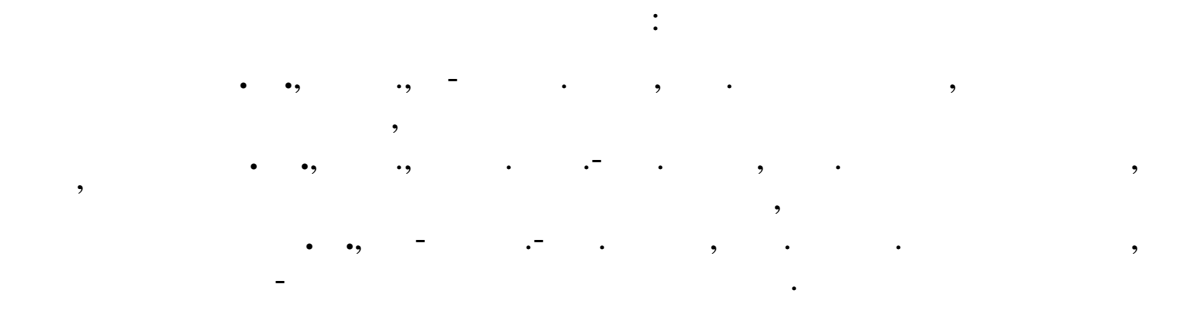

 $($  1.4/18- -807 19.09.2006)

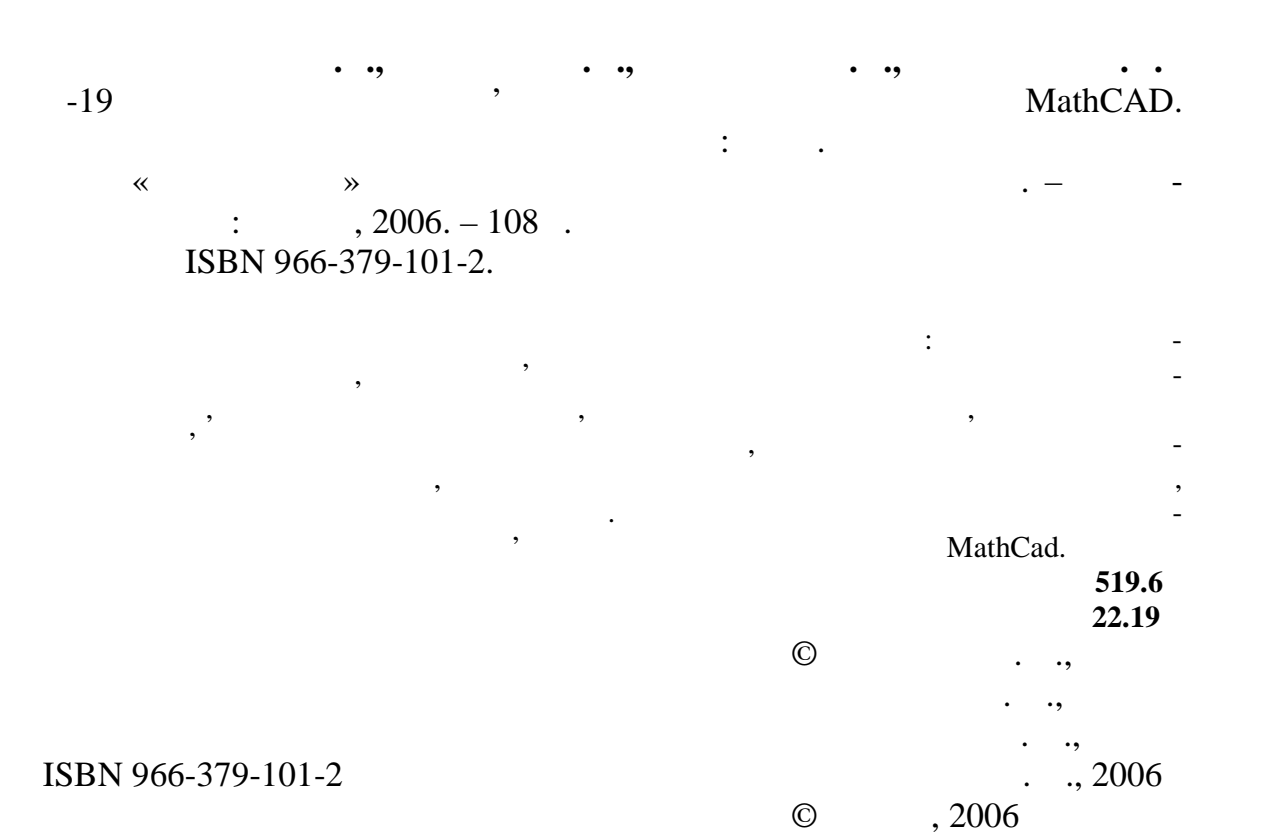

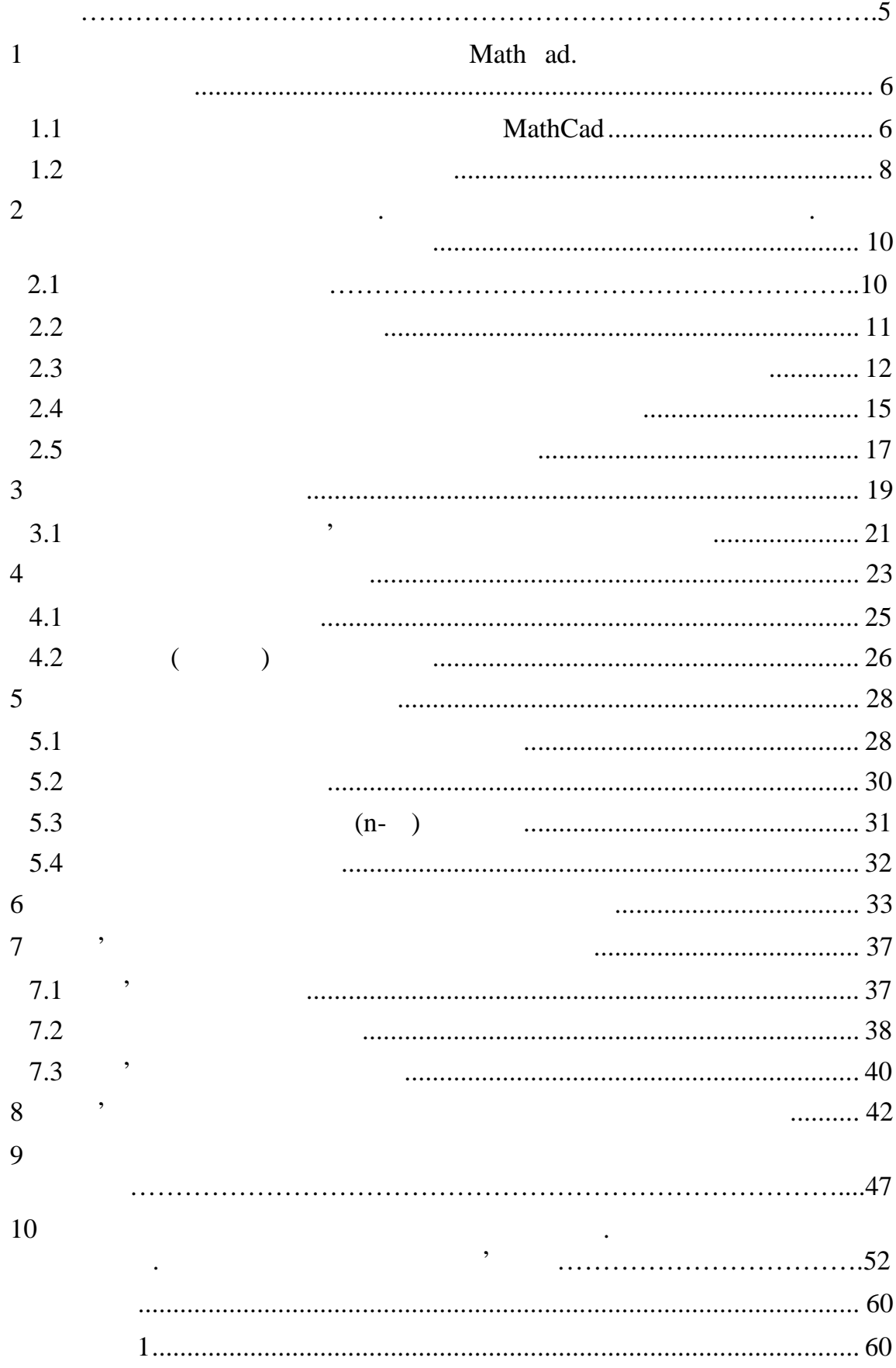

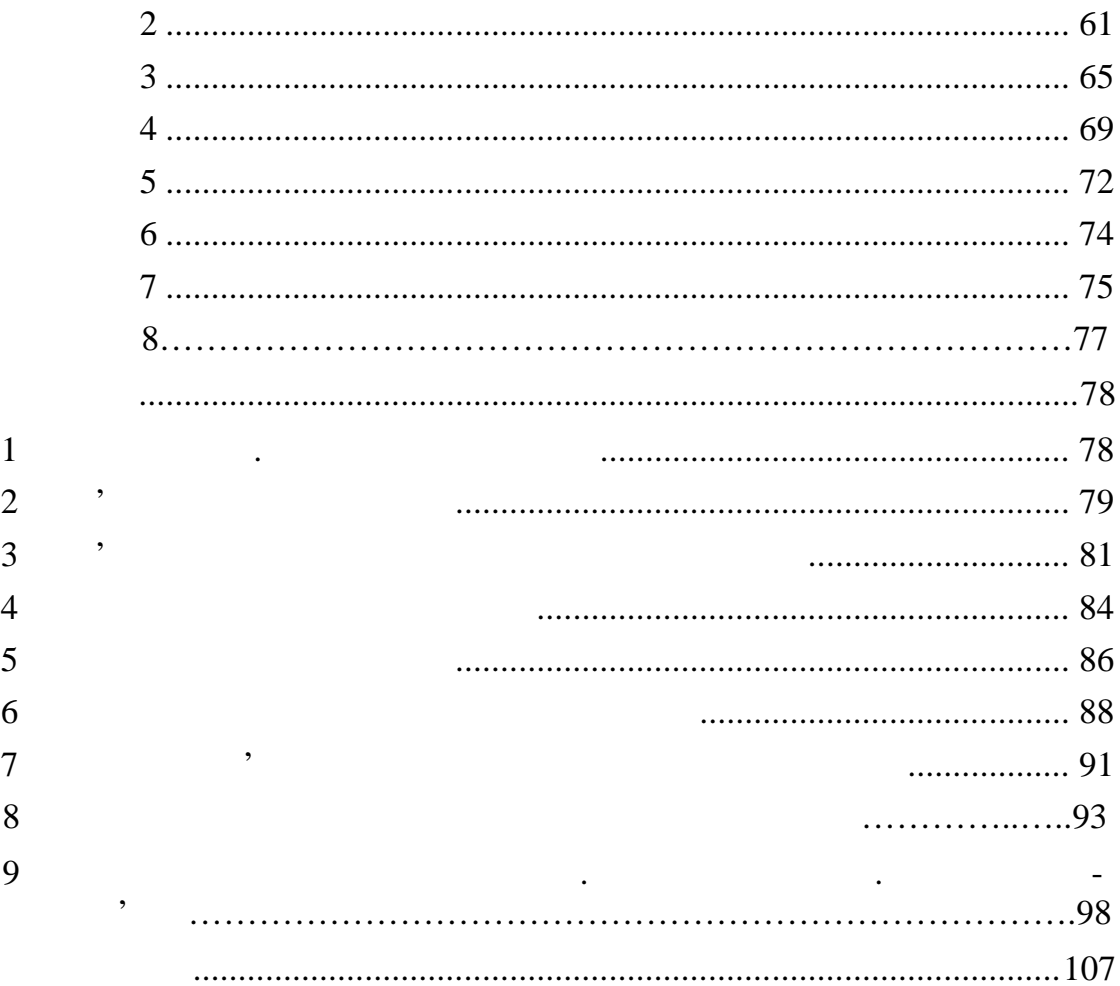

| $\left($ |            |                      |                        | $\,{}$                   |  |
|----------|------------|----------------------|------------------------|--------------------------|--|
|          | $^\bullet$ |                      |                        | W ndows.                 |  |
|          |            |                      | MathCad                | $\overline{\phantom{a}}$ |  |
|          |            |                      | $\bullet$<br>$\bullet$ | . Math ad                |  |
|          |            |                      |                        |                          |  |
|          |            | $\cdot$              | $\bullet$              | Math ad                  |  |
|          |            |                      |                        |                          |  |
|          |            |                      |                        | ٠                        |  |
|          |            |                      |                        |                          |  |
|          |            | $\pmb{\mathfrak{y}}$ | $\bullet$              |                          |  |
|          |            | $\bullet$            |                        |                          |  |

Math ad.

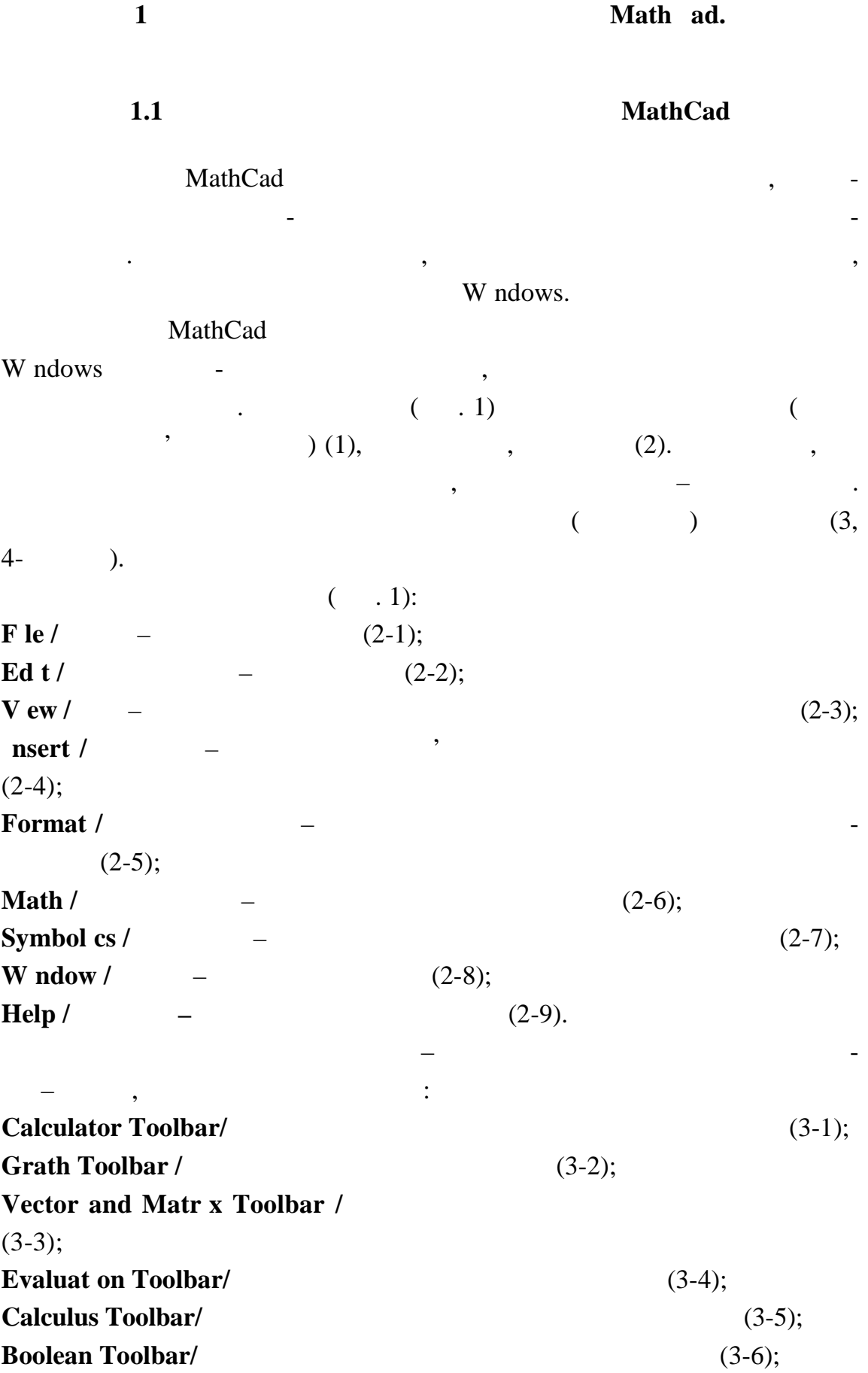

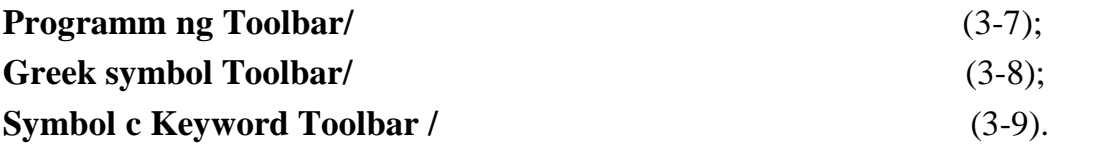

но клацнути по обраній палітрі, розкрити її і клацнути по обран му знаку. Крім вищезгаданого, даний рядок містить піктограми кер вання шрифтами

і положенням тексту в тексту в тексту в тексту в тексту в текстовій області.<br>Положення

Щоб перенести символ палітри в місце, позначене курсором, потріб-

Четвертий рядок – панель інструментів, що включає кілька груп пік-

тограм. Перша група – операції з файлами: **New**  $/$  (4-1); **Open** / (4-2); **Save** / (4-3); **Pr nt** / (4-4); **Pr** nt Prev ew / (4-5); **Check Spell ng** / (4-6). Друга група – редагування: **Cut** / **Cut** / **B** (**A**  $(4-7)$ ; **Copy** */*  $(4-8);$ **Paste / ставити** (перенести вміст буфера на місце вставки) (4-9); **Undo (Redo) / (10) (4-10, 11)**; **Al** gn Across (Al gn Down) / (4-12, 13). Далі йдуть: **Insert Function** / *CA-14)***;** ( $\rightarrow$  14-14); **Insert Un t** / (4-15); **Calculate** */* **(4-16)**; **Insert G perl nk** / (4-17); **Insert Component** / (4-18); **Zoom** / (4-19); **Resource Center** */* (4-20); **Help** / (4-21).

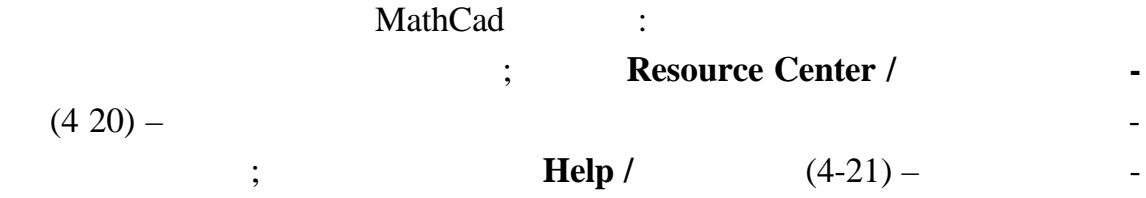

Внизу екрана розташований рядок стану програми.

Sh ft+F1

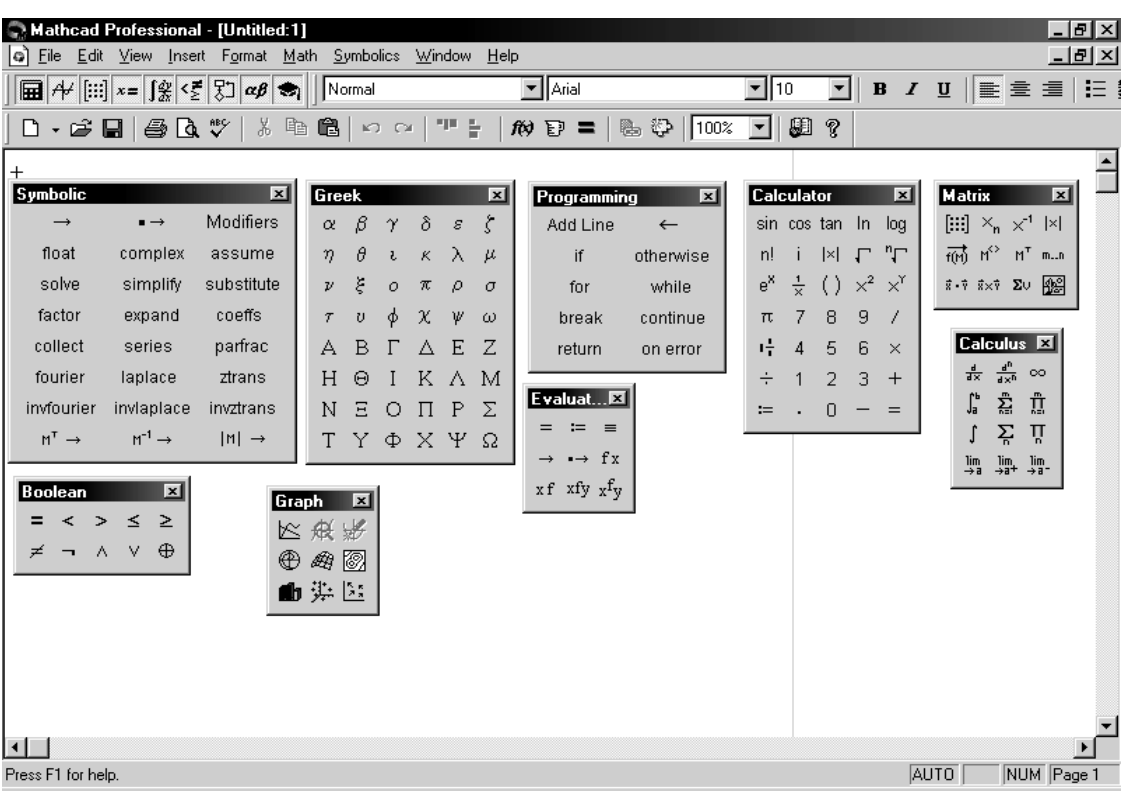

 $,$ 

рам може бути змінена користувачем за своїм розсудом.

варто врахувати, що послідовність відображуваних на екрані пікт генерального пікт генерального на екрані пікт<br>Відображуваних на екрані пікт генерального пікт генерального пікт генерального пікт генерального пікт генераль

*Рисунок 1 – Вікно програми MathCad Professіonal 2001*

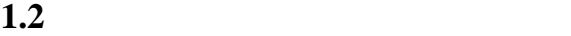

Клацання у будь-як місці документа викликає появу курсор

формі хрестика, що вказує місце ведення виразу. Для визначення змінно після введення її імені ставиться символ **:=** (оператор присвоювання) і вка-

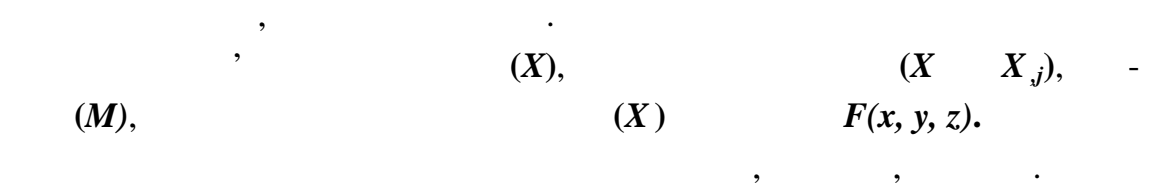

довідку про нь го.

**f**(4-14) **f**(**x**) (**nsert Funct on** */* ).

функцій, задані користувачем, варто набирати скрізь одним шрифтом. Ім на будованих функції не чуттєві до шрифтів. Їх можна вдруковувати чи виновувати чи виновувати чи виновувати чи ви<br>Події

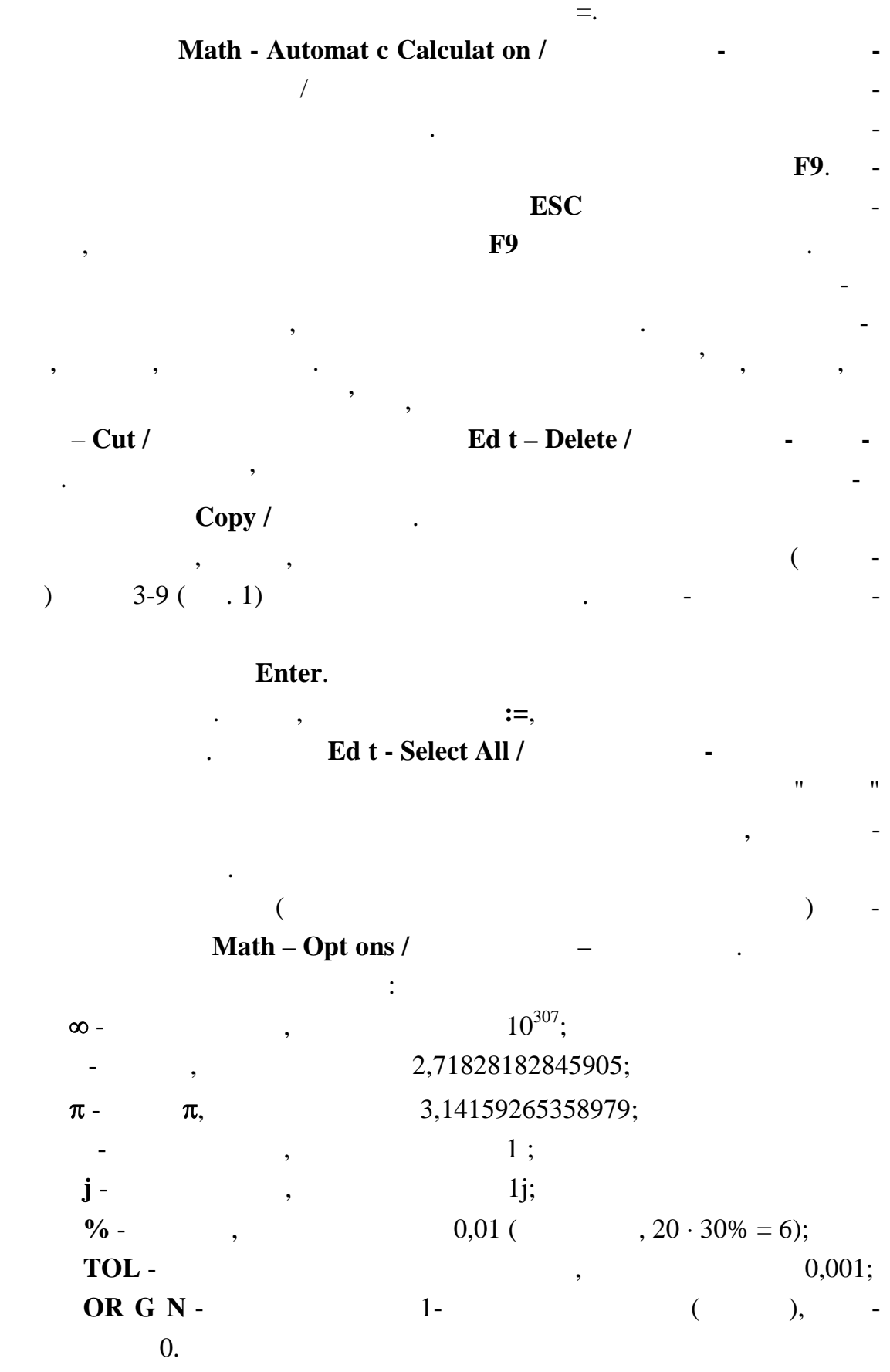

 $\mathcal{S}_\mathcal{S}$ кості десяткової коми використовується к

9

 $= 3$  (

MathCad).

$$
x := 3
$$
  
 $\sqrt{\frac{4}{e^x}}$  - coth (x)<sup>3</sup> cos ( $|x \cdot sin(x^2) - ln(x)|$ ) = -0.559

**1** Наведіть декілька способів завдання функцій MathCad. **2** Способи редагування записів MathCad. **3** Завдання / зняття режиму автоматичного обчислення. **4** Друк документів MathCad.

 $\overline{2}$  **.** *P* 

тервалу.

 $2.1$ 

ту спочатку необхідно визначити цей дискретний аргумент.

 $y(t): = s \ln(t) - \cos(t)$  $t \t\t\t [-2; 2]$  **0,5**,  $\ddot{\cdot}$  $1$ задати діапазон зміни мінної у вигляді $:$  $-2$  -  $\qquad \qquad ; -1,5$  - $[-2 + 0.5 = -1.5];$  **...** -  $\qquad \qquad$ , Vector and Matrix Toolbar **-** Range Variable /  $\frac{1}{2}$  ( $\frac{1}{2}$  -  $\frac{1}{2}$  ); **2**  $t := -2, -1.5$  ... 2

для обчислення значення значень функції в деякому діапазоні з діапазоні з діапазоні з діапазоні з діапазоні з<br>Примітки

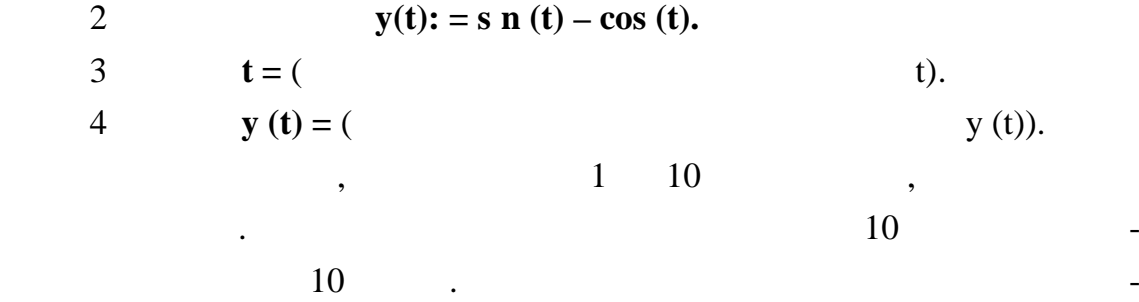

ля виділення таблиці скористатися лінійкою прокручування. Вигляд доку-га прокручування. Вигляд доку-га прокруч<br>Вигляд доку-га прокручування прокручування прокручування. Вигляд доку-га прокручування прокручування прокручув

Math ad:

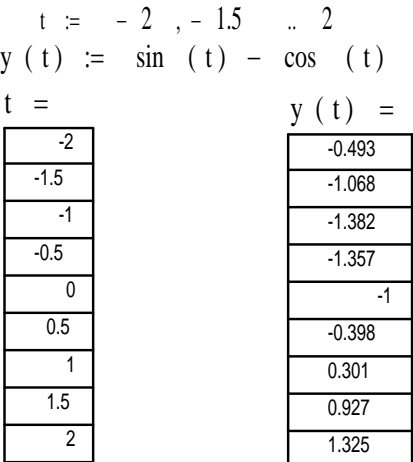

для того, щоб становити формат виводу данных, необхідно: необхідно: необхідно: необхідно: необхідно: необхідно<br>Виводу даних, необхідно: необхідно: необхідно: необхідно: необхідно: необхідно: необхідно: необхідно: необхідн

**2.2 Форматування результатів**

дображаються в експоненційному вигляді.

1 Виділити таблицю, клацнувши по ній мишею. 2 Вибрати пункт меню **Format – Result / Формат - Результат**. Опції цього вікна дозволяють становити кількість десяткових знаків у виведе-(Number of dec mal places), **(Exponent al threshold) p.** 3 **Exponent al threshold** /  $\alpha$  3.  $\beta$ ,  $\beta$ ,  $\beta$ ,  $\beta$ ,  $\beta$ ,  $\beta$ ,  $\beta$ ,  $\beta$ ,  $\beta$ 

вигляд $\mathbf{M}$ ath ad зав $\mathbf{M}$ ath ad зав $\mathbf{M}$ 

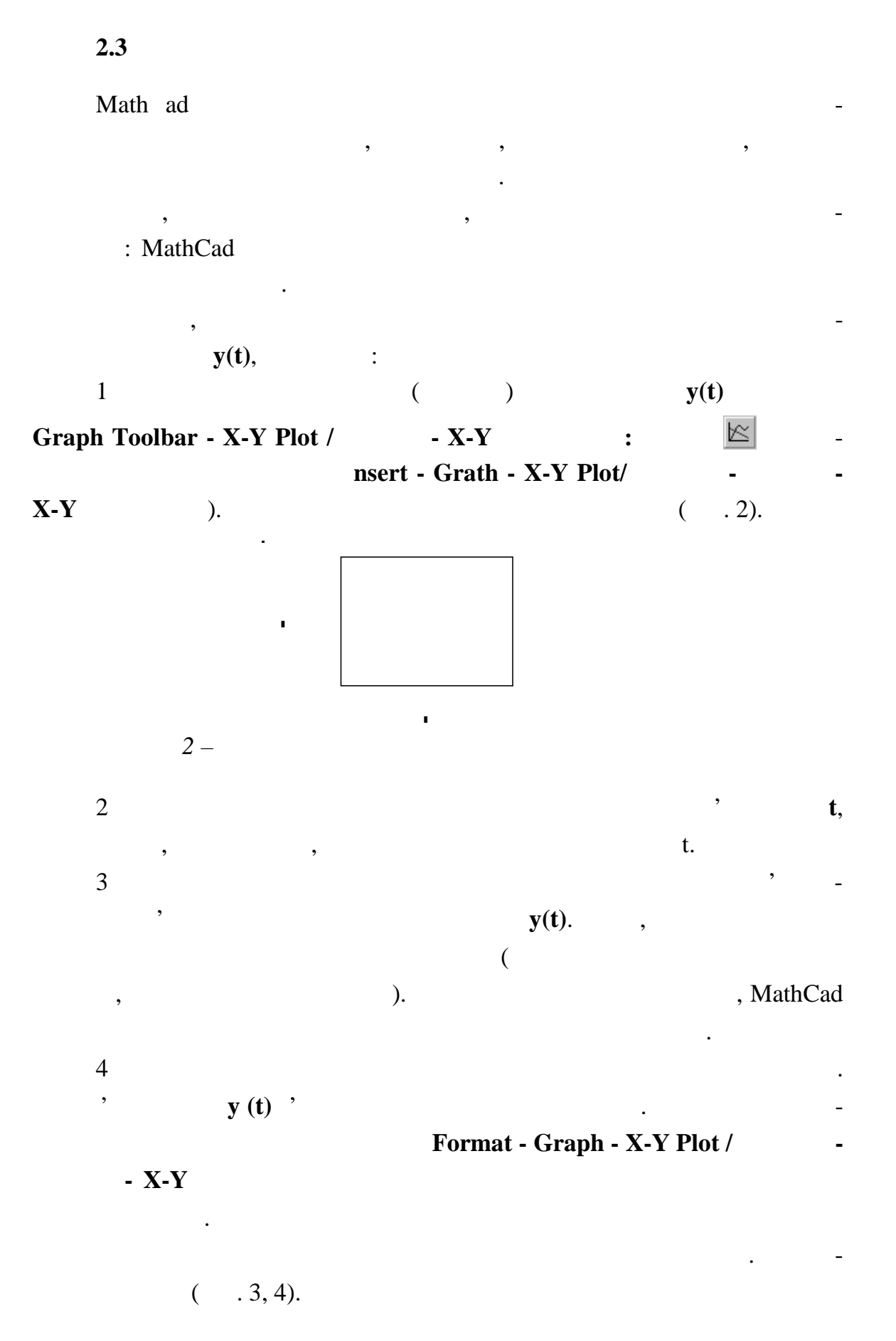

**- Axes** ( $.3$ ):

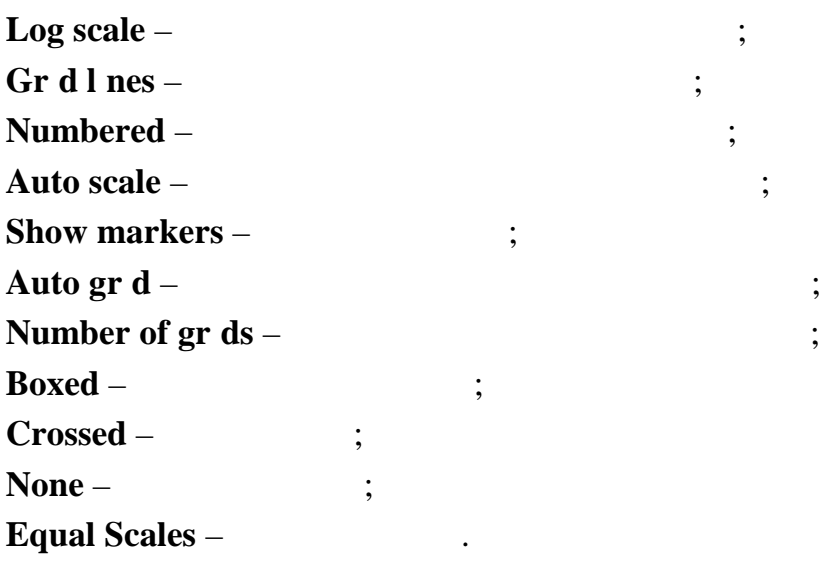

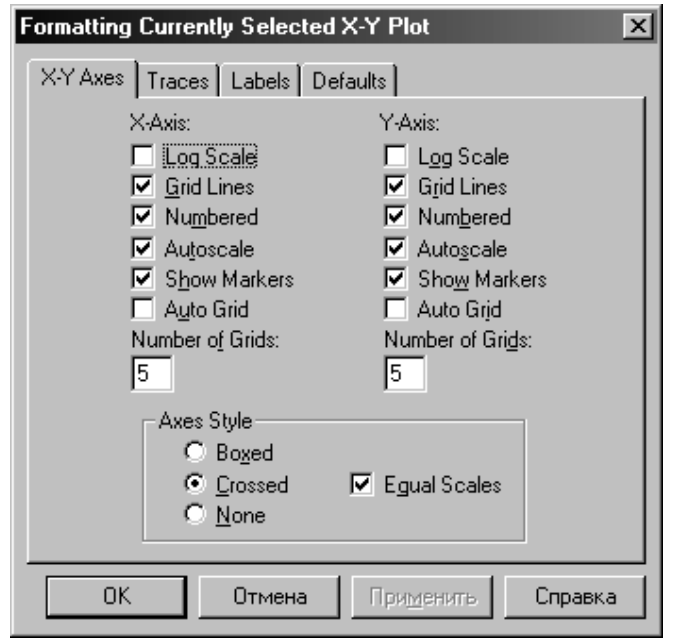

*Рисунок 3 – Вікно форматування графіків. Вкладка Х-У Axes*

**(Symbol),**  $(Lne)$ **,**  $(Color)$ **,** (**We ght**) **i**  $(Type)$   $(3.1)$ **Traces** (e.d.). На одному рисунку можна побудувати декілька графіків. У середній

обхідно клацнути мишею за його межами (або натиснути клавішу **F9**).

квадрат по вертикалі вписуються через комитету в писуються через комитету в писуються через комитету в писують<br>В писуються через комитету в писуються через комитету в писуються через комитету в писуються через комитету в значення. Аналогічно в середній квадрат по горизонтальній осі заносяться аргументи функції (чи аргумент, якщо він один). Для побудови графіка не-

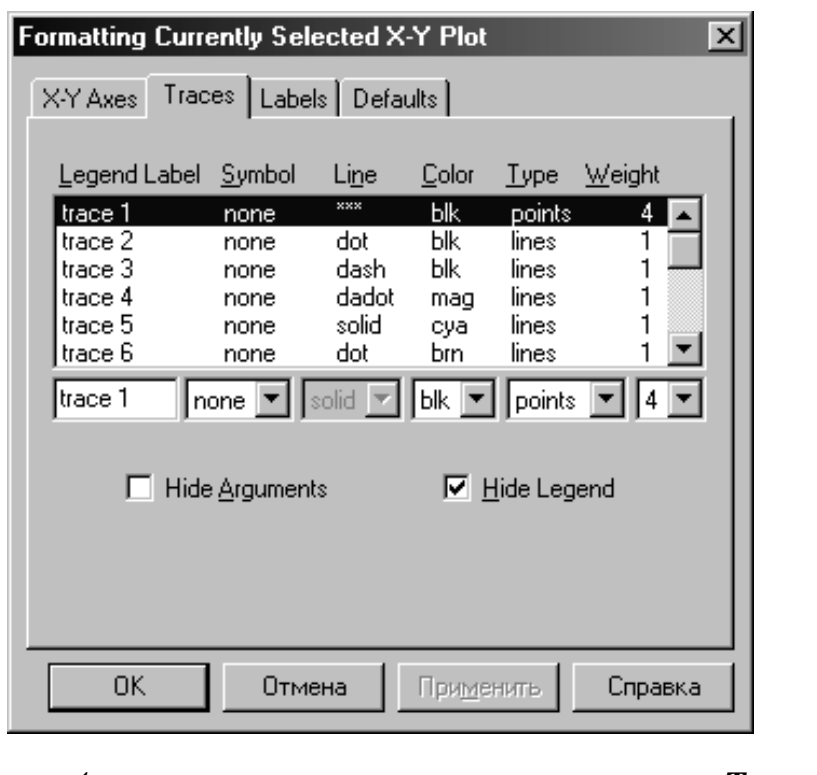

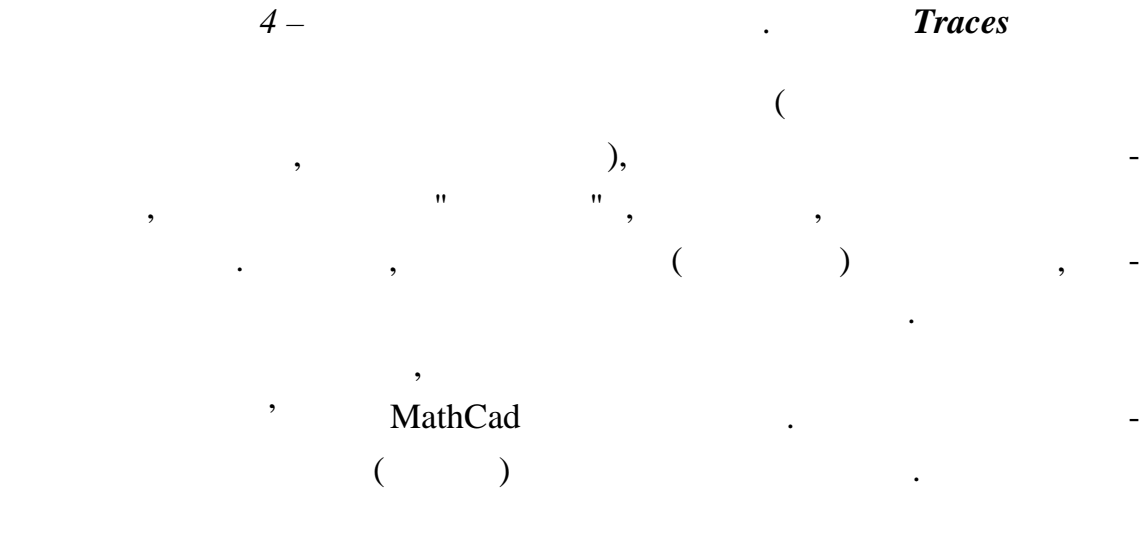

**2** 

**y** ( ) = 3 **- cos**  $(x^2)$  **f**(**t**) = 2·s **n** (2·**t**)

точність відображення графіка функції залежить від кроку залежить від кроку залежить від кроку залежить від кр<br>Повід кроку залежить від кроку залежить від кроку залежить від кроку залежить від кроку залежить від кроку за

 $[0; \pi]$   $\pi/64$ . МathCad 5.

гументу: чим менше крок, тим більш "гладким" буде графік.

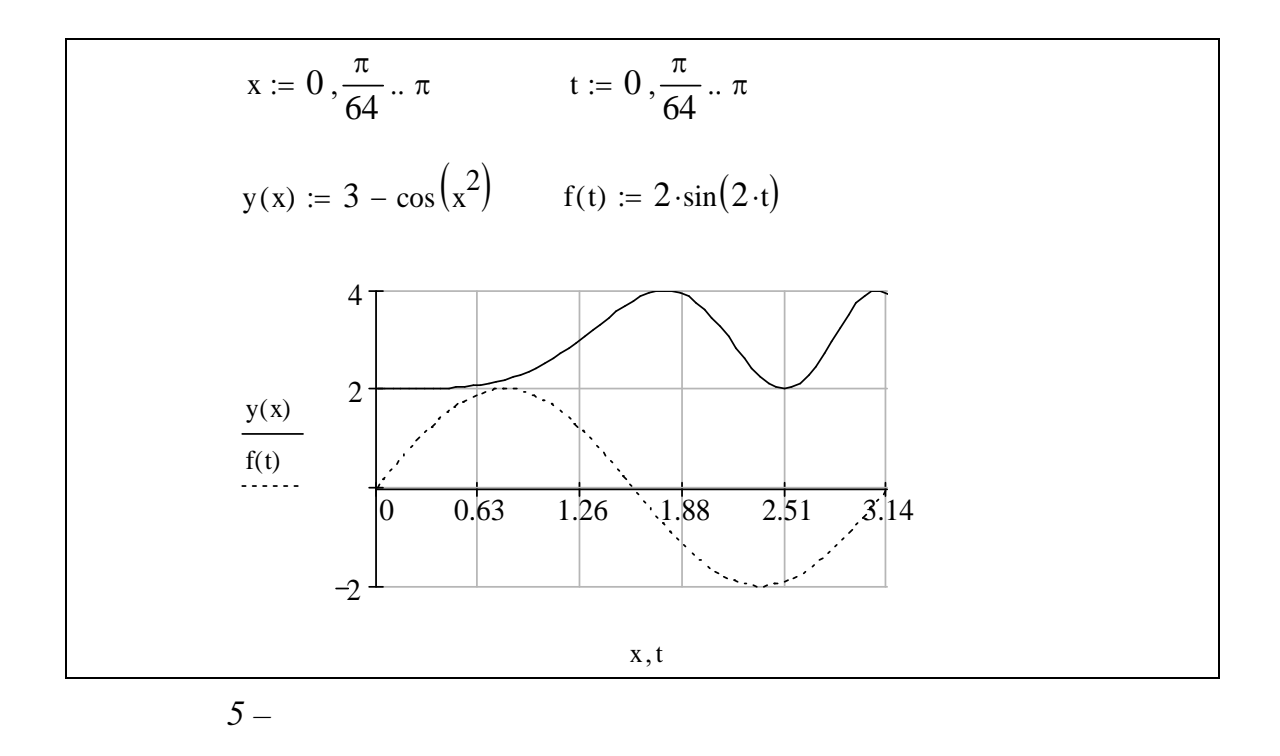

**2.4 Побудова графіків у полярній системі координат**

 $R(w)$ . **R**(w).  **/ графік**. Опції діалогового вікна, що задають від браження радіуса-вектора (**Rad al**) **i** (**Angular**), (Per meter).  $n$ sert **- Graph - Polar Plot** / **ε παρίστημα της Graph Toolbar Graph** Toolbar рму окружності. Далі на шаблоні графіка треба вказати ім'я аргументу, треба вказати ім'я аргументу, треба вказ<br>В процесі графіка треба вказати ім'я аргументу, треба вказати ім'я аргументу, треба вказати ім'я аргументу, тр  $R(w)$ . Порядок побудови графіка в полярній системі координат:  $1$  $2$ MathCad виведе на екран шаблон з чотирма полями для вв . 3 Вище області графіка визначити кут **W** і функцію **R(w).**  $4$  **R** – **w.**  $5$ **R (w).**

 $\bf{W}$  *n* 

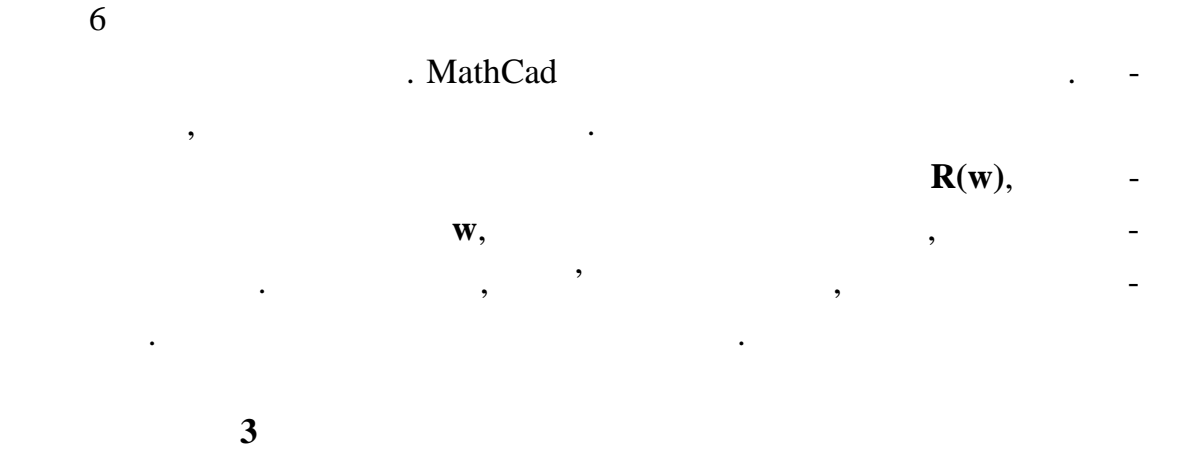

**R**  $(w) = 2 \cdot (1 + \cos(w))$ 

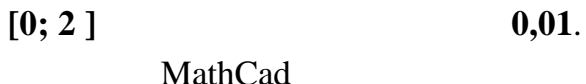

МathCad 6.

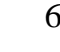

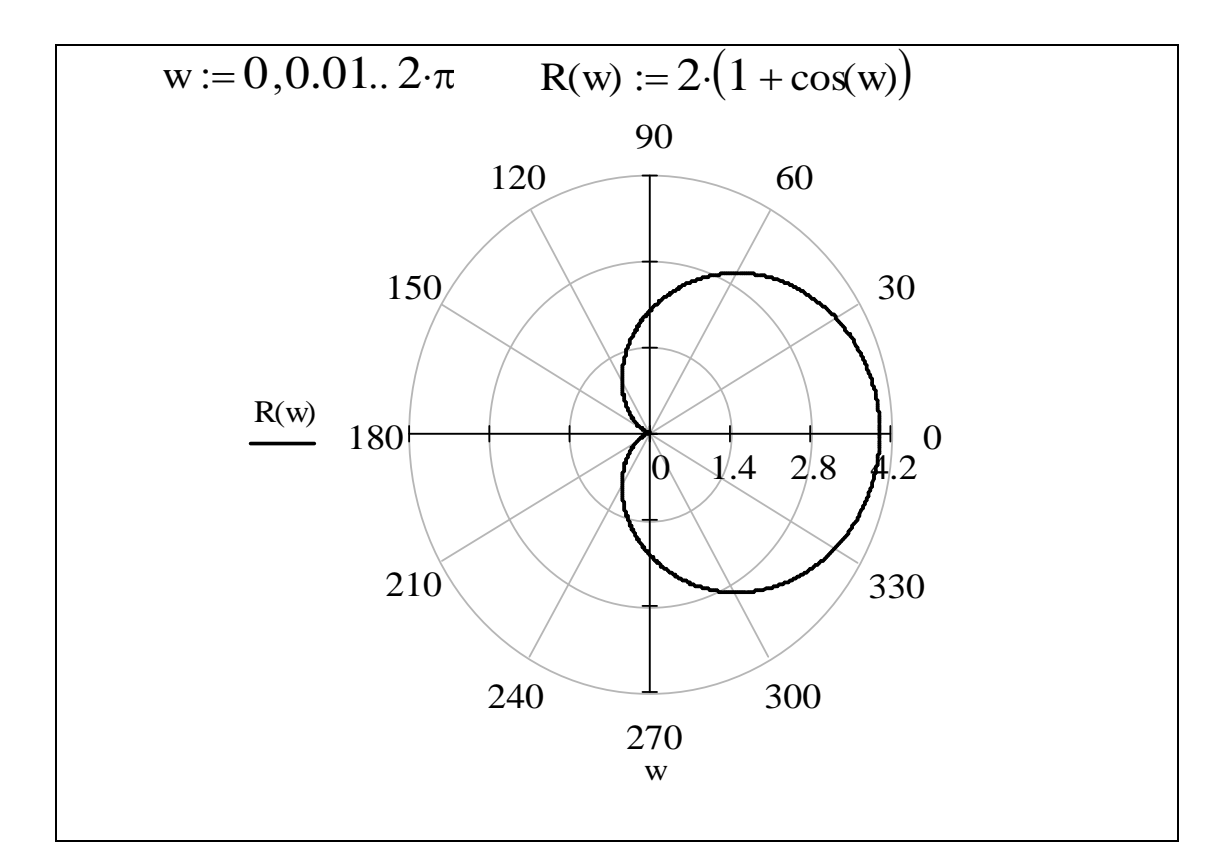

*Рисунок 6 – Результат побудови графіка функції в заданому діапазоні*

**2.5 Побудова графіка функції двох мінних** Для побудови графіка функції двох мінних необхідно:  $1$  $2$   $\sim$  300  $\cdot$  300  $\cdot$  300  $3$  $4$ значення функції.  $5$ 6 Для побудови графіка застосувати **Graf Toolbar - Suface Plot / нструменти графіків - Графік поверхні** . таблоні, часті, часті, часті, часті, часті, часті, часті, часті, часті, часті, часті, часті, часті, часті, час<br>Такім повідкій значення повідкій значення значення значення значення значення значення значення значення значе **Приклад 4**  $f(x,y) = \cos(x) + s \ln(y)$   $\in [0; 2]$  $\in [0; 2]$  **MathCad** 1. 1  $f(x,y): = \cos(x) + s \ln(y).$ 2  $x: xlow: = 0 \text{ xh gh: } = 2.$  $3$  вання кількості точок розбивки по осі абс  $\therefore$  **xn:**  $= 20$ .  $4 \quad \text{3} \quad \text{3} \quad \text{4} \quad \text{4}$ **yh**  $gh: = 2$ .  $5$  у,  $-$ : **yn:=20.** 6  $\therefore$  **:**  $= 0.$ **xn - 1.**  $7$ задавання формули для обчислення значення значення значення значення значення значення значення значення з  $x \text{ nd} : = x \text{ low} + \text{·}(x \text{ h } g \text{ h } - x \text{ low}) / (x \text{ n} - 1).$ 8  $j: j: = 0..yn - 1.$  $9$  y:  $y \text{ ndi}$  **:** =  $y \text{ low} + j \cdot (y \text{ hgh} - y \text{ low}) / (y \text{ n} - 1)$ . 10  $: M_{i}$ **: = f** (**x nd**, **y nd**<sub>j</sub>).  $11$   $\qquad \qquad \ldots$ Вид документ MathCad наведений на рисунку 7.

17

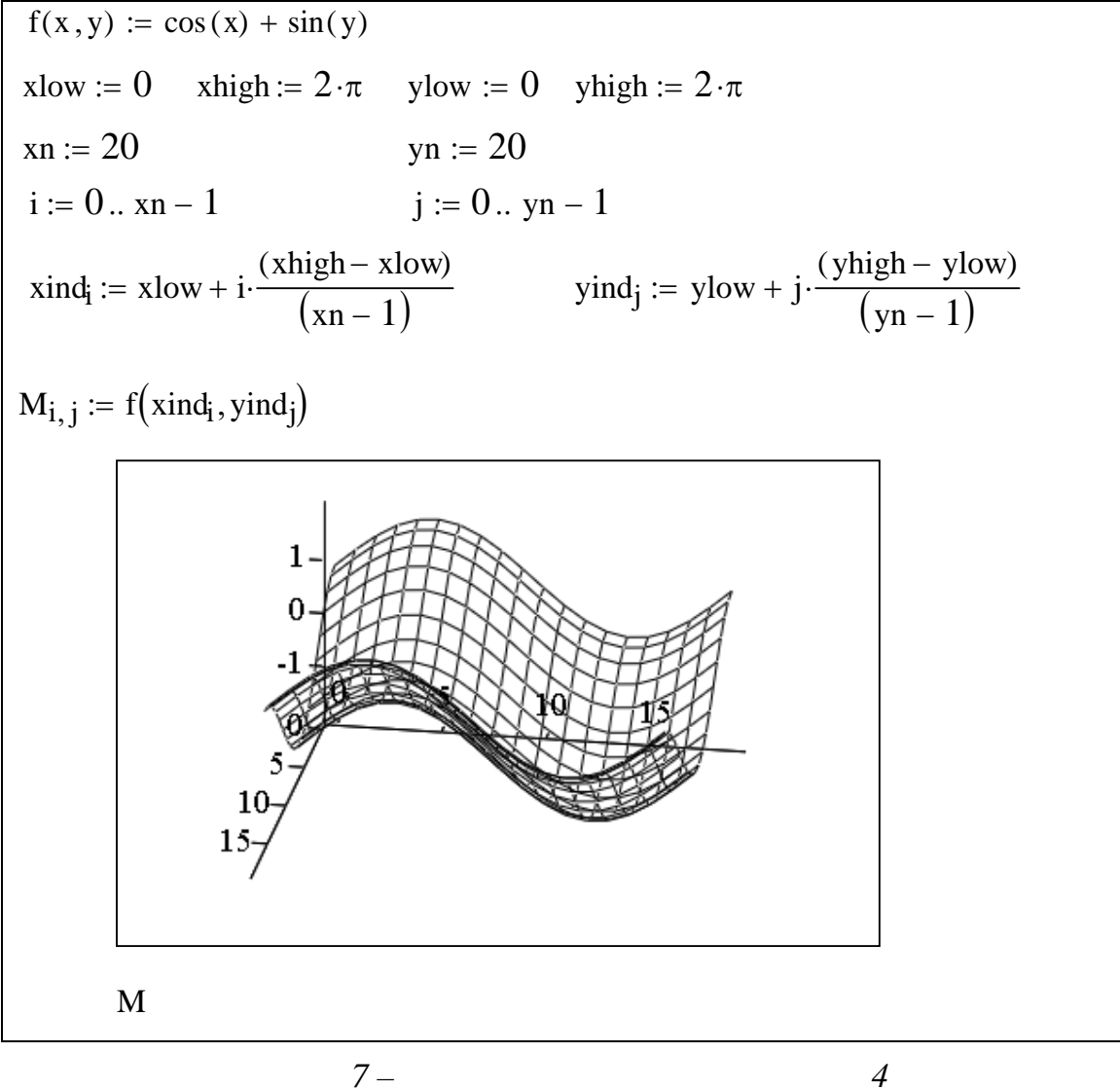

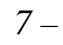

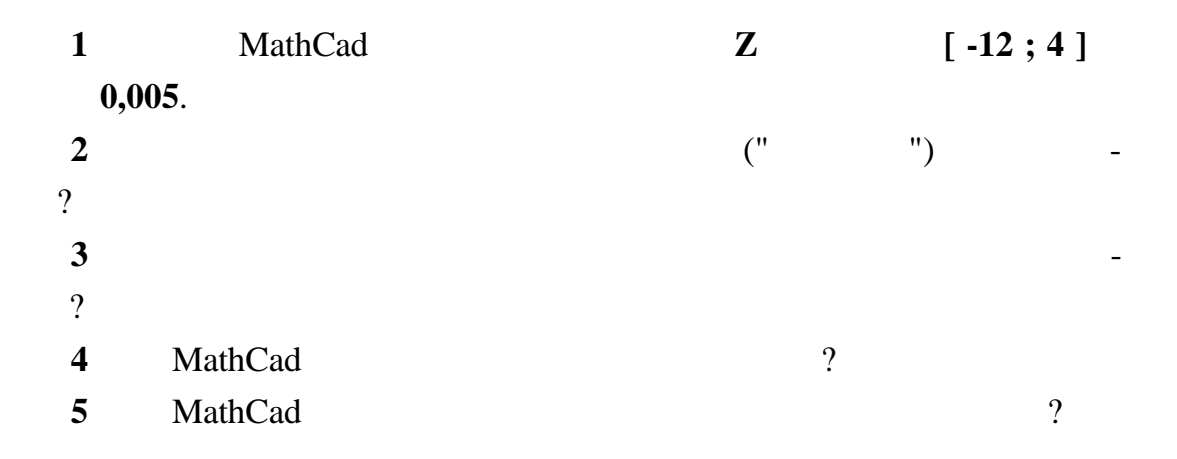

Прямокутна таблиця з **m** рядків і **n** стовпців, складена з виразів **іk**, де  $= 1...m, \quad k = 1...n, \quad m \times n.$ нти матриці. Положення елемента в таблиці характеризується подвійним індексом: перший індекс означає номер рядка, другий – номер стовпця. елементами матриці є, як правило, як правило, як правило, як правило, як правило, як правило, як правило, як п<br>В правилось правилось правилось правилось правилось при правилось при правилось при правилось при при при при об'єкти, наприклад: век ти, навіть матриці.<br>Вектори і навіть матриці навіть матриці. Основні операції з матрицями:  $\times$  $\Box$ ,  $\Box$ ,  $\Box$ , c **Calculator Toolbar /** або вяситься з використанням клавіатури;<br>, **|** | - **Wector and Matr x** Toolbar – Determ nant / **Because 1 and 1** and 1 and 1 and 1 and 1 and 1 and 1 and 1 and 1 and 1 and 1 and 1 and 1 and 1 and 1 and 1 and 1 and 1 and 1 and 1 and 1 and 1 and 1 and 1 and 1 and 1 and 1 and 1 and 1 a *<u>rest</u>* ( $\frac{|\mathbf{x}|}{\mathbf{x}}$ ); Vector and **Matr x Toolbar - Matr x Transpose** /  $\begin{bmatrix} \mathbf{M}^{\mathsf{T}} \end{bmatrix}$ ; **-1** ниці пошук матриці , вибирається на пошук матриці , вибирається на підпівнічної української компівної українсь<br>На п нелісокій пошук матриці , вибирається на підпівної української української української української украї **Vector and Matrix Toolbar – <b>Inverse** /  $\begin{pmatrix} x^1 \\ x^2 \end{pmatrix}$ . Опис дій з матрицями:  $V_{\text{ew}}$  **-Toolbars – Matrіx / Вид - Панелі інструментів - Матриця** (кнопка ) або спол ченням клавіш **Ctrl + М**, або використовуючи піктограму на **Matr x** or Vector / лося, з дають кількість (**Rows**) *(Columns*), п екран виводиться шаблон матриці. Активуючи лівою кнопкою миші пози-та пози-та пози-та пози-та пози-та пози-та<br>Области ції вв , заповнюють їх. Наприклад:  $\bigg($  $\boldsymbol{0}$ 1 3 5  $\setminus$  $\mathbf{r}$  $\overline{\phantom{a}}$ M  $:=$ 2 4 6 8  $\mathbf{r}$  $\overline{\phantom{a}}$  $(791110)$  $\bigg)$ 

**3 BESI** 

19

Вектор може бути заданий рядком або стовпцем.

 $2$ **Vector and Matrix Toolbar /** кнопку ; у шаблоні, що з'явився, задати ім'я матричної мінної (напри-

 $\mathbf{M1}$ , **M1** около написан синьом написан синьом на титулиру на титулиру на титулиру на титулиру на титулиру на титулиру на титулиру на титулиру на титулиру на титулиру на титулиру на титулиру на титулиру на титулиру н

ті. На $\mathbb{R}^2$ 

$$
M1 := \begin{pmatrix} 1 & 2 & 3 \\ 7 & 0 & 9 \\ 4 & 5 & 6 \end{pmatrix} \qquad |M1| = 48
$$

 $3$ 

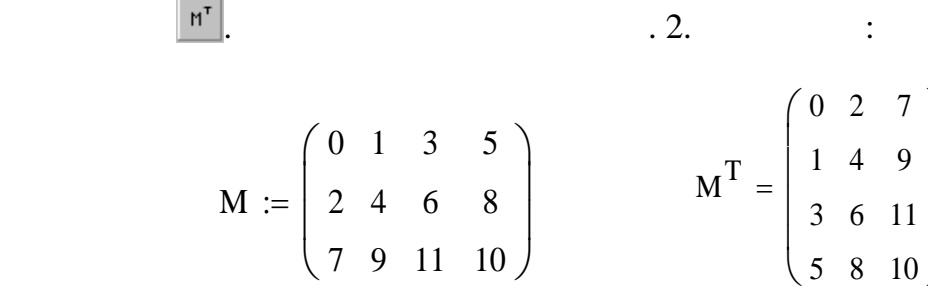

 $\left( \right)$  $\overline{\phantom{a}}$  $\overline{\phantom{a}}$  $\overline{\phantom{a}}$  $\Big\}$  $\overline{\phantom{a}}$ 

4 для пошуку зворотної матриці необхідно задати ім'я матриці необхідно задати ім'я матриці необхідно задати ім<br>Необхідно задати імператористичної матриці необхідно задати імператористичної матриці необхідної матриці необх

миниц $\mathbb{X}$  . Результатом буде матриц $\mathbb{X}$  .

M1 1 7 4 2  $\theta$ 5 3 9 6  $\int$  $\mathbf{r}$  $\mathsf{I}$  $\setminus$  $\Big)$  $\overline{\phantom{a}}$  $\overline{\phantom{a}}$ )  $= 709$  M1<sup>-1</sup> 0.938  $-0.125$ 0.729 0.062  $-0.125$ 0.063 0.375 0.25  $-0.292$  $\int$  $\mathbf{r}$  $\mathsf{I}$  $\setminus$  $\setminus$  $\overline{\phantom{a}}$  $\overline{\phantom{a}}$ )  $\equiv$ 

 $5$   $($ ло, стовпець чи матриця) необхідно після явного задавання матриці набра-

$$
\begin{pmatrix} 1 & 2 & 3 \ 7 & 0 & 9 \ 4 & 5 & 6 \end{pmatrix} \cdot 5 = \begin{pmatrix} 5 & 10 & 15 \ 35 & 0 & 45 \ 20 & 25 & 30 \end{pmatrix}
$$

 $\hspace{.15cm}6 \hspace{1.5cm}$  () and  $\hspace{.15cm}1$ 

хідно визначити матрицю, потім набрати знак визн $+$ и  $-$ , визначити наступ $+$  $($ ,  $\qquad$ ,  $)$ ,

ти знак множення, сам елемент та знак рівності став за своїх став за своїх став за своїх став за своїх став з<br>На своїх став за своїх став за своїх став за своїх став за своїх став за своїх став за своїх став за своїх ста

на до матриці М1.

$$
\begin{pmatrix} 1 & 2 & 3 \ 7 & 0 & 9 \ 4 & 5 & 6 \end{pmatrix} + \begin{pmatrix} -1 & 1 & 0 \ 2 & -4 & 6 \ 8 & 7 & 5 \end{pmatrix} = \begin{pmatrix} 0 & 3 & 3 \ 9 & -4 & 15 \ 12 & 12 & 11 \end{pmatrix}
$$
  
,  

$$
\vdots
$$
  

$$
M1 := \begin{pmatrix} 1 & 2 & 3 \ 7 & 0 & 9 \end{pmatrix} \quad M2 := \begin{pmatrix} -1 & 1 & 0 \ 2 & -4 & 6 \end{pmatrix} \quad M1 + M2 = \begin{pmatrix} 0 & 3 & 3 \ 9 & -4 & 15 \end{pmatrix}
$$

5

 $\overline{\phantom{a}}$ J

12

 $\mathsf{L}$  $\overline{\phantom{0}}$ 

12

11

 $\overline{\phantom{a}}$  $\bigg)$ 

8

 $\mathsf{I}$  $\setminus$ 

7

**3.1 Матрична форма розв'язання системи лінійних рівнянь**

4

 $\mathsf{I}$  $\setminus$ 

5

6

 $\overline{\phantom{a}}$ J

Дано систему лінійних рівнянь:

$$
\begin{cases} a_{11} \cdot x_1 + a_{12} \cdot x_2 + \dots + a_{1n} \cdot x_n = b_1 \\ a_{21} \cdot x_1 + a_{22} \cdot x_2 + \dots + a_{2n} \cdot x_n = b_2 \\ \dots \\ a_{n1} \cdot x_1 + a_{n2} \cdot x_2 + \dots + a_{nn} \cdot x_n = b_n \end{cases}
$$

$$
1, 2, \ldots, \mathrm{xn}.
$$

Представимо дану систему рівнянь у матричному вигляді (**А Х =** ), де - матриця коефіцієнтів, - матриця (вектор) мінних, - матриця (вектор) мінних, - матриця (вектор) мінних, - $\begin{pmatrix} 1 \\ 0 \end{pmatrix}$ 

 $(\det A \quad 0),$ 

бути легко вирішена, помноживши ліву і праву частини матричного рівняння **А Х = В** на матрицю, обернену до : -1 = В -1 -1 Х = В -1 1 Х = В -1 Х = В -1 .

$$
\overline{\phantom{0}}
$$

$$
\begin{cases}\n3 \cdot x_1 + 4 \cdot x_2 = 180 \\
4 \cdot x_1 + 5 \cdot x_2 + x_3 = 255 \\
2 \cdot x_1 + 3 \cdot x_2 + 3 \cdot x_3 = 200\n\end{cases}
$$

 $1$ , such an extended such states  $-$ 

собів, матрицю коефіцієнтів . даному випадку число рядків – (**Rows**) **3**

число стовпців – (**Columns**) **3**). Увести числові значення ко фіцієнтів:

Для цього необхідно виконати такі дії:

зання системи лінійних рівнянь:<br>Знайти рівнянь:

$$
A := \begin{pmatrix} 3 & 4 & 0 \\ 4 & 5 & 1 \\ 2 & 3 & 3 \end{pmatrix}
$$
  
2  

$$
\begin{pmatrix} 180 \\ 255 \\ 200 \end{pmatrix}
$$

міння, продовжити розв'язання, від нуля, від нуля, від нуля, від нуля, від нуля, від нуля, від нуля, від нуля,<br>Від нуля довід нуля довід нуля довід нуля довід нуля довід нуля довід нуля довід нуля довід нуля довід нуля до

 $3$  Обчислити числове значення визн $\mathbf s$ 

 $|A| = -4$  $4$  , expansion  $\mathcal{A}$  , the matrix  $\mathcal{A}$ 

$$
A^{-1} = \begin{pmatrix} -3 & 3 & -1 \\ 2.5 & -2.25 & 0.75 \\ -0.5 & 0.25 & 0.25 \end{pmatrix}
$$

на матрицю вільних членів. Одержати відповідь, обчис-

 $5$ 

$$
f_{\rm{max}}
$$

-1

ливши ч слові значення матриці мінних:

си тема рівнянь не має розв'язків:

$$
X := A^{-1} \cdot B
$$
  $X = \begin{pmatrix} 25 \\ 26.25 \\ 23.75 \end{pmatrix}$ 

$$
A \cdot X = \begin{pmatrix} 180 \\ 255 \\ 200 \end{pmatrix}
$$

*Висновок*: знайдено вірне розв'язання систем рі нянь.

 $\mathbb{R}^{\mathbb{Z}}$ 

таким чином, отримали вектор .

способом.

**1** *MathCad*  $\qquad$  **MathCad**  $\mathcal P$ **2** Яка из панелей и МаthCad для пошуку визначника матриці, матриці оберненої до наданої матриці, транспонування ма риці? **3 MathCad** 3 **S 4** Метод пошуку розв'язання системи лінійних рівнянь матричних рівнянь матричним матеріалом (1983). В системи л

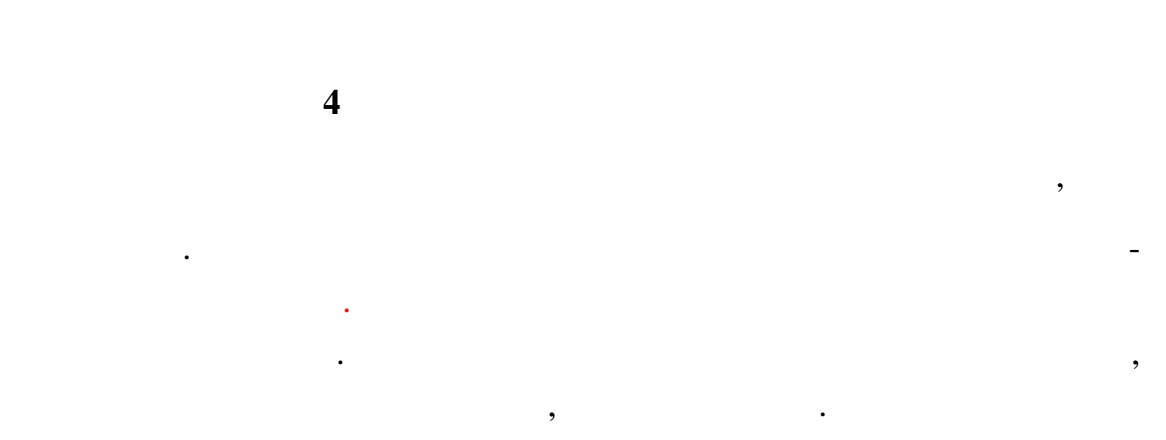

 $f(n+1)$ 

$$
0, \quad 1, \ldots, X_n,
$$

 $($   $.1)$ .

*Таблиця 1*  $X \qquad \qquad \qquad X_0 \qquad \qquad \qquad X_1 \qquad \qquad \qquad \ldots \qquad \qquad X_n$  $Y \qquad \qquad y_0 \qquad \qquad y_1 \qquad \qquad \dots \qquad \qquad y_n$ 

$$
(0.8)
$$
  

$$
(0.8)
$$
  

$$
(n+1)
$$

ня **n**:

$$
\mathbf{P_n}(\mathbf{x}) = \mathbf{a}_0 + \mathbf{a}_1 \cdot \mathbf{x} + \mathbf{a}_2 \cdot \mathbf{x}^2 + \ldots + \mathbf{a}_n \cdot \mathbf{x}^n.
$$

Ці дані можуть бути отримані в результаті експерименту або знайде-

ні попередньо за допомогою достатньо за достатньо за достатньо складних обчисляваних обчисляваних обчисляваних<br>Потрібно ви-

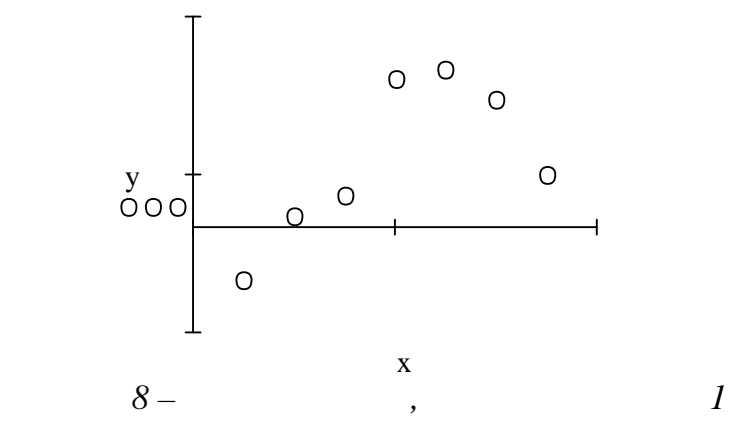

 $( = 0...n)$  $f \t F(x) \approx P_n(x)$  $P_n(x)$ ,  $P_n(x)$  $f = 0...n$ 

> $\mathbf{F}(\mathbf{x}) \approx \mathbf{P}_{\mathbf{n}}(\mathbf{x}) = \mathbf{a}_0 + \mathbf{a}_1 \cdot \mathbf{x} + \mathbf{a}_2 \cdot \mathbf{x}^2 + \dots + \mathbf{a}_{\mathbf{n}} \cdot \mathbf{x}^{\mathbf{n}}$  $(\mathbf{x}) \approx \mathbf{P_n}(\mathbf{x}) = \mathbf{a}_0 + \mathbf{a}_1 \cdot \mathbf{x} + \mathbf{a}_2$

 $n = 1$  ,  $n = 2 -$  ,  $n = 3 ( , 9 ; 9 ; 9 )$ У випадку лінійної інтерполяції сусідні точки з'єднуються відрізка-<br>Політичний точки з'єднуються відрізками прямих, прямих, при параболічній та кубічній та кубічній та кубічній та кубічній нараболічній та кубічним с<br>Параболічній та кубічній та кубічній та кубічній та кубічній та кубічній та кубічнім сплатків та кубічним спла нами. Сплайном називають функція декільком з декільком з декількома своїми похід- $[x_0; x_n]$ ,  $[x; x_{+1}]$ 

$$
[\mathbf{x_0; x_n}] -
$$

сплайну , а різниця між ступенем сплайну і порядком найбільшої непере--<br>Порядком найбільшої непере--- порядком найбільшої непере--- порядком найбільшої неперенем найбільшої неперенем

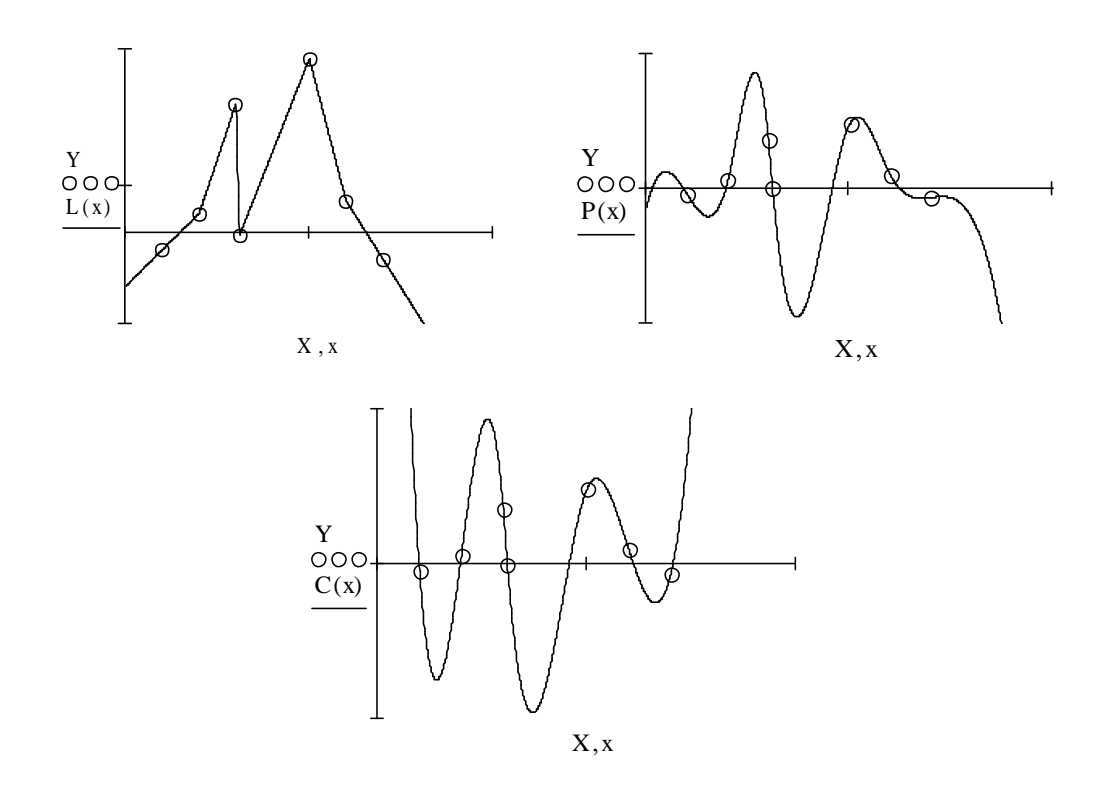

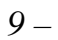

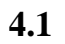

: [4; 4], [2; 2], [1; 3], [3; 5].  $\overline{a}$  $),$ 

 $\mathbf{V}\mathbf{Y}$  –

**VX** 

$$
VX := \begin{pmatrix} 1 \\ 2 \\ 3 \\ 4 \end{pmatrix} \qquad VY := \begin{pmatrix} 3 \\ 2 \\ 4 \\ 5 \end{pmatrix}
$$

 $\ddot{\phantom{0}}$ 

 $2,5$  1,2,  $: 3.$ 

 $\ddot{\phantom{a}}$ 

 $\blacksquare$ 

L nterp  $(VX, VY, 2,5) =$ , : L nterp  $(VX, VY, 1,2) = 2,8$ .

$$
f_{\rm{max}}
$$

 $\big($ 

 $\overline{\phantom{a}}$ 

 $\cdot$ 

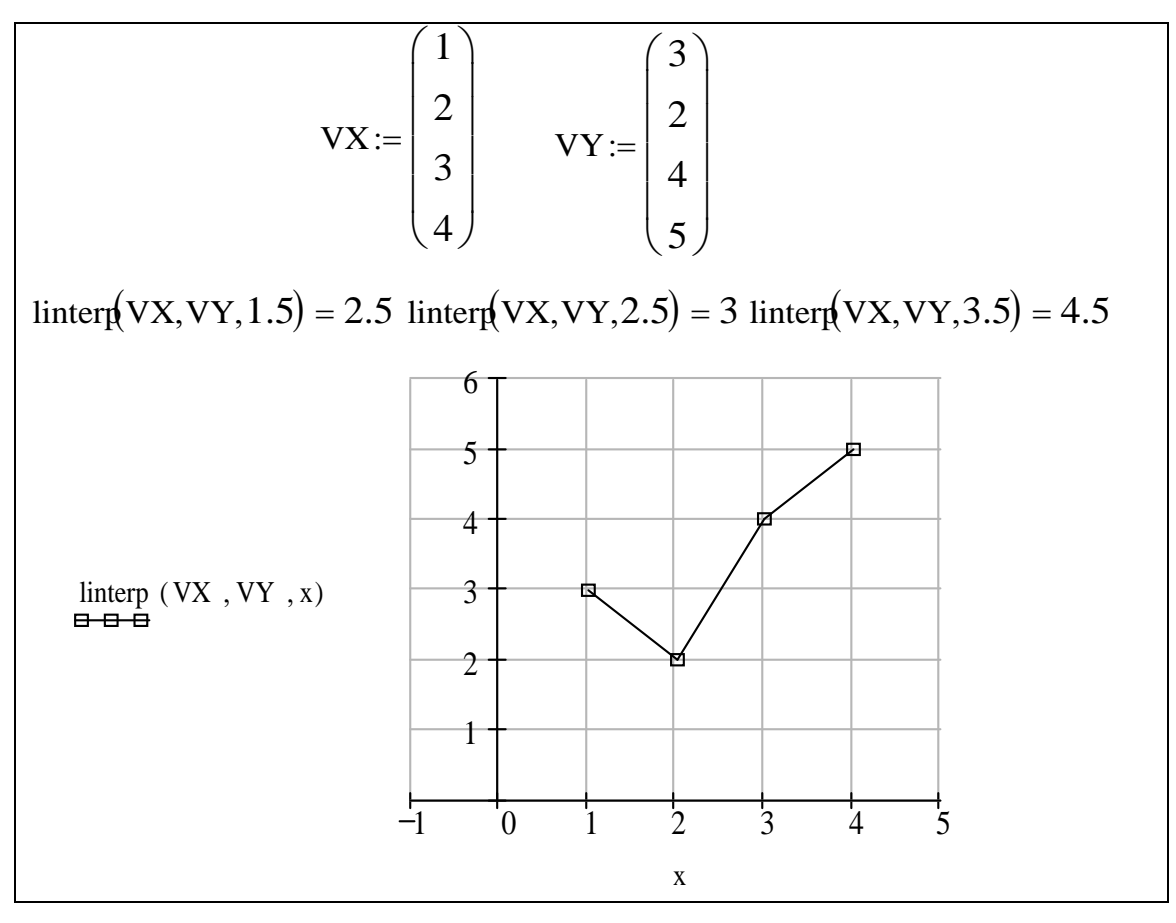

*10* –

**4.2 (c**)

У кубічній інтерполяції використовуються будовані функції **csplіne**

**пterp.** (**cspl ne**) необхідна для обчислення ко

печує гладкість інтерполяційної кривої.

 $;$   $\mathbf{VS:} = \text{cspl} \text{ ne } (\mathbf{V} \mathbf{X}, \mathbf{V} \mathbf{Y}).$ 

 $\mathbf{V}\mathbf{S}$  microscopic interpretations of  $\mathbf{S}$ .  $\mathbf{S}$ 

## (**nterp**)

що інтерполює: **f(x): = іnterp (VS, VX, VY, x)**. Тобто, кубічний сплайн інтерполює зн чення, представлені у векторах даних **VX VY**. 1 За мо пари значень **[1; 3], [7; 25] [12; 15] [3; 6] [8; 21]** для інтерполяції у вигля двох векторів **VX VY** (значення аргументу і значення фу кції повинні йти в порядку зростання аргументу):

Кубічна інтерполяція проводить криву через задані точки таким чи-

ном, що перші і другі похідні кривої неперервні в кожній точки точки точки точки точки точки точки точки точки<br>Населення

26

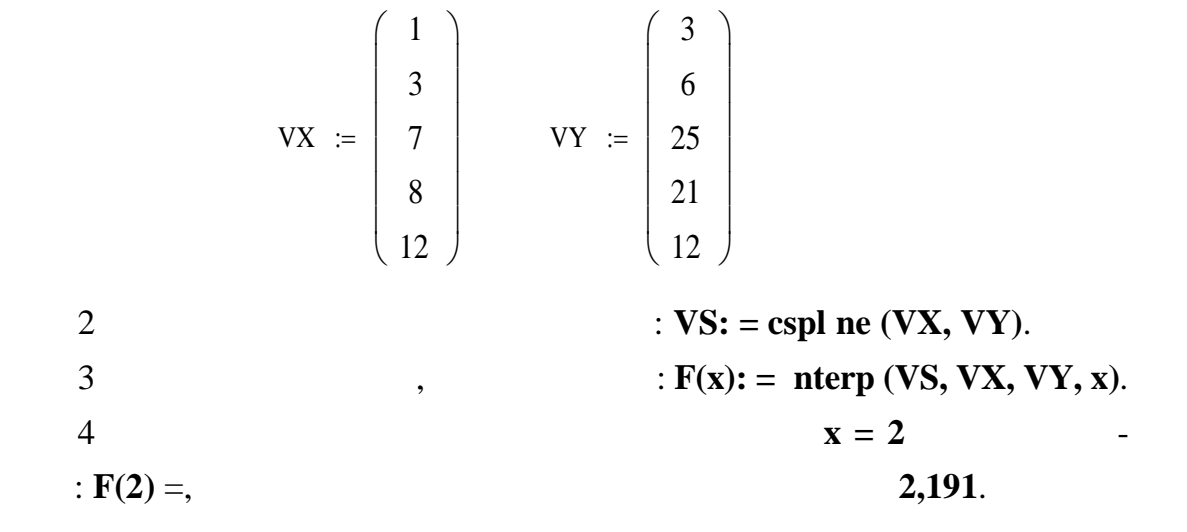

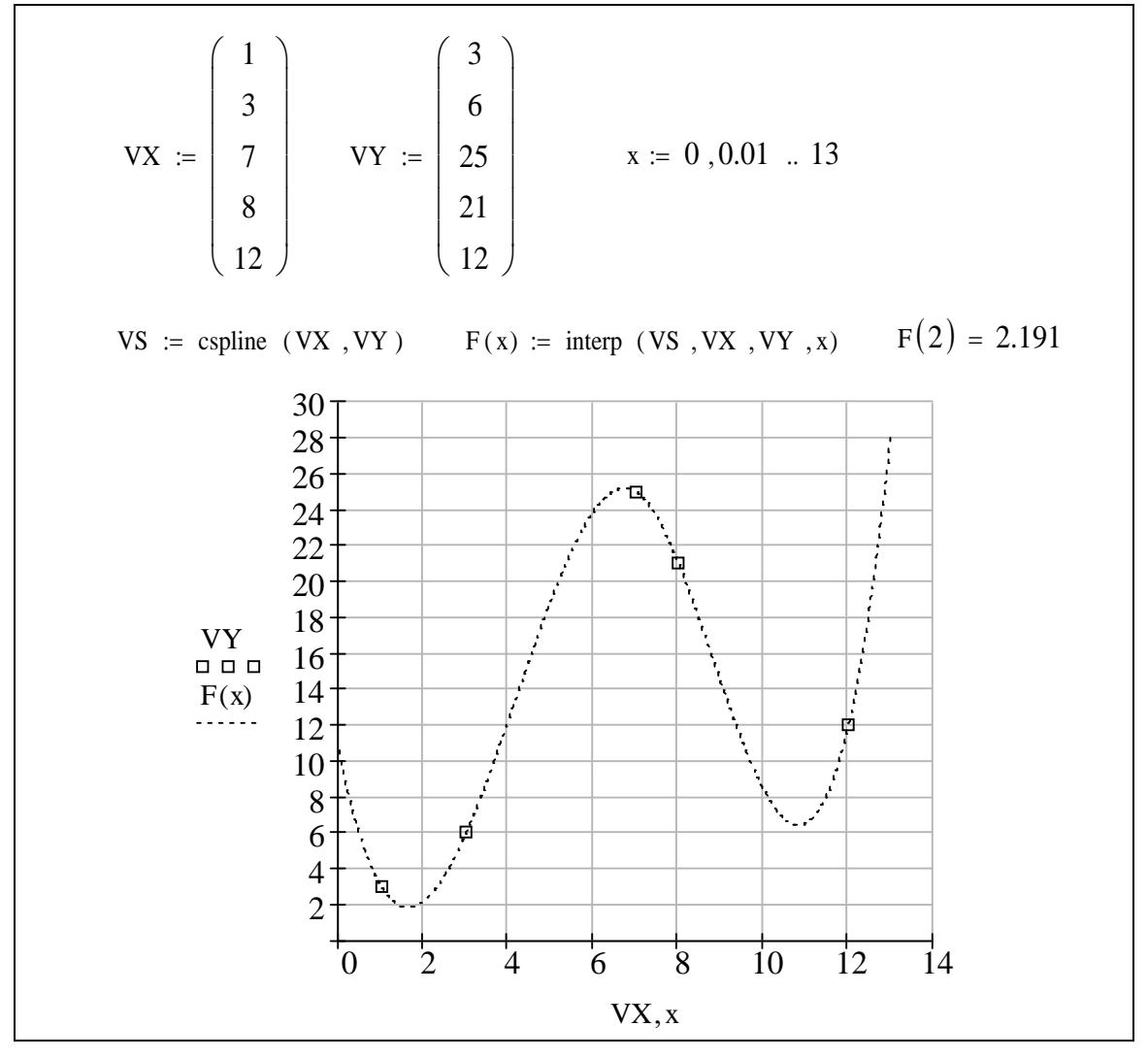

*пи* 

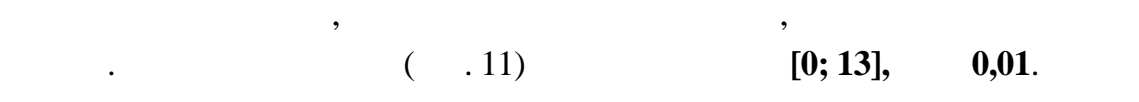

для графічного виводу по процесі виводу на процесі виводу становите на процесі виводу на процесі виводу станов<br>В процесі виводу по процесі виводу становите на процесі виводу становите на процесі виводу на процесі виводу н

пазон зміни зміни зміни зміни зміни зміни зміни зміни зміни зміни зміни зміни зміни зміни зміни зміни зміни зм<br>Початку необходими зміни зміни зміни зміни зміни зміни зміни зміни зміни зміни зміни зміни зміни зміни зміни з

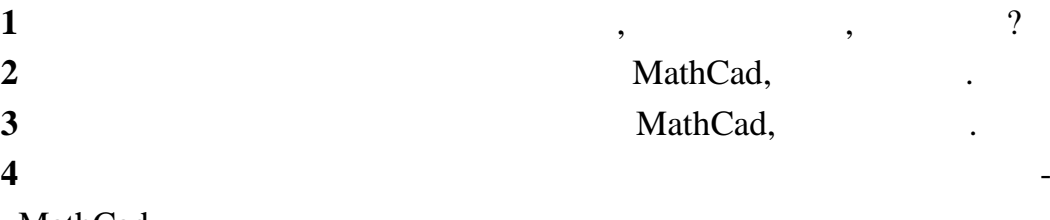

Оператор підсумовування обчислює суму виразів за всіма значення-

для задавання оператора підсумовування в робочому документі е-

ми індексу. Оператор добутку працює аналогічним чином – обчислює о-

реміст курсор на будь-яке вільне місце, потім скористайтеся панеллюва вільне місце, потім скористайтеся панелл<br>В панеллюва вільне місце, потім скористайтеся панеллюва вільне місце, потім скористайтеся панеллюва вільне міс

МathCad,

**5 ОБЧИСЛЕННЯ ОПЕРАТОРІВ**

буток виразів за всіма значеннями індексу.

**5.1 Оператори обчислення суми і добутку**

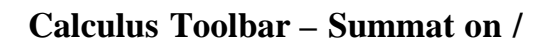

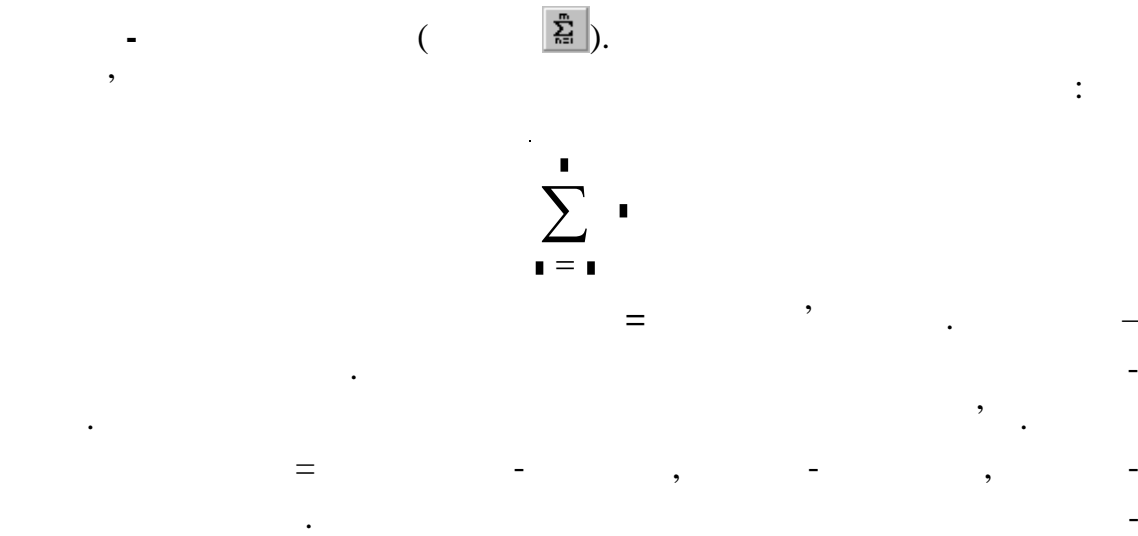

 $\mathbf{C} \mathbf{trl} + \mathbf{S} \mathbf{h} \mathbf{ft} + \mathbf{3}$  (Calculus Toolbar - **terated Product** / **математичного аналізу - Добуток**, кнопка ) і заповн поля, як описано вище. Нижче наведені деякі приклади використання операторів суми і добутку. Їх можна використовувати як будь-як будь-який інший використовувати як будь-який інший використовуват лити кратну суму, потрібно помістити другий оператор суми в пол вираження першого оператора суми. **6**  $n := 1$  . 40  $x_n := sin(0.1 \cdot n \cdot \pi)$ 1 20 n  $\sum$  n  $=$  $= 210$ 1 10 n  $\sum x_n$  $=$  $= 6.314$  $\theta$ 40 n  $\sum x_n \cdot n$  $=$  $=$   $-126.275$ 

який вира , що набуває цілого значення. У політичник день значення. У політичник день значення. У політичних д ира , як потребують підсумовування. Звичайно, це вира буде включати індекс підсумову він має кілька члення. Якщо він має кілька членів, використову і нас

Аналогічно створюється оператор добутку. Для цього натисніть кла-

апостроф **'**, щоб ств рити пари круглих дужок навколо поля.

$$
\prod_{n=0}^{20} (n+1) = 5.109 \times 10^{-19}
$$

$$
\sum_{n=0}^{5} \sum_{m=0}^{10} n^{m} = 1.37 \times 10^{-7}
$$

. Як казувалося, дискретний, дискретний, дискретний, дискретний, дискретний, дискретний, дискретний, дискретни<br>В собстании последний и в собстании последний и в собстании последний и в собстании последний и в собстании по

1. MathCad

**1** 3 **0,5**,  $= 1 + 1,5 + 2 + 2,5 + 3.$  $\text{Sh } \text{ft } + \text{ } \text{\$ } ($ **Calculus Toolbar - Range Var able Summat on /** 

**ного аналізу в по дискретному аргументаму аргумента , так не на дискретному аргумента ).** 

аргумент, що використовується у цьому операторі, повин на бути використовується у непросторі, повин на бути ви<br>Народились ний заздалегідь. Подальші дії аналогічні описаним вище. Результат обчис-

ти узагальнення цих операторів, які можуть використовувати будь-який будь-який будь-який будь-який будь-який б<br>Сильності в події дискретний аргумент якості індекс підсумовування. Для застосування

цих операторів спочатку необхідно визначити ди кретний аргумент.

При використанні зазначених операторів індекс підсумовування по-

наприклад, знайдемо суму для дискретного аргустрация , что за дискретного аргументу , что за дискретного аргум<br>В для дискретного аргументу , что за дискретного аргументу , что за дискретного аргументу , что за дискретного

 $\frac{2}{3}$  $\sum_{i=1}^{n}$  .

MathCad

 $i := 1, 1.2 ... 3$  $k := 0, 2 ... 10$  $\sum_{k} k^{2} = 220$  $\sum_{i} i = 22$ 

$$
5.2
$$

$$
x = 2,
$$
  
\n
$$
1
$$
  
\n
$$
x + \text{Sh ft} + \text{: } 2
$$
  
\n
$$
2
$$
  
\n
$$
x = 2.
$$
  
\n
$$
x \text{: } z = 2.
$$
  
\n
$$
x \text{: } z = 2.
$$

**Calculus Toolbar** 

 $\overline{7}$ 

$$
\frac{\partial}{\partial t} \mathbf{a} = \frac{\partial}{\partial t} \mathbf{a} \mathbf{b}.
$$

 $\ddot{\phantom{a}}$ 

 $\ddot{\phantom{a}}$ 

 $\overline{\phantom{a}}$ 

 $\mathbb{R}^2$  .

 $\blacksquare$ 

 $\overline{\phantom{a}}$ 

 $\overline{\phantom{a}}$ 

$$
d/dx \t x^3. -
$$

$$
x := 2
$$
  

$$
\frac{d}{dx}x^3 = 12
$$

MathCad.

8  $\div$  $\mathbf{5}$  $1)$ ,  $= 2,$  $5<sup>5</sup>$  $= 2 10,$  $2)$  $\overline{\phantom{a}}$  $5<sub>1</sub>$  $= 2$   $= 10.$  $3)$ 

 $5.3$  $(n-$ 

MathCad  $n-$ <br>( ) =  $x^9$  x  $x = 2,$  $\overline{\phantom{a}}$  $\ddot{\cdot}$  $x:=2$ .  $\overline{1}$  $\overline{\phantom{a}}$  $\overline{c}$ **X**.

 $\overline{\phantom{a}}$ 

 $\mathbf{x}$ .

**Calculus Toolbar** 

 $\sim 10$ 

 $\overline{3}$ 

 $\overline{4}$ 

 $\ddot{\cdot}$ 

 $\overline{\phantom{a}}$ 

 $\cdot$ 

 $\left\lceil \frac{d^D}{d \times^D} \right\rceil$  .  $\overline{\phantom{a}}$ 

 $\overline{\phantom{a}}$ 

 $\overline{\phantom{a}}$ 

 $\frac{d^{I}}{dI}$ 

$$
\frac{d^{n}}{dx^{n}}
$$

 $\ddot{\cdot}$ 

 $3.$ 

 $\overline{a}$ 

 $\frac{1}{2}$ 

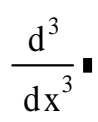

 $\ddot{\phantom{0}}$ 

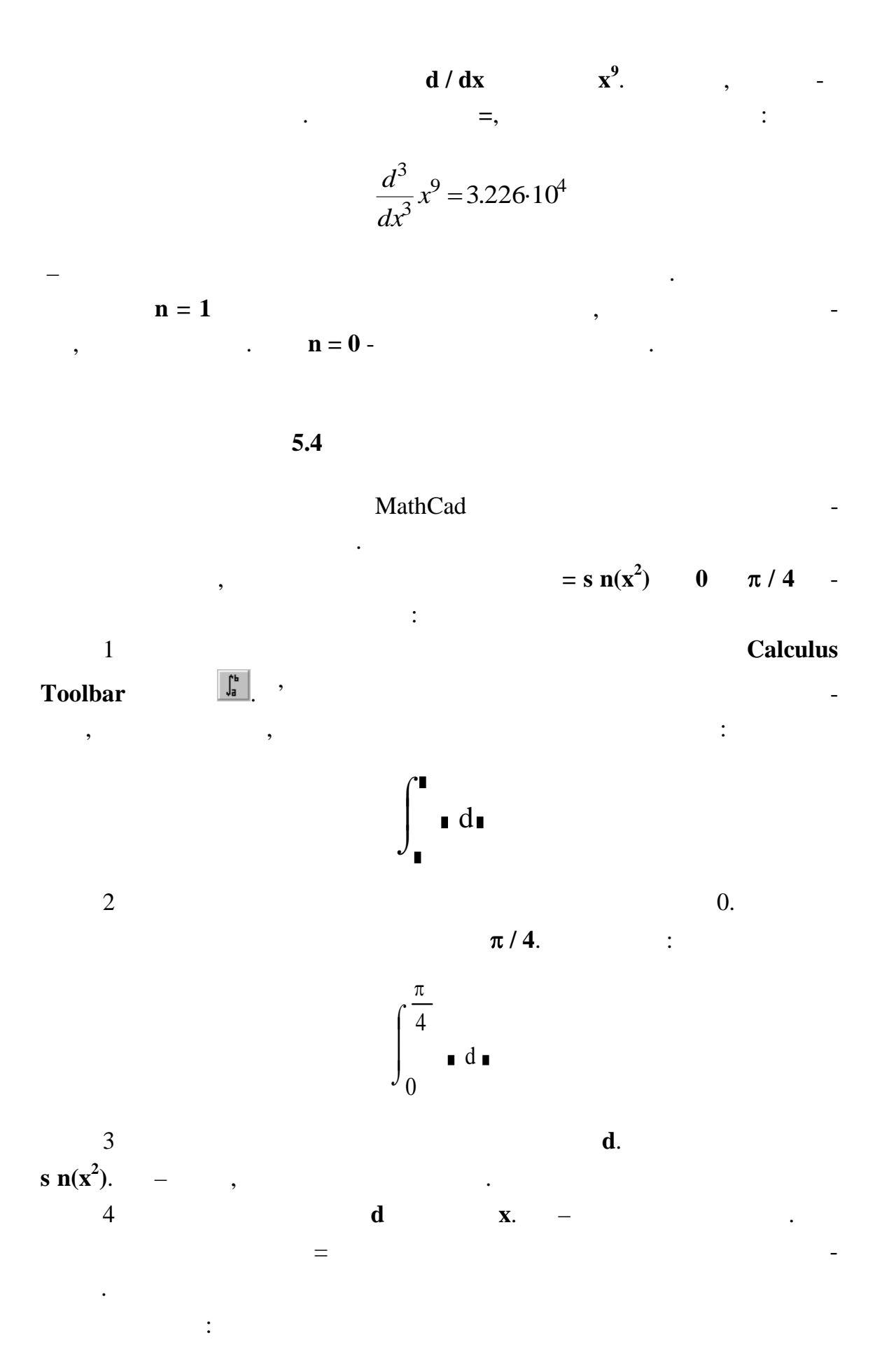

32

$$
\int_0^{\frac{\pi}{4}} \sin\left(x^2\right) dx = 0.157
$$

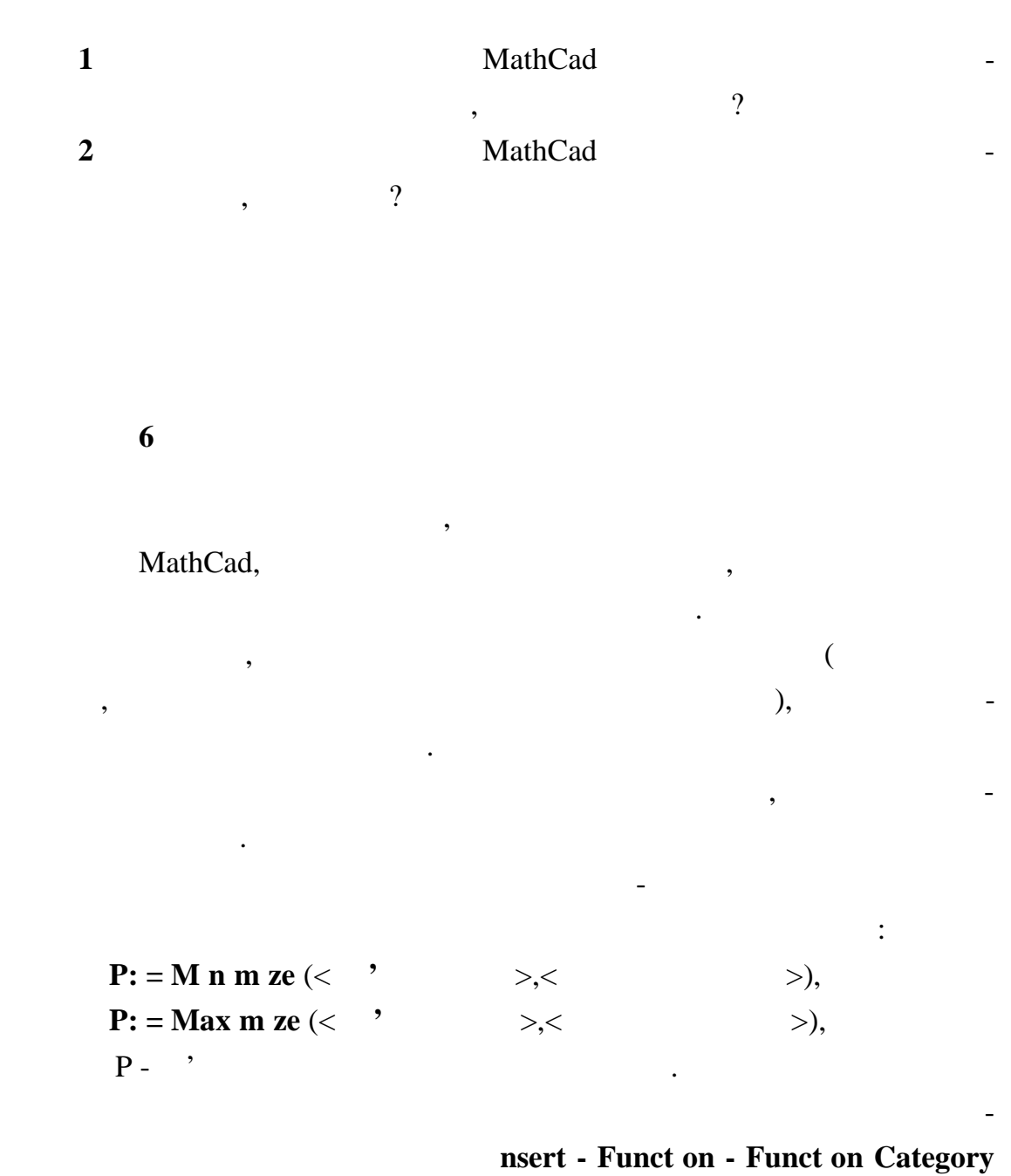

(Solving) - Function Name (M n m ze, Maximize) / **Branch - Branch - Branch - Branch - Branch - Branch - Branch - Branch - Branch - Branch - Branch - Branch - Branch - Bra (P**  $\mathbf{P}$  **(P**  $\mathbf{P}$  **(M**  $\mathbf{P}$  **m**  $\mathbf{P}$  **(M**  $\mathbf{P}$  **m**  $\mathbf{P}$ **e**) **(M**  $\mathbf{P}$  **m**  $\mathbf{P}$ **e**) αδούλες **1994**<br> **Insert Function**  $\frac{f(x)}{f(x)}$ 

**g x y**, **f**(**x**,**y**) =  $x^2 + y^2 + 3$ набуває мінімального значення. Послідовність дій: 1  $f(x,y):= x^2 + y^2 + 3.$ 2  $x: = 1$ **y:**  $= 1$ . користанням графіків функції. 3  $P: = M \text{ } n \text{ } m \text{ } z \text{ } e \text{ } (f, x, y).$  $4$   $,$ P 1  $\theta$  $\overline{ }$ L  $\backslash$  $\overline{\phantom{a}}$  $\overline{\phantom{a}}$ J  $=$  $= 1$   $= 0.$ MathCad: **10**  $z(x) = x - 5 - x - 7x + 3$ . Послідовність дій: 1  $z(x): = x - 5 - x - 7x + 3$ 2 Задати початкове наближення аргументу для пошуку розв'язання: **x: = 0.** 3 **P:**  $=$  **Max m ze** (z, **x**).  $4$   $,$   $1$ **P = -0,429.** 5  $z(P) = 5.$  $f(x, y) := (x - 1)^2 + y^2 + 3$   $x := 1$   $y := 1$  $P := minimize (f, x, y)$ P 1 0  $\left($ L  $\setminus$  $\left( \right)$  $\overline{\phantom{a}}$ J  $=$ 

значення чи декількох мінних. якості розв'язання в станції розв'язання в станції розв'язання в станції розв'яз<br>В станцій розв'язання в станції розв'язання в станції розв'язання в станції розв'язання в станції розв'язання

зані функці повертають значення точок.

$$
\frac{d}{dx}z(P) = 0
$$

MathCad:

$$
z(x) := |x - 5| - |x| - |7 \cdot x + 3|
$$
  
\n
$$
x := 0 \quad P := \text{Maximize} \quad (z, x)
$$
  
\n
$$
P = -0.429 \quad z(P) = 5
$$
  
\n
$$
\frac{d}{dx}z(P) = 0
$$

11

 $f(x, y) = x^2 + y^2$   $x \in [-10, 10]$ 

 $y \in [10, 20].$  $\ddot{\ddot{\phantom{}}\phantom{}}$  $f(x, y) := x^2 + y^2$ .  $\mathbf{1}$  $\overline{2}$  $\overline{\phantom{a}}$  $x: = 1; y: = 1.$  $\mathfrak{Z}$ G ven.  $\pmb{\cdot}$  $\overline{4}$  $\sim$  :  $x -10$ 10; y 10 y 20. 5  $P: = M n m ze (f, x, y).$  $\overline{6}$  $\ddot{\cdot}$  $\overline{\phantom{a}}$  $P = \begin{pmatrix} -2.662 \times 10^{-15} \\ 10 \end{pmatrix}$  $, = 0$  $= 10.$  $\overline{7}$ :  $f(0; 10) = 100$ . MathCad  $\ddot{\cdot}$ 

 $f(x, y) := x<sup>2</sup> + y<sup>2</sup>$   $x := 1$   $y := 1$ given  $x \ge -10$   $x \le 10$   $y \ge 10$   $y \le 20$  $P :=$  Minimize  $(f, x, y)$  $P = \begin{pmatrix} -2.662 & \times & 10^{-15} \\ 10 & \end{pmatrix}$  $f(0, 10) = 100$ 11

 $\overline{\phantom{a}}$ 

Solve Block,

 $\overline{\phantom{a}}$ 

Given. 200. **Solve Block**  $\leq, \leq, >, \geq, =$  $\neq$ .

 $\sim$ 

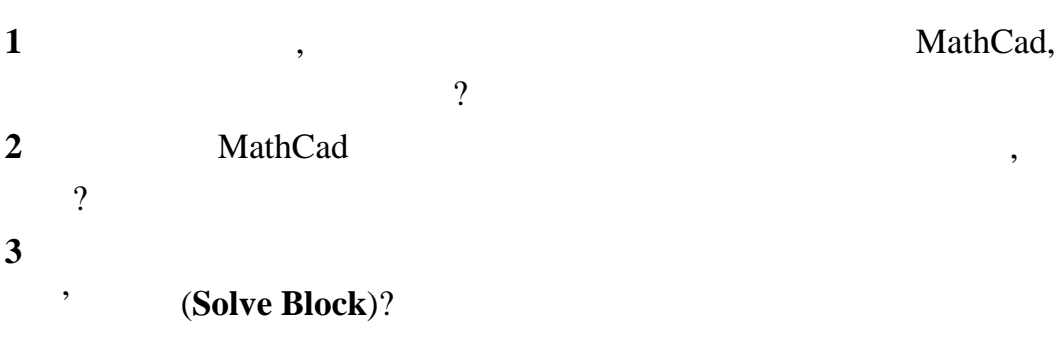
$7.1$  $\overline{\phantom{a}}$  $\overline{\phantom{a}}$ MathCad root, nsert Funct on - Funct on Category (Solv ng) -Funct on Name (root) /  $\blacksquare$  $) (root)$  $\overline{\phantom{a}}$ :  $root(f(x), x)$ .  $f(x)$  (  $\overline{\phantom{a}}$ root.  $\mathbf{X}$  –  $\overline{(\ }$  $\overline{\phantom{a}}$  $\mathcal{L}$ root  $\overline{(}$  $\overline{\phantom{a}}$ .  $\mathbf{MathCad}$  $\cdot$  $f(x)$ root  $\mathbf{e}^{\mathbf{x}} = \mathbf{x}^3.$  $\ddot{\cdot}$  $\overline{1}$  $\ddot{\phantom{0}}$  $x^3 - e^x = 0.$  $f(x)$ root. ( ) =  $x^3-e^x$ .  $\overline{2}$  $\overline{2}$  $5.$  $\overline{3}$  $\mathbf{1}$  $\boldsymbol{2}$  $\overline{\phantom{a}}$ root.  $\overline{4}$ 5 12.  $\therefore$ 

 $\overline{7}$ 

 $\overline{(\ }$ 

 $\overline{\phantom{a}}$ 

root

 $37\,$ 

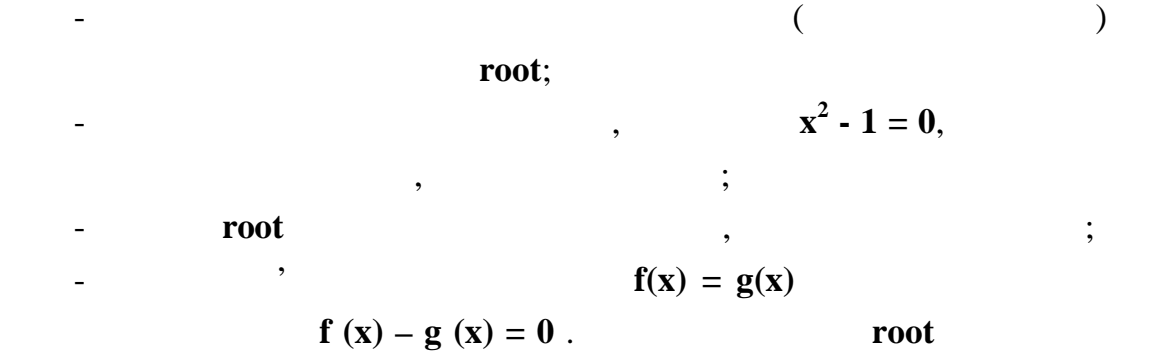

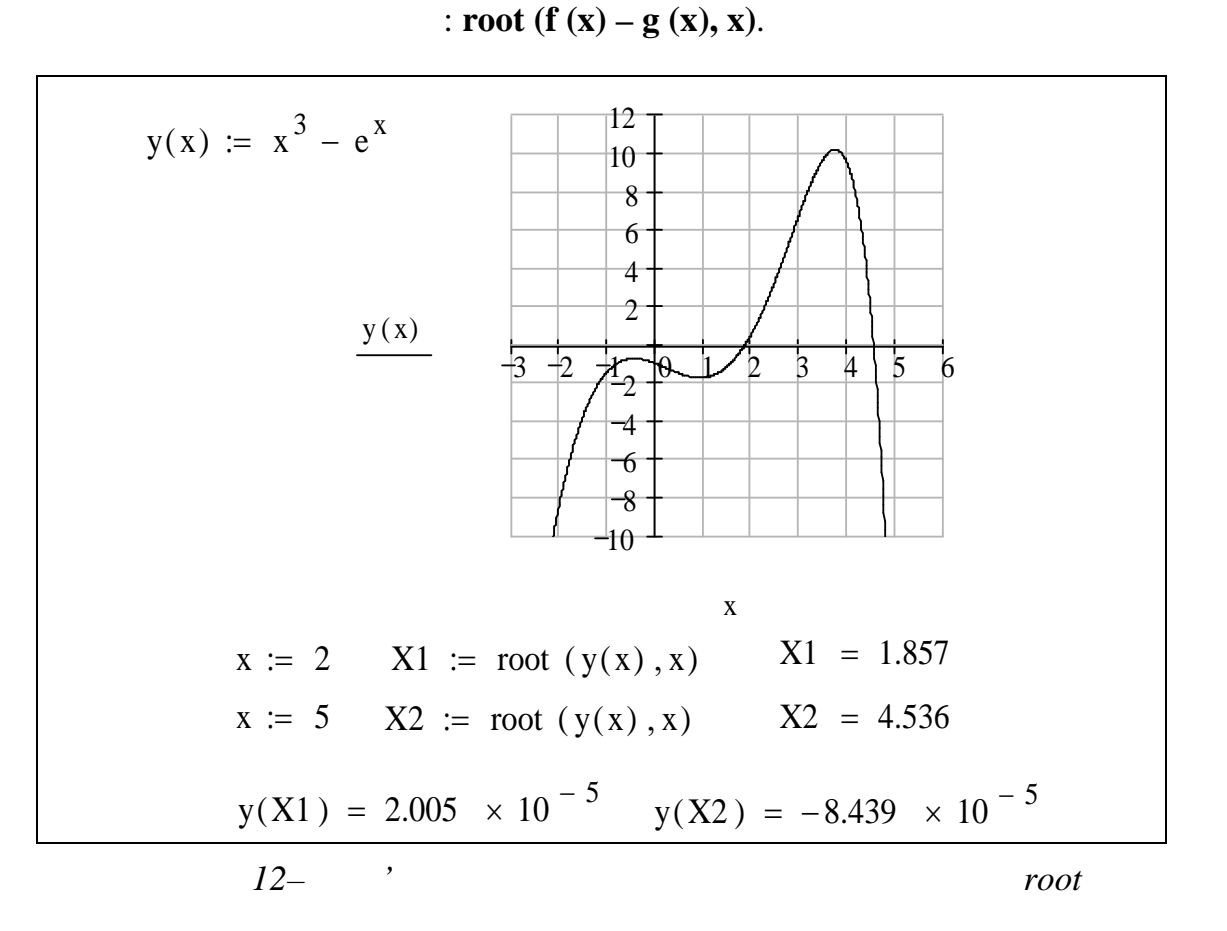

 $7.2$ 

 $P_n(x) = nX_n + \cdots + A_2X_2 + A_1X_1 + A_0$ 

## polyroots, polyroots root. root polyroots  $\overline{\phantom{a}}$

 $\overline{\phantom{a}}$ 

 $\mathcal{A}$ 

 $\therefore$  **polyroots(v),**  $\vee$  **v**  $(n+1)$ :  $\boldsymbol{0}$ 1  $:= |A_2|$ *A A*  $v := |A$  $\left(\begin{array}{c} A_0 \\ A \end{array}\right)$  $\begin{array}{|c|c|c|c|} \hline A_1 & \hline \end{array}$  $= |A_2|$  $\begin{vmatrix} 2 & 1 \\ 1 & 1 \end{vmatrix}$ 

На рисунку 13 иведений приклад використання функції **polyroots**

 $x^3 - 10 \cdot x + 2 \cdot x^0$ .

вірка пі тверджують наявність та вірність знайдених трьох коренів.

*n*

 $\begin{pmatrix} \cdots \\ A_n \end{pmatrix}$ 

*A*

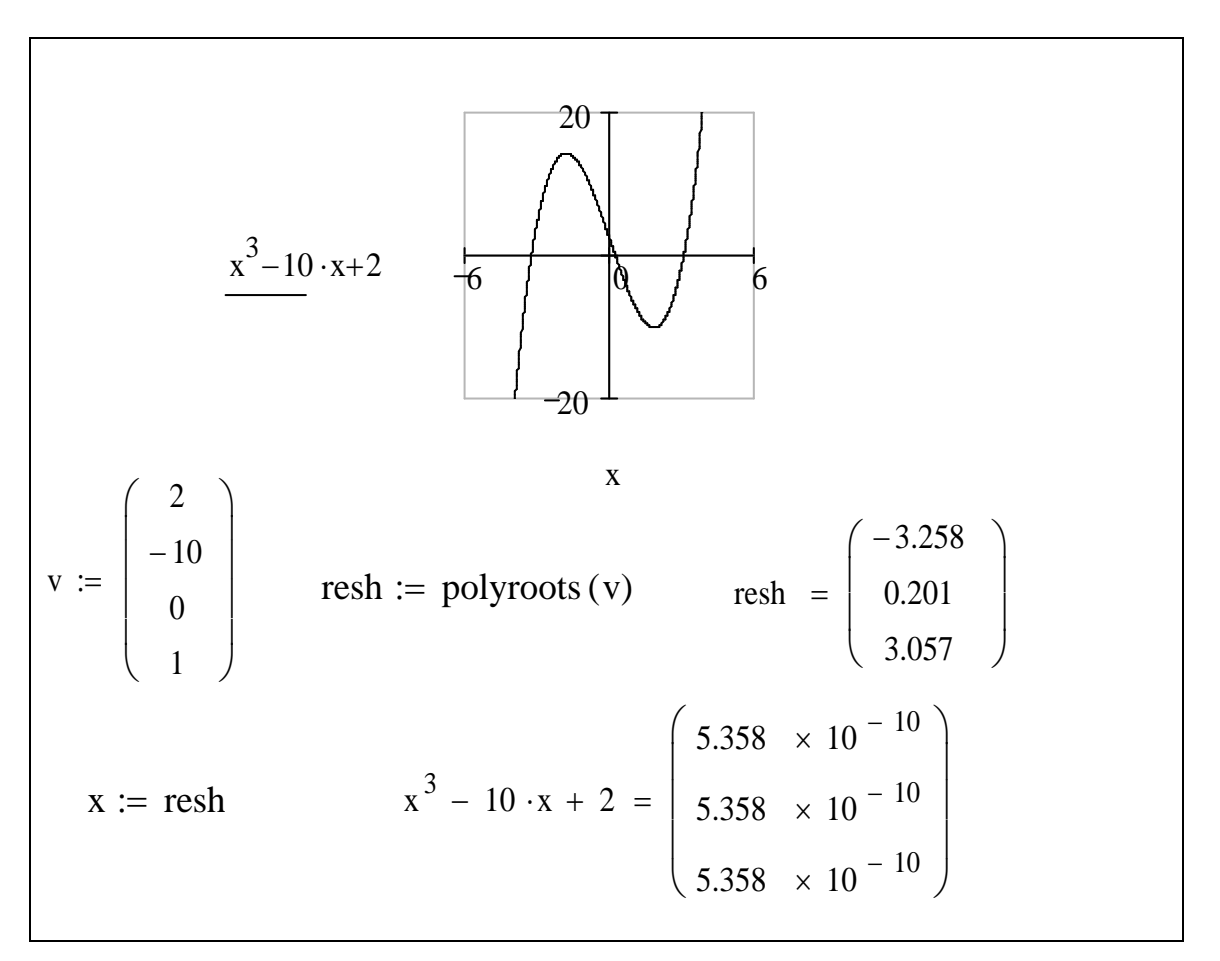

*Рисунок 13 – пошук коренів полінома з використанням функції polyroots*

**7.3 Розв'язання системи рівнянь** Для розв'язання систем рівнянь з використанням програми MathCad обхідно виконати такі дії:  $1$ ,  $1$ (MathCad тоди, тобто наближення будується початкового наближення будується початкового наближення будується послідовніс<br>В послідовність, то послідовність, то послідовність, то послідовність, то послідовність, то послідовність, то  $, \qquad$ ). 2 **G** ven.  $3$ вести рівняння і нерівняння і нерівності в будь-якому порядку нижче ключово-**G** ven.  $\blacksquare$  $=$  (Gyrego  $=$   $\frac{1}{2}$ ).  $trl + =$  **Boolean Toolbar - Equal to / струментів булево - Булева рівність** (кнопка ). Між лів ми і правими  $3 \leq s, 3, 5$  2...  $\mathbf{F}$ **nd. Find**  $\mathbf{F}$ **nd**  $\mathbf{F}$ жна використовувати шрифт будь-якого розміру, довільний стильний стильний стильний стильний стильний стильний <br>В последний стильний стильний стильний стильний стильний стильний стильний стильний стильний стильний стильний лі літери. **F** nd ( z1, z2, z3, ...) –  $\cdot$  ; гументів повинне дорівнювати кількості невідомих.  **,** розв'язання рівняння, розташованого між ключовим словом **Gіven** і функ-F nd. Якщо функція **Fіnd** має більш одного аргументу, то вона обертаєрозв'язання у вигляді вектора. Наприклад, **Fіnd (z1, z2)** повертає вектор, z1 z2  $G$  ven,  $\hspace{1cm}$ ,  $\hspace{1cm}$ нього, та який-небудь видов видов в последний прирадки в последний прирадки в собственностью и собственностью с<br>В последний прирадки в последний прирадки в собственностью собственностью собственностью собственностью собст ком розв'язання рівняння рівняння рівняння рівняння рівняння рівняння рівняння рівняння рівняння рівняння рівн<br>В помещання рівняння рівняння рівня рівня рівня рівня рівня рівня рівня рівня рівня рівня рівня рівня рівня рі блоці розв'язання рівнянь) можуть застосовуватися вирази точно визначеного типу. Нижче приведений список цих виразів. Використання інших виразів не допускається. Дані вирази часто називаються обмеження министрализація вирази часто називаються обме **x y**  $x = 3$  **z w** –  $x = 3$ вирази.  $- w = z$  ( $=$   $trl + = 1, \t 1, \t -0;$ - **x > y** (знак > задається клавішею >) – більше ніж;  $- x < y$  ( $\lt$   $\lt$   $\lt$ ) -  $\lt$ ;

40

 $-x \ge y$  ( $\ge$   $trl + 0$ ) –  $\ddot{i}$  $-x \le y$  ( $\le$   $trl + 9$ ) – дорівнює. такі вирази неприпустимі середині блоку розв'язання рі нянь:<br>Середині блоку розв'язання рі нянь:  $-\qquad \qquad \neq$  ( $\qquad \neq$  $trl + 3$ ) – ; - дискретний аргумент або дискретний або дискретний або дискретний або дискретний або дискретний або дискретни<br>В дискретний або дискретний або дискретний або дискретний або дискретний або дискретний або дискретний або ди аргумент у будь-якій формі;<br>акій формі; формі; формі; формі; формі; формі; формі; формі; формі; формі; формі; формі; формі; формі; формі; ф  $a < b < c$ .  $**Y Y**$ 

у вигляді вектора з двома компонентами.  $\mathcal{L}$ , athcad  $\mathcal{L}$ , athcad  $\mathcal{L}$ якцо в результаті розв'язання системи рівнянь на якому-небудь етапівняння системи рівнянь на якому-небудь етап<br>В 1990 годі рівнянь на якому-небудь етапівня системи рівнянь на якому-небудь системи рівнянь на якому-небудь с

розв'язання в порівнянні з попереднім етапом, то пошук розв'язання при-**F** nd **Find Find Find Find Find Find n found /** 

Якщо при пошуку зустрічаються труднощі, то корисно вивести, як показано вище, ті чи інші графіки, пов'язано вище, ті чи інші графіки, пов'язані з пошуком. Аналіз графіки, по<br>Від пошуком пошуком, ті чи інші графіки, ті чи інші графіки, ті чи інші графіки, ті чи інші графіки, ті чи інш може полегшити пошук області, у якій може знаходитися шукане розв'язання, і допоможе вибрати придатник придатник придатник придатник початкове набл

Тейлора. ливо Мата все одно не може значение в системи регистрации регистрации регистрации регистрации регистрации регис заданою точністю, можна замінити функцію **Fіnd** на функцію **Minerr**. Розв'язання, знайдене таким чином, буде мати найменше з усіх можливих зн чення похибки.

**1** Яка з МаthCad використовується для пошуку розв'язання пошуку розв'язання пошуку розв'язання пошуку розв'язання по одного рівняння з одним нев домим, її аргументи? **2** до таке и запис у загальному виді загальному виді загальному виді загальному виді загальному виді загальному виді **3 MathCad** лінома, її аргументи? **4** Особлиння систем рівнянь з використання систем рівнянь з використання систем рівнянь з використання м

MathCad?

 $\overline{\phantom{a}}$ MathCad 13  $:$  rkf xed  $\overline{4}$  $h^5$ ,  $h \ddot{\cdot}$  $Z$ : = rkf xed (y, x1, x2, npo nts, D),  $y \vdots$  $x1$  $x2$ npo nts - $\cdot$  $D$ rkf xed nsert -Funct on -D fferent al Equat on Solv ng - rkf xed /  $\overline{\phantom{a}}$ - rkf xed  $\left(\frac{f(x)}{x}\right)$ . nsert Funct on / MathCad. 12

 $\lambda$ 

 $\overline{(}$ 

8

 $\bullet$ 

 $\overline{\phantom{a}}$ 

 $y'' + 3y = 0$ ,  $y(0) = 1$ ,  $y'(0) = 0$ .

 $\mathbf{y}''' + 2 \cdot \mathbf{y}'' + \sin(\mathbf{x}) \cdot \mathbf{y}' - \mathbf{x} \cdot \mathbf{y} = 13,$ 

$$
\begin{bmatrix} x & +3-3 \cdot y_0 \end{bmatrix}
$$

**13** 

Дане рівняння і задані початкові умови:

Дане рівняння і задані початкові мови:

 $\ddot{\cdot}$ 

 $\ddot{\cdot}$ 

**14** 

$$
D = \left[ \begin{array}{c} y_1 \\ x^2 + 3 - 3 \cdot y_0 \end{array} \right],
$$

$$
y'' + 3y = x^2 + 3, \ y(0) = 1, \ y'(0) = 0.
$$

$$
\begin{cases}\ny' = y' \\
y'' = -3y\n\end{cases}
$$
\n  
\n
$$
y' = y_1; y = y_0
$$
\n  
\n
$$
D = \begin{bmatrix} y_1 \\ -3 \cdot y_0 \end{bmatrix}
$$
\n  
\n
$$
y = \begin{bmatrix} y(0) \\ y'(0) \end{bmatrix}
$$
\n  
\n
$$
y = \begin{bmatrix} 1 \\ 0 \end{bmatrix}
$$

$$
y'=y_1; y=y_0.
$$

рівняння, фактично ми записуємо рівняння як систему:

$$
\mathbf{D} = \begin{bmatrix} \mathbf{y}_1 \\ \mathbf{y}_2 \\ 13 - 2 \cdot \mathbf{y}_2 - \sin(\mathbf{x}) \cdot \mathbf{y}_1 + \mathbf{x} \cdot \mathbf{y}_0 \end{bmatrix},
$$

$$
y = \begin{bmatrix} 1 \\ 0 \\ -1 \end{bmatrix}.
$$

## $r$ kf<sup>i</sup>xed <sub>обе</sub>рта $\sim$   $r$

$$
+1 \qquad \qquad \mathbf{n} \qquad , \qquad -
$$

 $\mathbf{n}$  -  $\mathbf{n}$  -  $\mathbf{n}$  -

початкові умови:

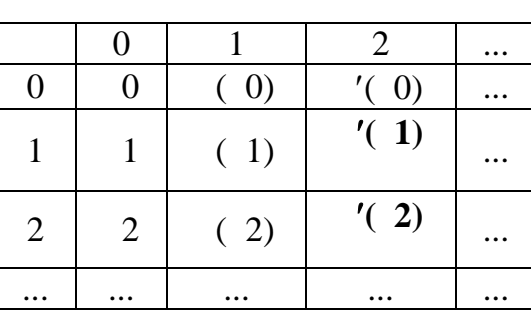

Тут перший стовпець – це значення аргументу, що задається користувачем, другий стовпец – ординати шуканої функції **у(х)**, інші стовпці – значення ординат похідних шуканої функції: **(х), у(х)** і т.д.

**15** 

, 
$$
y'' = -y' + 2 \cdot y
$$
  
:  $y(0) = 1, y(0) = 3.$ 

$$
y = \begin{bmatrix} 1 \\ 3 \end{bmatrix} -
$$
  
\nx1 = 0, x2 = 2 -  
\n700 nts = 400 -  
\n  
\nD(x, y) =  $\begin{bmatrix} y_1 \\ y_2 \end{bmatrix} -$ 

$$
D(x,y) = \begin{bmatrix} y_1 \\ -y_1 + 2 \cdot y_0 \end{bmatrix}.
$$

Розв'язання

Vector and

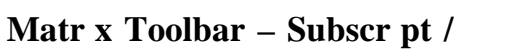

 $\overline{L}$ 

 $\vert x_n \vert$ 

MathCad:

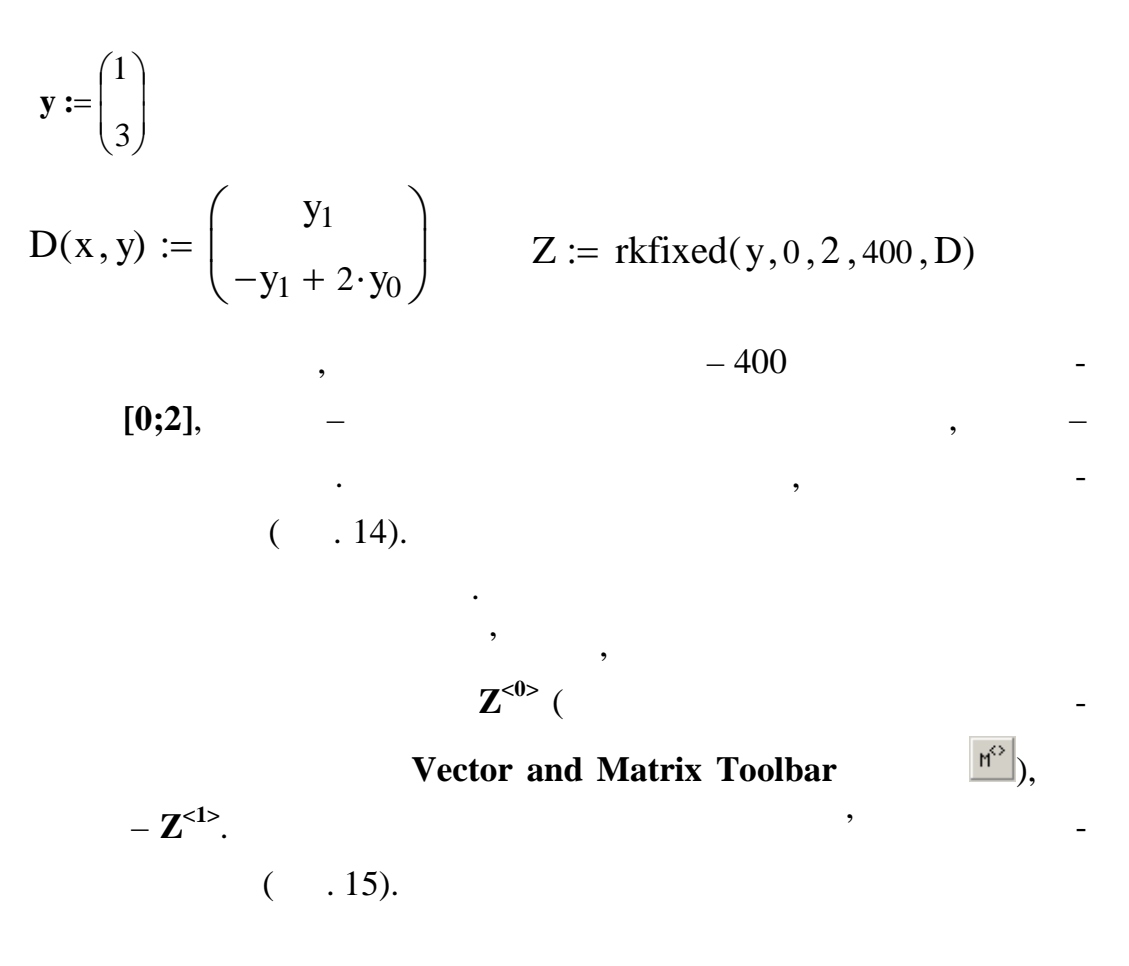

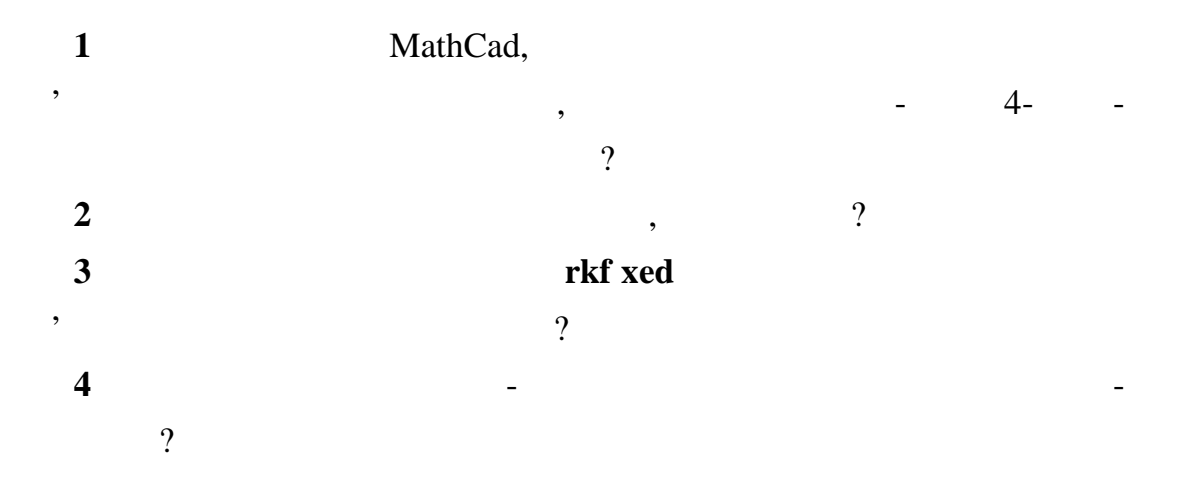

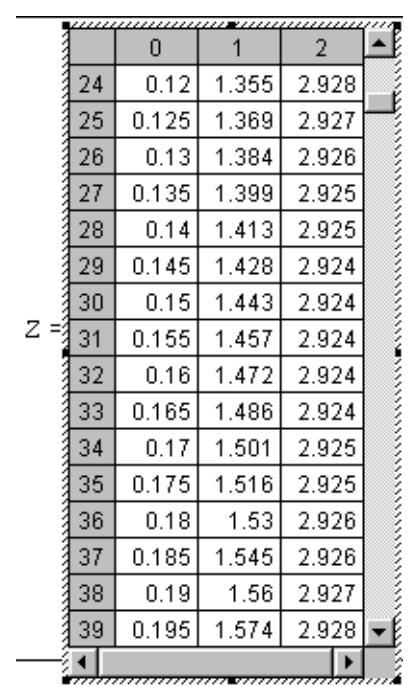

*Рисунок 14 – Фрагмент таблиці чисельних розв'язків диференціального*

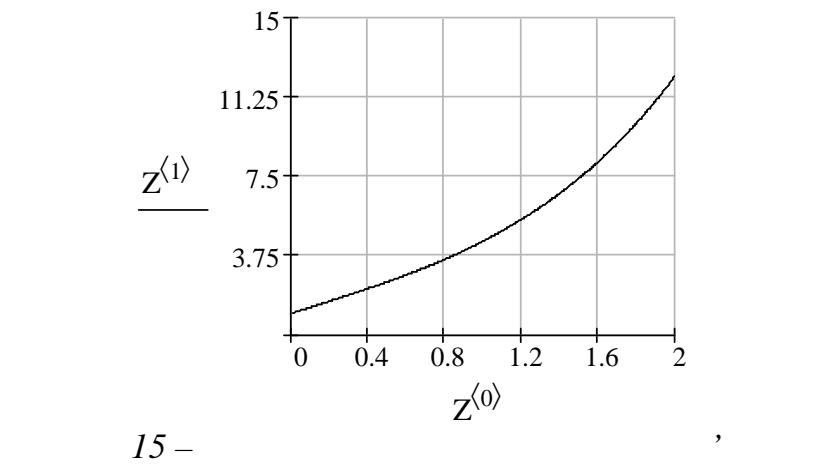

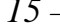

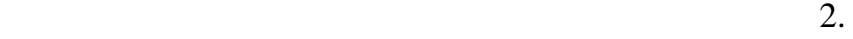

 $\overline{\phantom{a}}$ 

ктроте нічних виробів і т. .

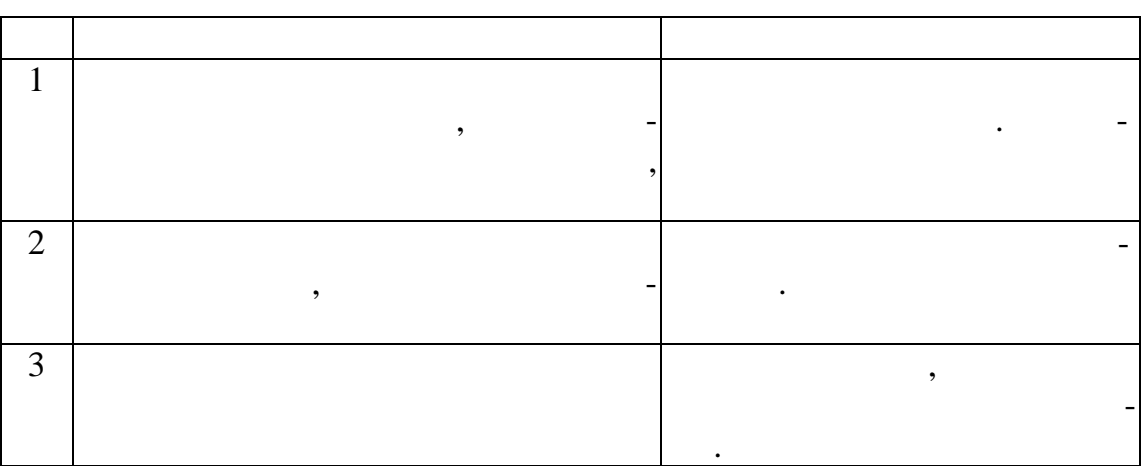

лять статистичний контроль параметра, що нас цікавить. Для цього роб-

Більшість контрольованих параметрів виробів відносяться до норма-

При справному статкуванні й правильно відрегульованому техноло-

процентний вміст хімічних елементів у сплавах, електроємність і опір еле-

гічному процесі розподіл контрольованого параметру повинний бути нормал ним, а його середня повиння повиння повиння повиння повиння повиння повиння повиння повинням, за<br>В повинням, заданим повинням, заданим повинням, заданим повинням, заданим повинням, заданим повинням, заданим у технічній документації. Можливі відхилення відхилення відхилення відхилення від цієї від цієї вимоги <del>й пер</del>ед

льно розподілених випадкових величин: розміри деталей, вага виливків,

 $\,$ , встановити, роб-тайти, роб-тайти, роб-тайти, роб-тайти, роб-тайти, роб-тайти, роб-тайти, роб-тайти, роб-

 $n : x1, x2, ..., xn$  ( $n$ ).  $n$ ). кою зн ходять наступні числові характеристики:  $\frac{1}{x}$   $\frac{1}{x} = \frac{1}{n} \sum_{i}$ *i x n x* \* 1 ,

-
$$
D^* = \frac{1}{n} \sum_{i} \left( x_i - \frac{1}{x} \right)^2, \n\vdots \quad D^* = \frac{1}{\left( \sigma^* \right)^3} \cdot \frac{1}{n} \sum_{i} \left( x_i - \frac{1}{x} \right)^3, \n\vdots \quad Ex = \frac{1}{\left( \sigma^* \right)^4} \cdot \frac{1}{n} \sum_{i} \left( x_i - \frac{1}{x} \right)^4 - 3.
$$

нологічний пр цес.

завдання.

**16** 

 $($   $, 3)$ 

Одномодальність або багатомодальность вибіркового розподілу и-

значають виду гістограм . Близькість закону розподілу до нормального розподілу до нормального розподілу до нор<br>Виду гістографія визначають за значеннями асиметрії й ексцесу. Порівняння вибіркового

ній документації, дозволя становити, чи правильно відрегульований тех-

лия *з* 

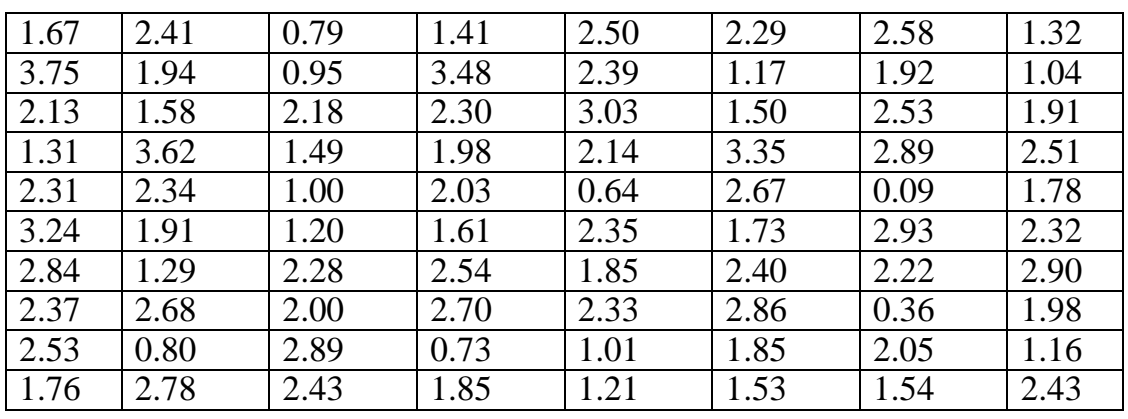

виду гістограми зробити висновок, чи значно відрізняється розподіл ви-

гам. Якщо не задовольняю, задовольняю, наскільки це припустимо, число частки це припустимо, число частки це пр<br>В наскільки це припустимо, число частки це припустимо, число частки це припустимо, число частки це припустимо,

 $\frac{1}{\sqrt{2\pi}}$ 

fio\_2.dat).

2 Для своєї вибірки одержати такі дані: об'єм вибірки n, математичне over mean,  $R = xmin - xmax$ ,  $S_k$ , ex.  $S_k$ , ex.

 $3$ , брански число часткових інтервалів, число часткових інтервалів, число часткових інтервалів, число часткових інтервалів, число часткових інтервалів, число часткових інтервалів, число часткових інтервалів, число частко

 $10.$   $\blacksquare$ 

ткових інтерв лів.

 $4$ : P  $(2, 1 < X < 3, 2) = ?$ .  $5$ ,  $\frac{1}{2}$ ,  $\frac{1}{2}$ ,  $\frac{1}{2$  $10\%$  вид значення контрольнованого параметра, значення контрольно параметра, значення контрольно параметра, знач

випуск придатної продукції відсотках.

падкової величини від нормальної.

1  $1$ 2 Foster state  $\alpha$  is the n, m, and the state of  $\alpha$ mean,  $R = xmin - xmax$ , ления Sk, Ех за не и на таким судах на таким судах на таким судах на таким судах на таким судах на таким судах<br>В советах в советах в советах в советах на таким судах на таким судах на таким судах на таким судах на таким с ORIGIN:= 1 i:= 1 .. 80 i := READ ("dan.dat") xmax:= max() xmin:= min() xmax = 3.75xmin =  $0.09$  $\therefore$  sort() n:= length() n = 80 R:= xmax – xmin mean:= mean( $)$  mean = 2.03 disp:= var( )  $\cdot \frac{n}{n-1}$ n  $\frac{d}{dx}$  disp = 0.574  $:= \sqrt{\text{disp}}$  = 0.758  $\mu_3 := \left(\frac{1}{n}\right) \cdot \sum_{i=1}^n (x_i - \text{mean})^2$  $|\cdot\sum_{i}$  – J  $\left(\frac{1}{\cdot}\right)$  $\setminus$  $(1)$   $\frac{n}{2}$  $i = 1$  $\frac{1}{n}$ .  $\sum_{i=1}^{\infty}$   $\left( \begin{array}{c} 1 \\ 1 \end{array}$  - mean)<sup>3</sup>  $\frac{1}{n}$ .  $\sum_{i=1}^{n}$  (  $\sum_{i=1}^{n}$  - mean)<sup>3</sup>  $\mu_4 := \frac{1}{n} \cdot \sum_{i=1}^{n}$  (  $\sum_{i=1}^{n}$  - mean)<sup>4</sup>  $\cdot \sum_{i=1}^{n} (x_i$  $i = 1$  $\frac{1}{n} \cdot \sum_{i=1}^{\infty} (x_i - \text{mean})^4$ 1  $Sk:= \frac{3}{\pi^3}$ σ  $Sk = -0.173$  $Ex:= | \frac{4}{-4} |$ J  $\left(\frac{4}{4}\right)$  $\setminus$ ſ  $\frac{4}{4}$  $Ex = -0.288$ за значеннями асиметрії й експедії й експедії й вигляду гістограми робимо исновок, чи значно відподіл випадкової величини від нормані від нормані від нормані від нормані від нормані ві<br>Нормані від нормані від нормані від нормані від нормані від нормані від нормані від нормані від нормані від но льного.  $3$ , задавих інтервалів таким, число часткових інтервалів таким, що таким, що таким, що таким, що таким, що таким, що таким, що таким, що таким, що таким, що таким, що таким, що таким, що таким, що таким, що таким, що так дорівнює 10.  $m=10 h := \frac{R}{m}$  $\frac{R}{A}$  h = 0.366  $j:= 1 \dots m$  k:= 1 .. m - 1  $x_j := xmin + \left\lfloor \frac{n}{2} \right\rfloor$ J  $\left(\frac{h}{2}\right)$ J ſ 2  $\frac{\hbar}{2}$  · (2⋅ j – 1)  $f := \text{hist}(x, \xi)$ Висота стовпців дорівнює кількості точок, що потрапили до відпові- $\ddots$   $($   $.16)$   $,$   $-$ 

Розв' зання

вания до гістограм, не задов льняє.

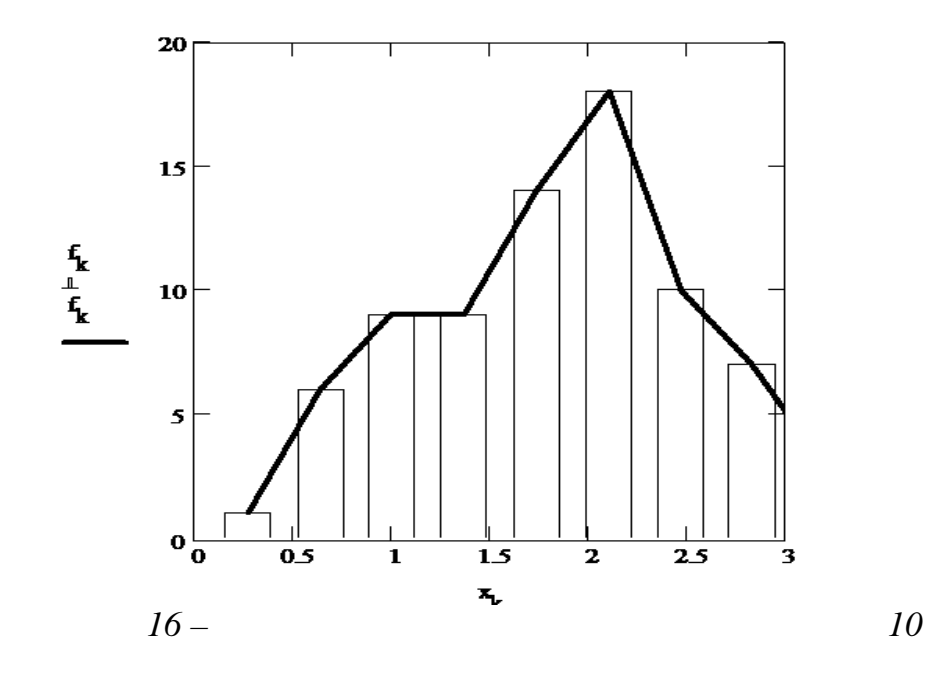

 $\tau$  is the  $\tau$ 

ана гістограма відповідає вимогам до гістограм. Число часткових

 $($  . 17).

інтервалів зменшувати далі не можна.

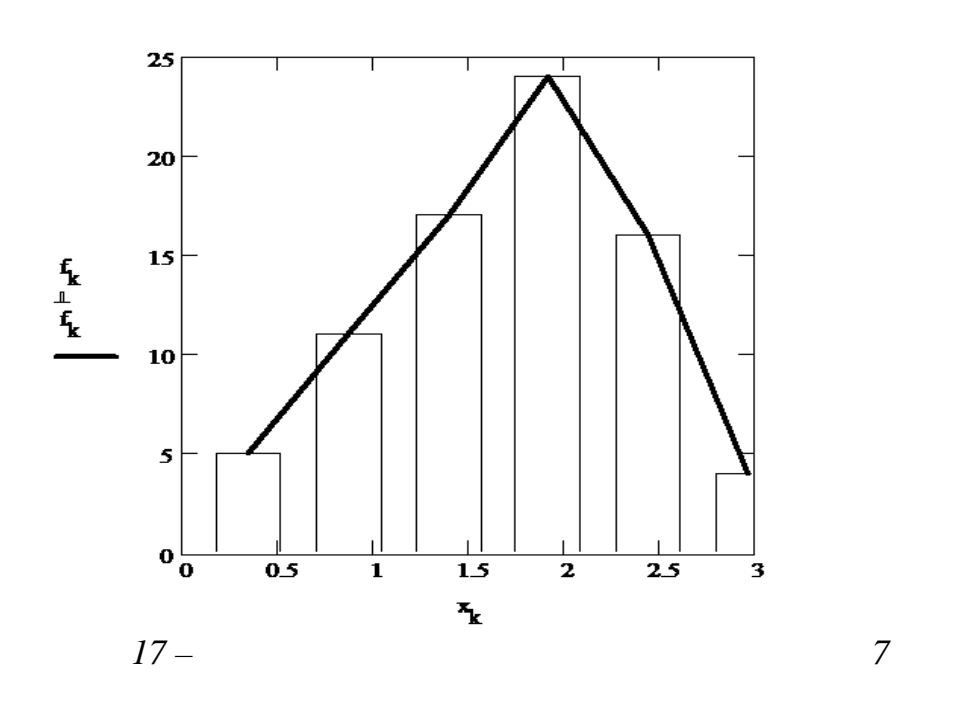

 $4 \t (a, b)$   $-a$ 

*P*  $(a < X < b) = F(b) - F(a)$ ,

 $F(x) -$ 

ховується за формулою:

pnorm (x, mean,  $\sigma$ ).

$$
pnorm (3.2, mean, σ) – pnorm (2.1, mean, σ) = 0.402;
$$
  
\n
$$
P (2, 1 < X < 3, 2) = F (3, 2) – F (2, 1) = 0,402.
$$
  
\n5  
\n
$$
\frac{}{x}
$$
  
\n8 = 0,1 · **x** = 0,1 · 2,03.  
\n
$$
\delta := 0.1
$$
 mean  
\n
$$
\delta = 0.203
$$
  
\n
$$
2.2 \text{norm}\left(\frac{\delta}{\sigma}, \text{mean}, \sigma\right) = 0.02
$$
  
\n∴  
\n0,1x  
\n0,02 · 100% = 2%

Значення функції розподілу знаходимо за допомогою будованої фу-

**1** Дайте визначення поняттям: об'єм вибірки, математичне очікування, розмах вибірки, середньоквадратичне відхилення, асиметрія, ексцес. **2** Що таке теоретична й емпірична щільність нормального ро поділу? **3** Які вимоги до побудування гістограм? **4** Як обчисл ти ймовірності влучення випадкової величини до заданого пром ку. **5** Як обчисл ти ймовірність відхилення випадкової величини від ма-

тематичного очікування не більш , ніж на задану величину величину.

51

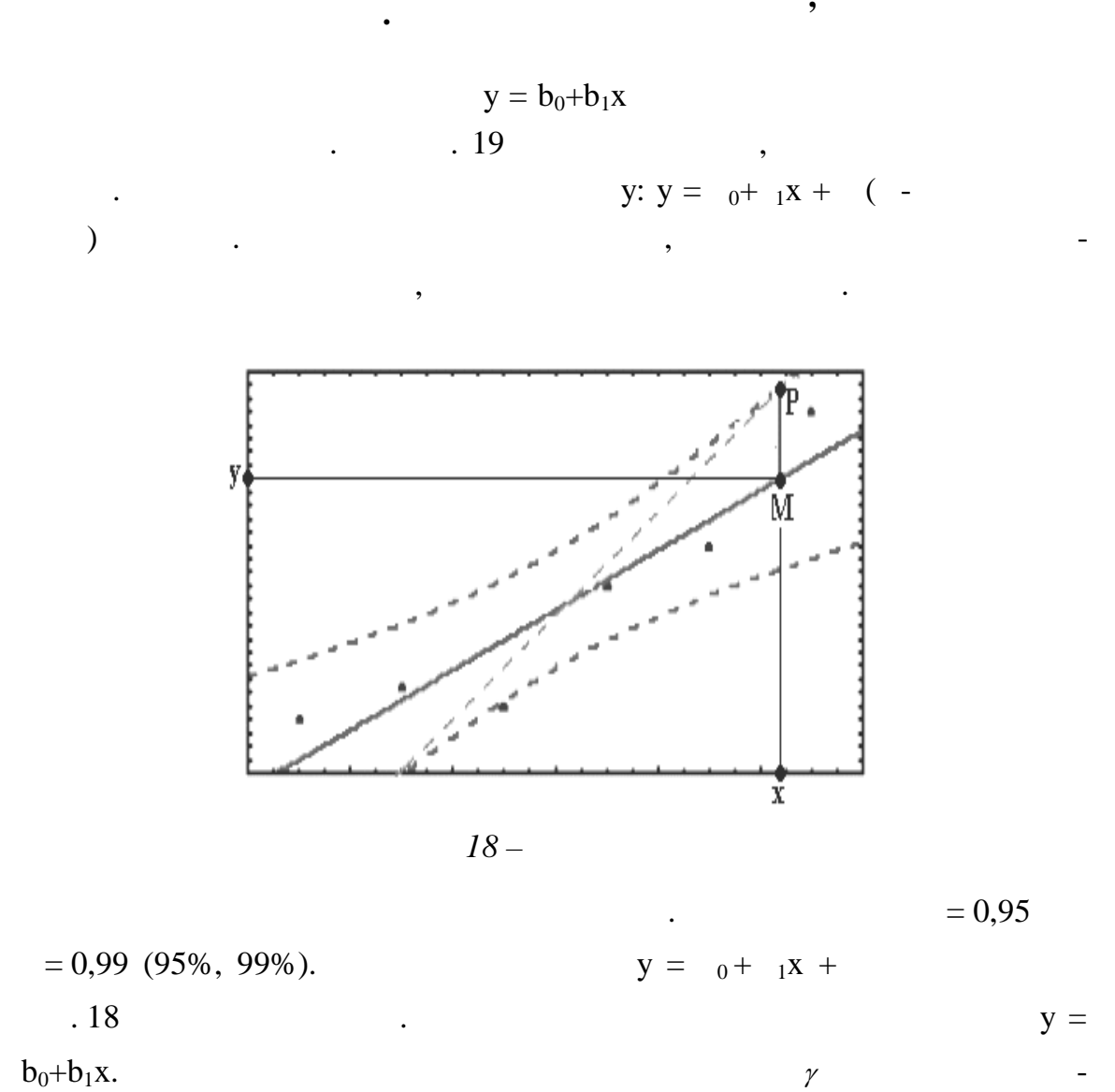

**10** П

 $PQ$  ( $.19$ ).

край довірчої області. У цьому випадку абсолютна похибка прогнозу дорі-

 $\delta = MP = MQ.$ прогнозу у відсотках обчислюється за формулою: .  $=$   $\frac{6}{100\%}$ . *прогноза y O* .  $=$   $\frac{\delta}{\delta}$ 

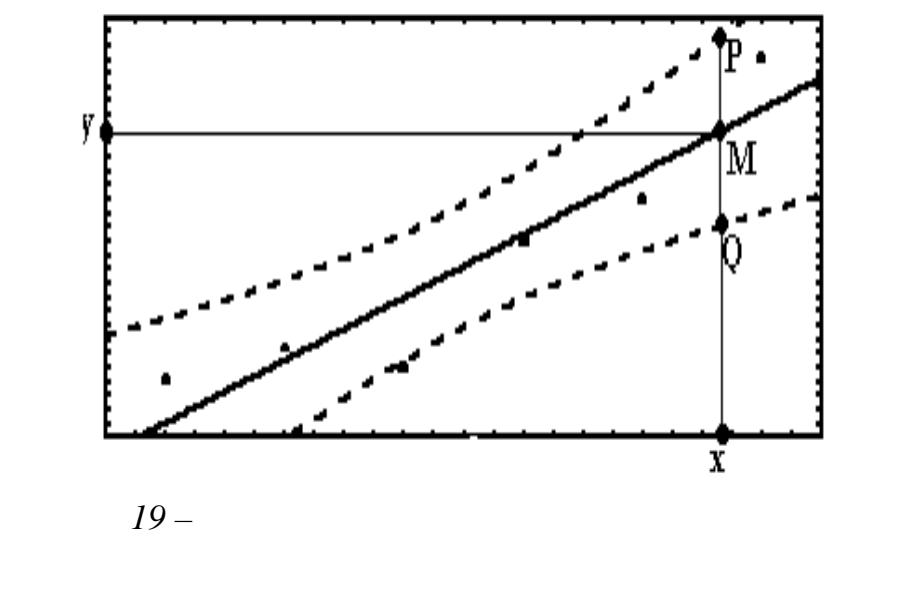

 $($   $, 4)$ 

*Таблиця 4*

завдання.

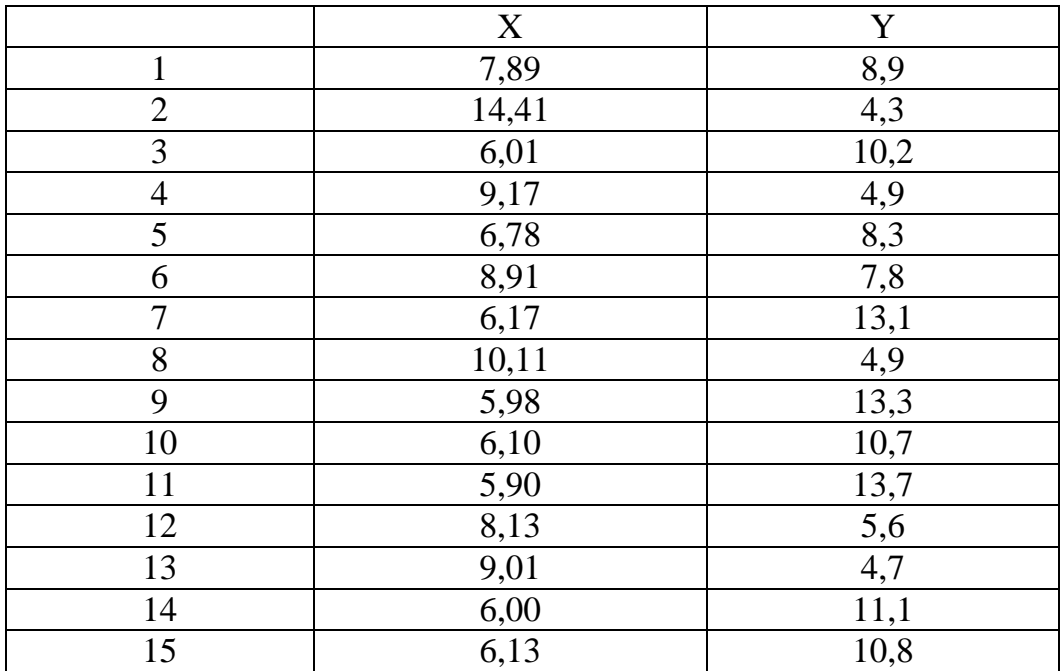

 $\,$ ,  $\,$ ,  $\,$ ,  $\,$ ,  $\,$ ,  $\,$ ,  $\,$ ,  $\,$ ,  $\,$ ,  $\,$ ,  $\,$ ,  $\,$ ,  $\,$ ,  $\,$ ,  $\,$ ,  $\,$ ,  $\,$ ,  $\,$ ,  $\,$ ,  $\,$ ,  $\,$ ,  $\,$ ,  $\,$ ,  $\,$ ,  $\,$ ,  $\,$ ,  $\,$ ,  $\,$ ,  $\,$ ,  $\,$ ,  $\,$ ,  $\,$ ,  $\,$ ,  $\,$ ,  $\,$ ,  $\,$ ,  $\,$ ,

ластями.

обудувати графіки лінії регресії з 80%, 95% і 99% довірчими об-

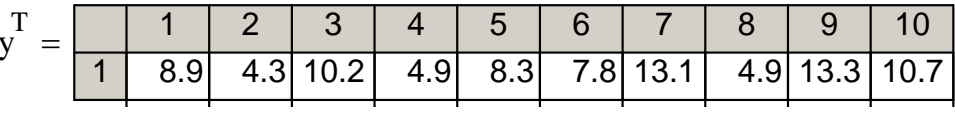

 $(-.20).$ 

 $\overline{\phantom{a}}$ 

 $\overline{\phantom{a}}$ 

 $\mathbf{y}$  $\ddot{\phantom{a}}$ :  $corr(x, y) = -0.808$  ■

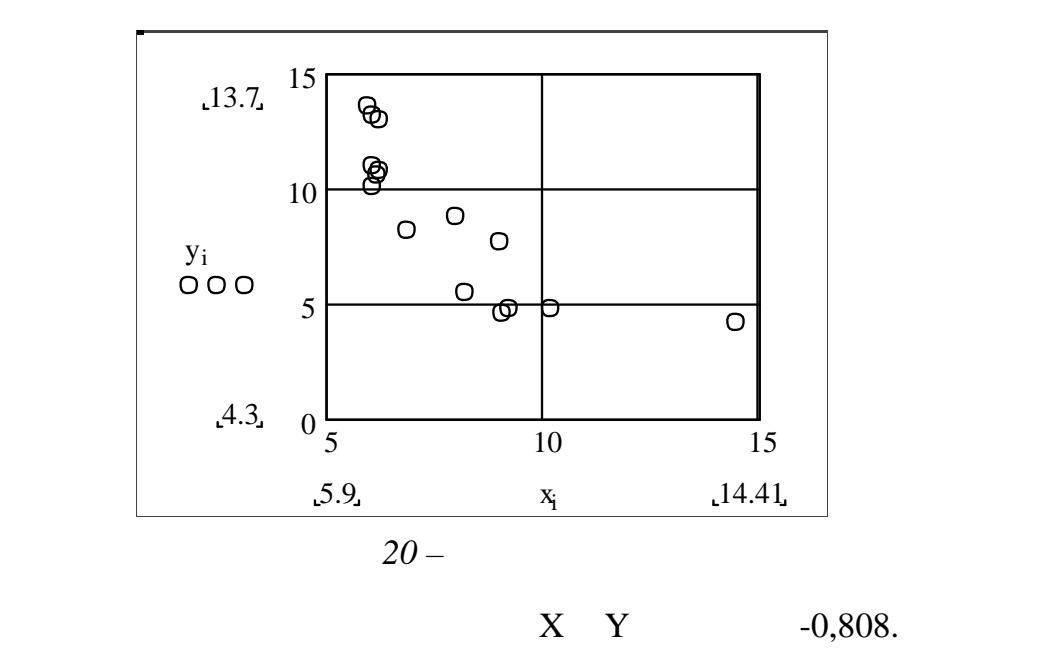

 $0,6<|$ -0,808 $|<$ 0,9,  $\,$ ,  $\,$ 

 $y = b_0 + b_1x$ :

статній.

 $b0 :=$  intercep $(x, y)$  b0 = 17.818  $b1 := slope(x, y)$   $b1 = -1.157$ 

 $yr_i := b0 + b1 \cdot x_i$ 

Середнє значення фактор Х:

 $Xmean := mean(x)$  Xmean = 7.78

Знаходимо координати центр розсіювання й область прогнозів.

 $Y:$ 

 $Ymean := mean(y)$   $Ymean = 8.82$ 

(Mean)

Розраховуємо значення дисперсії:

 $(\overline{x}, \overline{y}) = (7.78, 8.82).$ 

$$
S2 := \left(\frac{1}{N-1}\right) \cdot \sum_{k=1}^{N} (y_k - yr_k)^2 \qquad S2 = 3.88
$$

 $Xmin \leq X \leq Xmax$ , -

 $\sim$ 

тями.  $\blacksquare$ 

льне й максимальне значення знаходимо в такий спосіб:

 $Xmin = min(x)$   $Xmin = 5.9$   $Xmax = max(x)$   $Xmax = 14.41$ 

(Xmin; Xmax),

 $(5,9; 14,41).$ 

пре ставлений нижче.

Будуємо графіки лінійної регресії з 80%, 95%і 99% довірчими облас-

Одержимо три графіки. Результат виконання завдання в MathCad

$$
\gamma = 80\% \quad (21)
$$
\n
$$
\alpha := 0.20 \quad t := qt \left[ 1 - \left( \frac{\alpha}{2} \right), N - 2 \right]
$$
\n
$$
\delta_i := t \cdot \sqrt{S2} \cdot \sqrt{\left( \frac{1}{N} \right) + \frac{\left( x_i - X \text{mean} \right)^2}{\sqrt{\sum_{k=1}^{N} (x_k - X \text{mean})^2}}}
$$

yleft  $i := yr_i - \delta_i$  yright  $i := yr_i + \delta_i$  $\gamma = 95\%$  ( . 22).

$$
\alpha := 0.05 \qquad \qquad t := qt \left[ 1 - \left( \frac{\alpha}{2} \right), N - 2 \right]
$$

$$
\delta_i := t \cdot \sqrt{S2} \cdot \sqrt{\left(\frac{1}{N}\right)} + \frac{\left(x_i - Xmean\right)^2}{\sqrt{\sum_{k=1}^{N} (x_k - Xmean)}
$$
\n<sup>2</sup>\n<sub>yield<sub>i</sub> := yr<sub>i</sub> - \delta<sub>i</sub> \n
$$
\text{ylefti := yri - \deltai \n\qquad \text{yrighti := yri + \deltai
$$</sub>

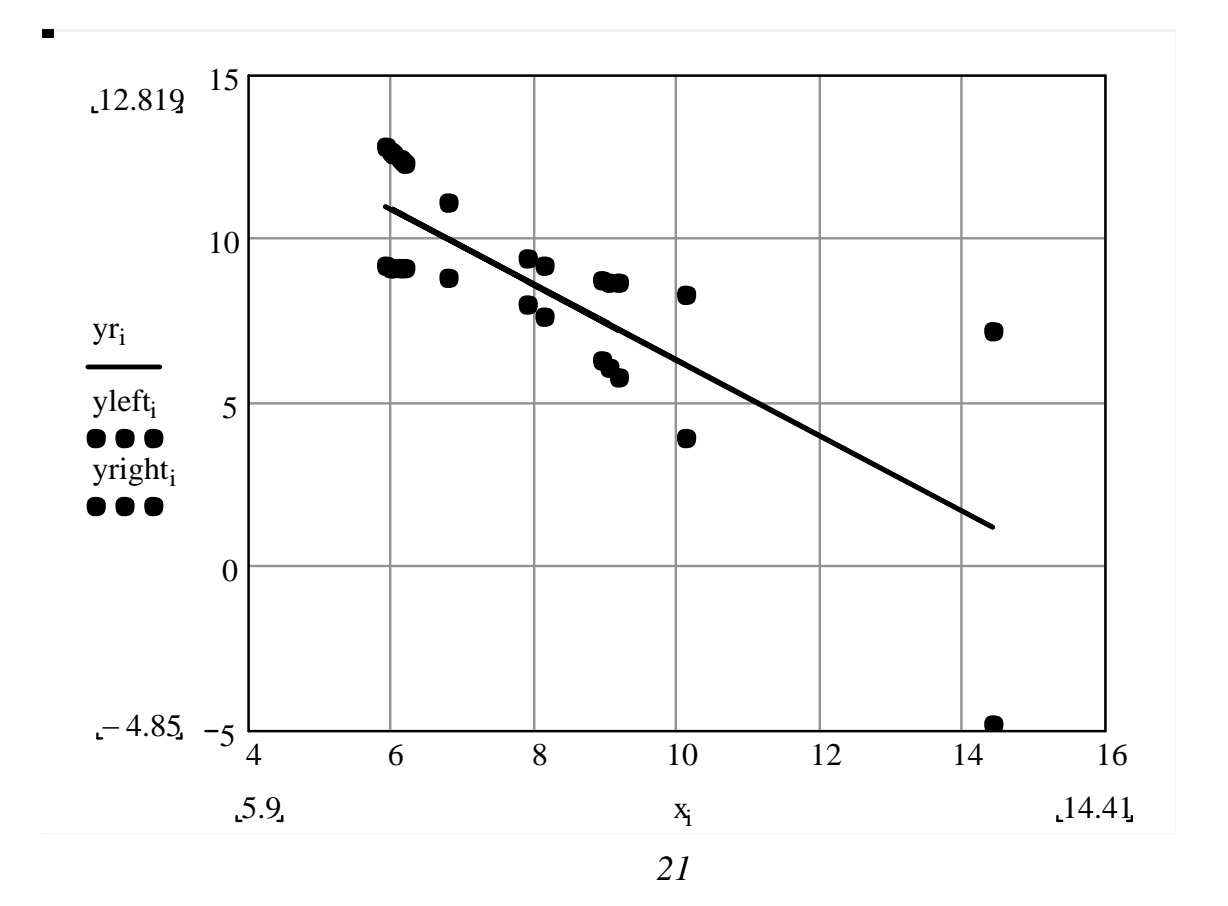

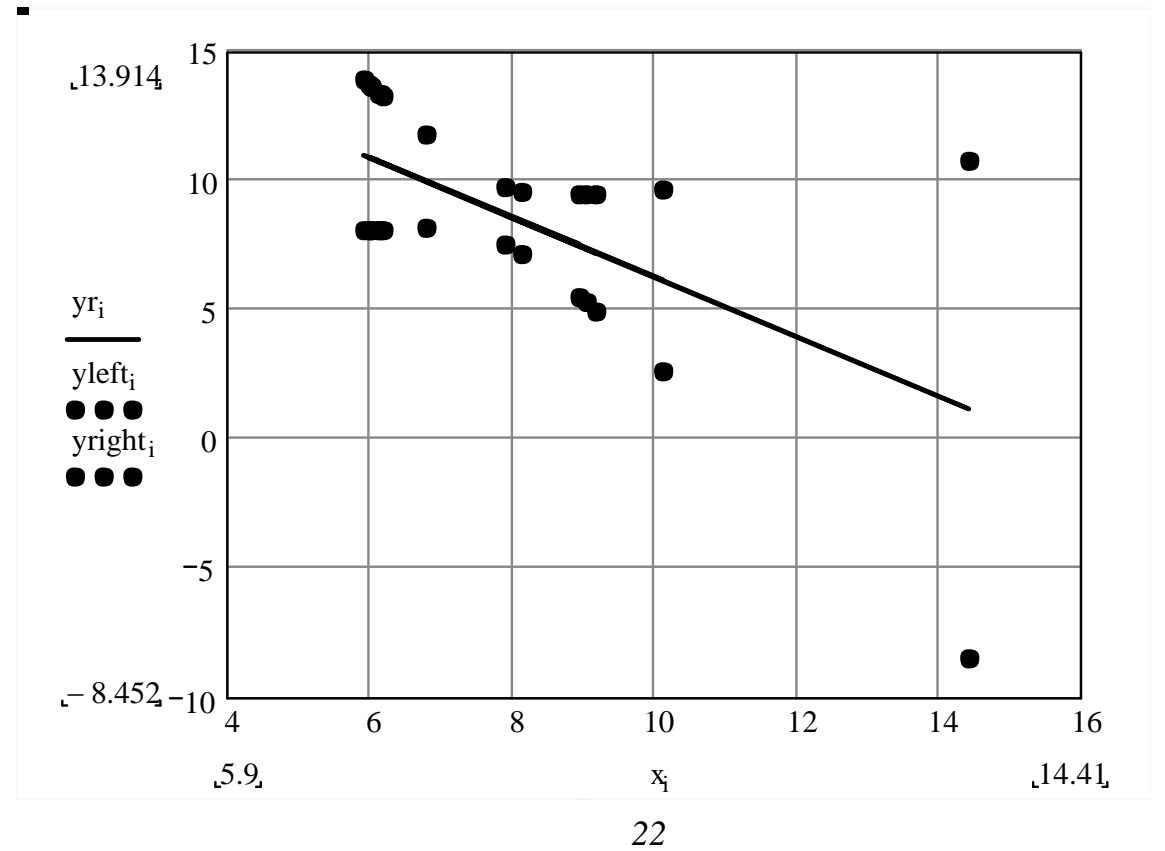

$$
\gamma = 99\% \quad ( . 23).
$$
\n
$$
\alpha := 0.01 \qquad t := qt \left[ 1 - \left( \frac{\alpha}{2} \right), N - 2 \right]
$$
\n
$$
\delta_i := t \cdot \sqrt{S2} \cdot \sqrt{\left( \frac{1}{N} \right)} + \frac{\left( x_i - X \text{mean} \right)^2}{\sqrt{\sum_{k=1}^{N} (x_k - X \text{mean})^2}}
$$
\n
$$
\text{yleft}_{i} := yr_i - \delta_i \qquad \text{yright}_{i} := yr_i + \delta_i
$$

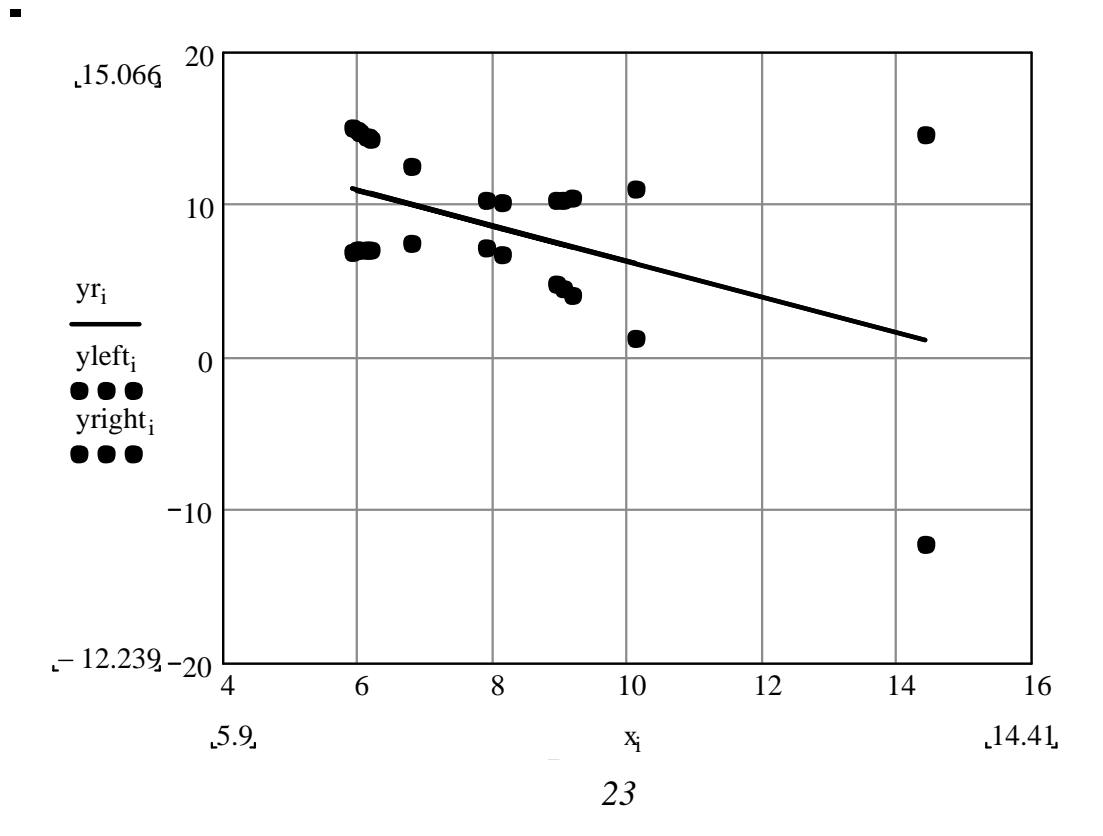

 $3-6$ 

ент королів по стали на стали на стали на стали на стали на стали на стали на стали на стали на стали на стали<br>В стали на стали на стали на стали на стали на стали на стали на стали на стали на стали на стали на стали на

58

прогноз, довірча область, довірчий інтервал, рівень довіри, напівширина

довірчого інтервалисті прогнозу, коефіці-прогнозу, коефіці-прогнозу, коефіці-прогнозу, коефіці-прогнозу, коефі<br>Відності прогнозу, коефіці-прогнозу, коефіці-прогнозу, коефіці-прогнозу, коефіці-прогнозу, коефіці-прогнозу, к

 $1$  дайте визначення поняттям; кореляційно поле, область прогняти прогняти прогняти прогняти прогняти прогняти прогн

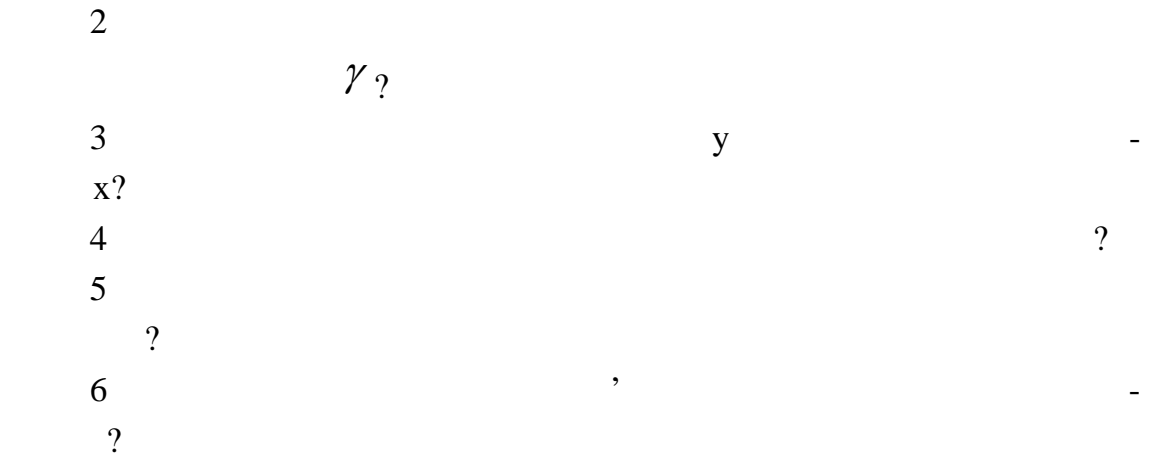

**1**  $f(x) = 3 + s \ln(4 + x^2)$ **MathCad** будувати графік. Інтервал зміни мінної підібрати таким чином, щоб на  $\overline{a}$ один мінімум, один мінімум, чотирьох точок, що лежать на градинати чотирьох точок, що лежать на градинати на г<br>В последний процесси в последних последних процесси в последних процесси в последних процесси в последних проц фіку функції: координати початку і кінця інтервалу побудови графіка, а також пр близні координати точок кстремум . 1  $\textbf{f}(\textbf{x}) = 3 + \textbf{s} \cdot \textbf{n} (4 + \textbf{x}^2).$  $2$  is the contract of  $\mathbf{r}$ 2.1  $(-5;5)$   $0,1$  ( $\dots$ **Graph** / **I X-Y Plot** /  $2.2$ функції - х, поруч з ві ординат записуємо ім'я досліджуваної функції (з  $) - y(x)$ . ницис, кладницис, кладницис, кладницис, кладницис, кладницис, кладницис, кладницис, кладницис, кладницис, клад<br>В получите по найти следуется в получительно по найти следуется в получите по найти следует в получите по най **Solution Griddy is number of Grids Auto Grids Number of Grids** зоні від **2** до **99** (у нашому випадку оптим льним виявилося число **10**).  $2.3$  диапазон зміний діапазон зміний діапазон зміний діапазон зміний діапазон зміний діапазон зміний діапазон зміний діапазон зміний діапазон зміний діапазон зміний діапазон зміний діапазон зміний діапазон зміний діапаз аргументу (чо містить дві точки екстремум ): координата початку інтервали побудови графіка **2,4**. За градіка **2,4**. За градіка значи на ближені координати абсцис точки мінімуму **0,8** і максимуму **2,0.**  $2.4$  $\mathbf{R}$  such that is equal to the set of the set of the set of the set of the set of the set of the set of the set of the set of the set of the set of the set of the set of the set of the set of the set of the set of the above 1 **f**(0,6) = , **f**(0,8), **f**(2), **f**(0,8), **f**(2), **f**(2,4)  $\cdot$  $2.5$   $\phantom{000}$ ,  $\phantom{000}$ **[0,6; 2,4**], **[0,8; 2,003] [2,0; 3,989**], **1**  $[0,6; 2,061]$   $[2,4; 2,671]$ . estand and MathCad na participate of  $\mathcal{A}$ .1.

**Приклади розв'язання завдань**

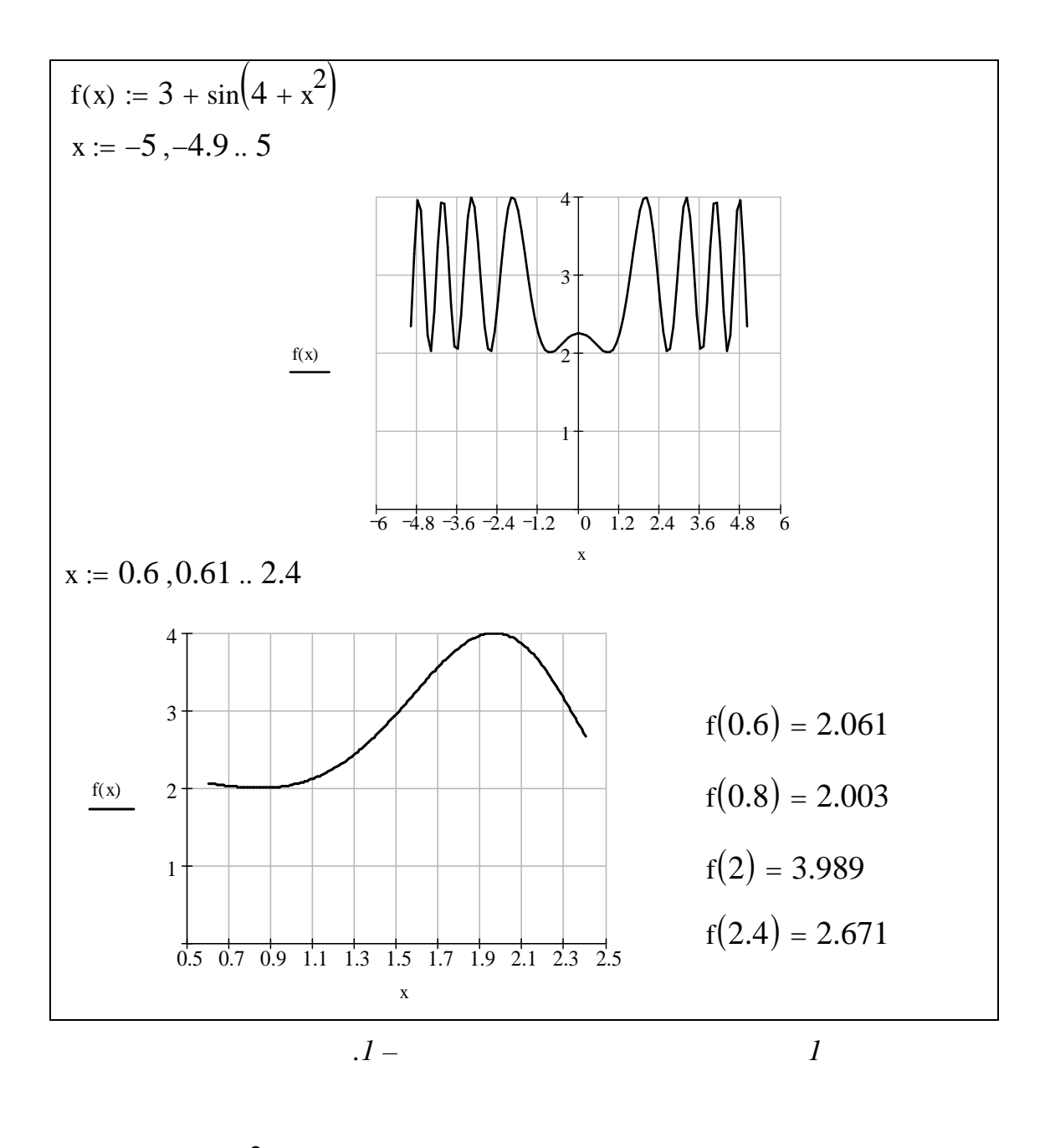

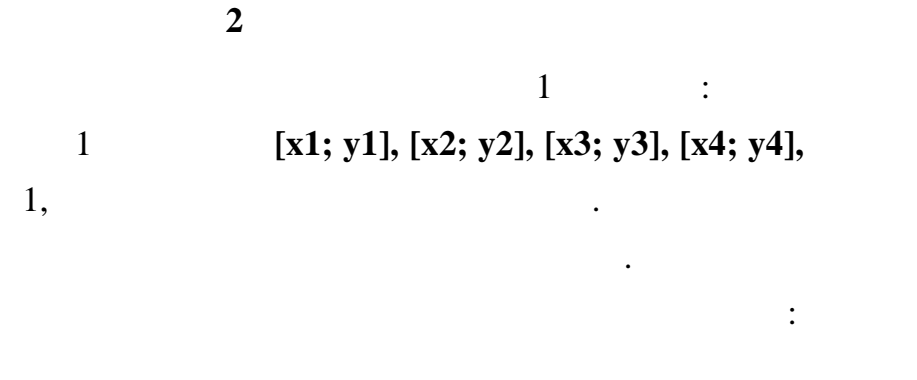

 $=$ 

61

 $-1.100$ 

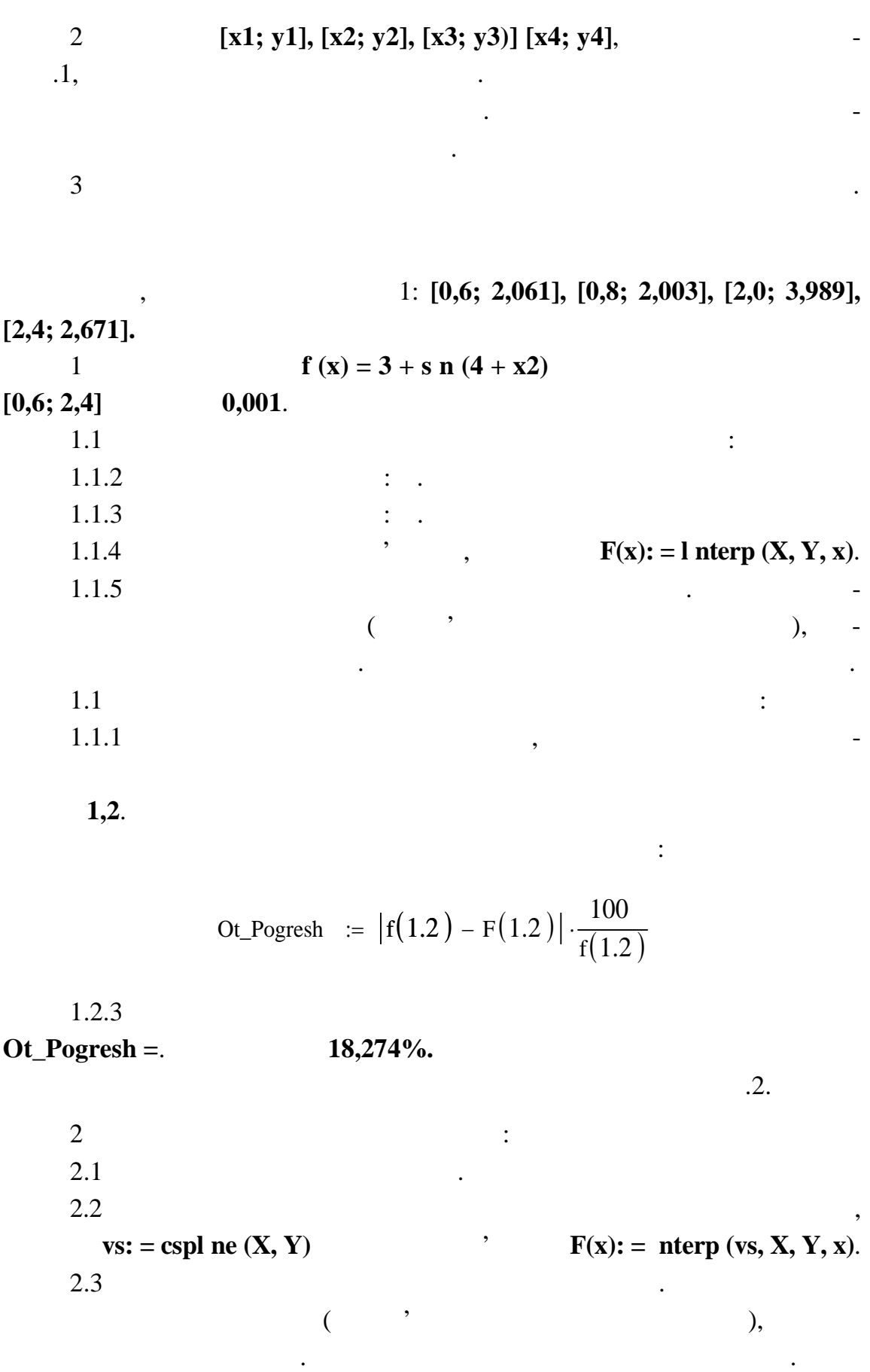

 $1,5.$ 

$$
f(x) := 3 + \sin(4 + x^{2}) \quad x := 0.6, 0.601... 2.4
$$
\n
$$
X := \begin{pmatrix} 0.6 \\ 0.8 \\ 2 \\ 2 \end{pmatrix} \quad Y := \begin{pmatrix} 2.061 \\ 2.003 \\ 3.989 \\ 2.671 \end{pmatrix} \quad F(x) := \text{Interp}(X, Y, x)
$$
\n4.5\n
$$
f(x) = \int_{3.75}^{4.5} \text{Or} \quad \text{Dergresh} = |f(1.2) - F(1.2)| \cdot \frac{100}{f(1.2)}
$$
\n
$$
f(x) = \int_{0.5}^{4.5} \text{Or} \quad \text{Dsgresh} = 18.274
$$
\n
$$
f(x) = \int_{0.5}^{4.5} \text{Or} \quad \text{Dsgresh} = 18.274
$$

біжності графіків функції і кубічної і кубічної інтерполяції має координату по осі аб-

*Рисунок А.2 – Лінійна інтерполяція*

 $2.5$  відносну похибку обчиння похибку обчиння похибку за формулою:

уточнення:

Ot\_Pogresh :=  $| f(1.5 ) - F(1.5 )|$ 100  $f(1.5)$  $:=$   $|f(1.5) - F(1.5)|$ .

Результат обчислення відносної похибки **16,616%.**

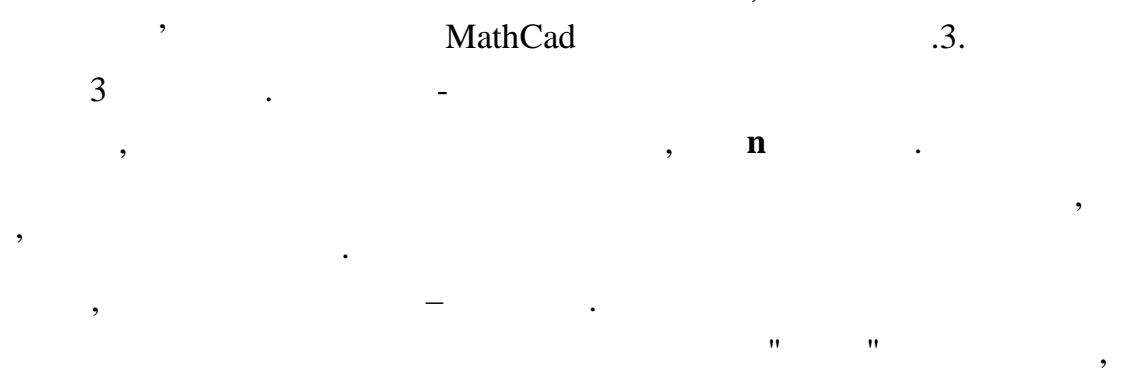

кубічна – більш точну, тому що кубічна інтерполяція не тільки містить у

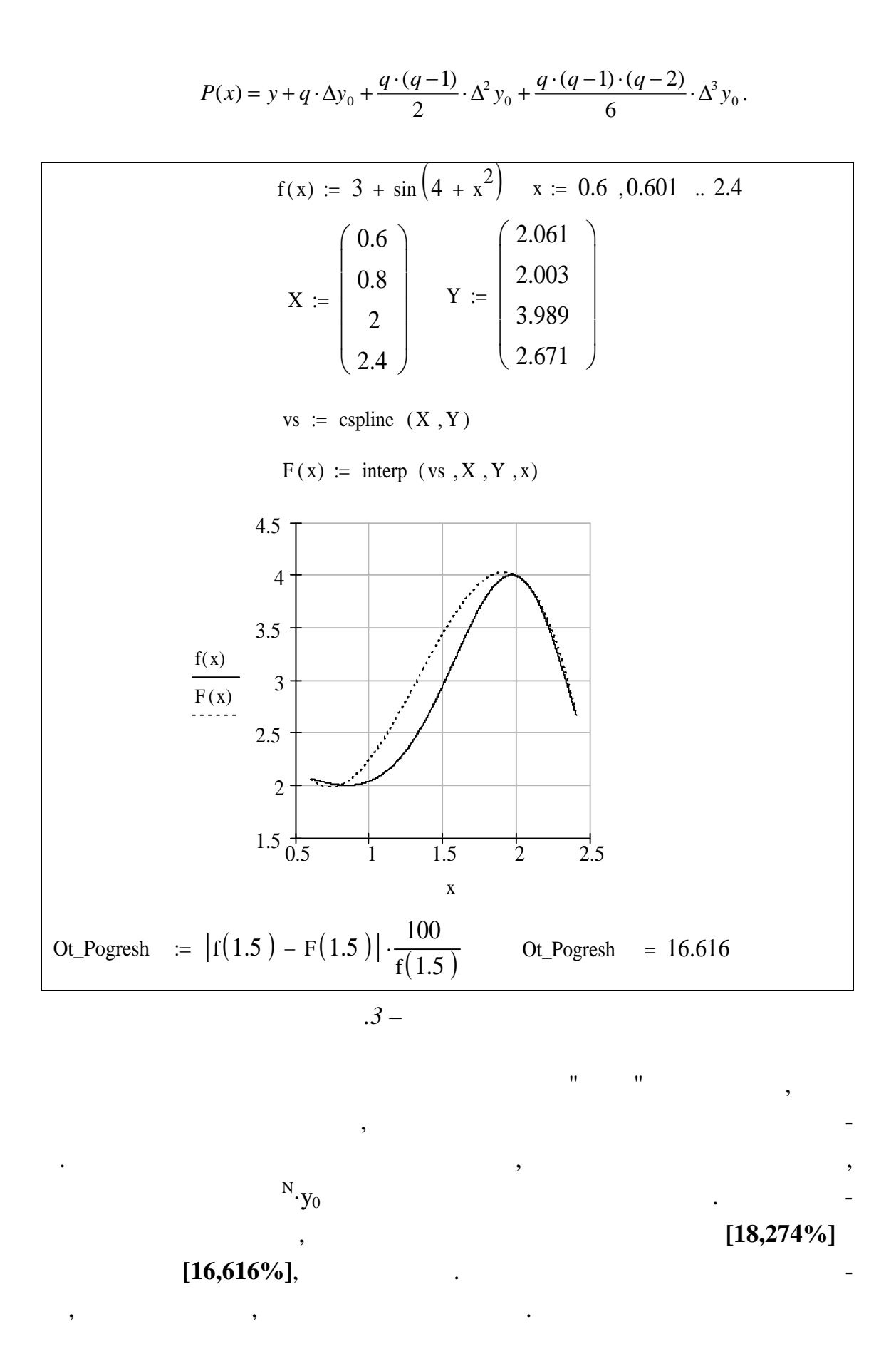

**3**  $f(x)$  **f** (x) is said internal internal internal internal internal internal internal internal internal internal internal internal internal internal internal internal internal internal internal internal internal internal i  $\lambda$ .2) значти похідну та одному малюнку і похідну і похідну і похідну і похідну і похідну по побудувати їхні графіки. У точком побудувати їхні графіки. У точком побудувати графіків обчи-графіків обчи-гра слити відносну похибку. 2 Для функції **f (x)** із приклад А.1 і її кубічної інтерполяції (пр клад  $\overline{a}$  ) see all the set of the set of the orientation interpretation in the orientation is the set of the set of the set of the set of the set of the set of the set of the set of the set of the set of the set of the se побудувати їхні графіки. У точком побудувати їхні графіки. У точком побудувати побудувати по середня по середн<br>Побудувати побудувати побудувати побудувати побудувати побудувати побудувати побудувати побудувати по середня слити відносну похибку.  $3$  [x1, x4] лінійної імператор і кубічної інтерполяцій. Знайти відносну похибку, обумовлену заміною за ної функції на кожен вид наближеної. 4  $\blacksquare$ ної й інтеграла.  $5$ вання апроксимації при інтегруванні і диференціюванні. *1 Послідовність дій для виконання пункту 1 приклад :*  $1.1$   $\qquad \qquad$ :  $f(x) := 3 + \sin \left(4 + x^2\right)$  $1.2$  $1.2.1$  ,  $\cdot$ x  $\frac{d}{dx}$  $\left(3 + \sin \left(4 + x^2\right)\right)$ d  $1.3$   $\vdots$  $1.3.1$   $1.2.1$ ,  $1.2.1$ Symbol cs /<br>( **S** mpl fy / MathCad) рмула п хідної.  $1.3.2$   $\overline{\phantom{a}}$ лення (набором символів), тому, привлагаю, привлагаю, привлагаю, привлагаю, привлагаю, привлагаю, привлагаю, п  $df(x)$  **s** df(x) :=  $2 \cdot \cos(4 + x^2) \cdot x$ 

 $1.4$   $d(x):$  $1.4.1$   $,$ 

$$
df (0.6) = -0.414
$$
  
df (0.8) = -0.116  
df (2.4) = -4.533

 $1.4.2$  ,  $d(x)$ : = **l** nterp  $(X, Y, x)$ .  $1.4.3$ 

ції. За графіком знаходимо, що точка максимальної розбіжності має пр б- $1,6.$ 

 $1.4.5$   $\vdots$ 

$$
Ot_Pogresh = |df (1.6) - dF (1.6)| \cdot \frac{100}{f(1.6)}
$$

$$
107{,}074\%.
$$

Результат виконання завдання в MathCad представлений на рисунку А.4.

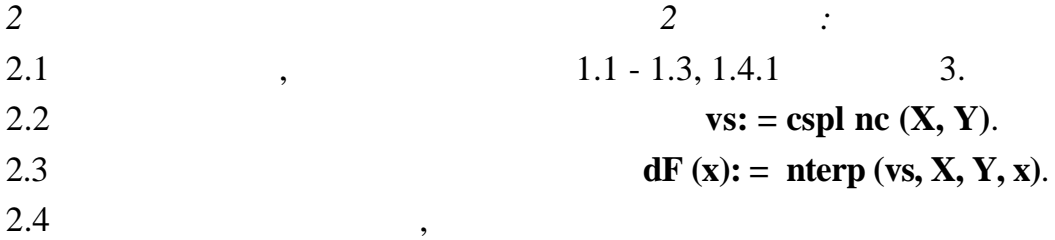

 $\overline{1,6}$ .

скл ла **69,034 %.**

## Результат виконання завдання в MathCad наведений на рисунку А.5.

*3 Послідовність дій при виконанні пункту 3 завдання:* 3.1 **f**  $(x): = 3 + s \ln(4 + x2)$ . 3.2  $X:= Y: =$ . 3.3 **Fl**  $(x):=$ **l** nterp  $(X,Y,x)$ ,  $vs: = cspl$  ne  $(X, Y)$ 

 $Fk(x)$ : = **nterp**  $(x, X, Y, x)$ .

3.4 **f** (x),  $\qquad \qquad$  **i** 

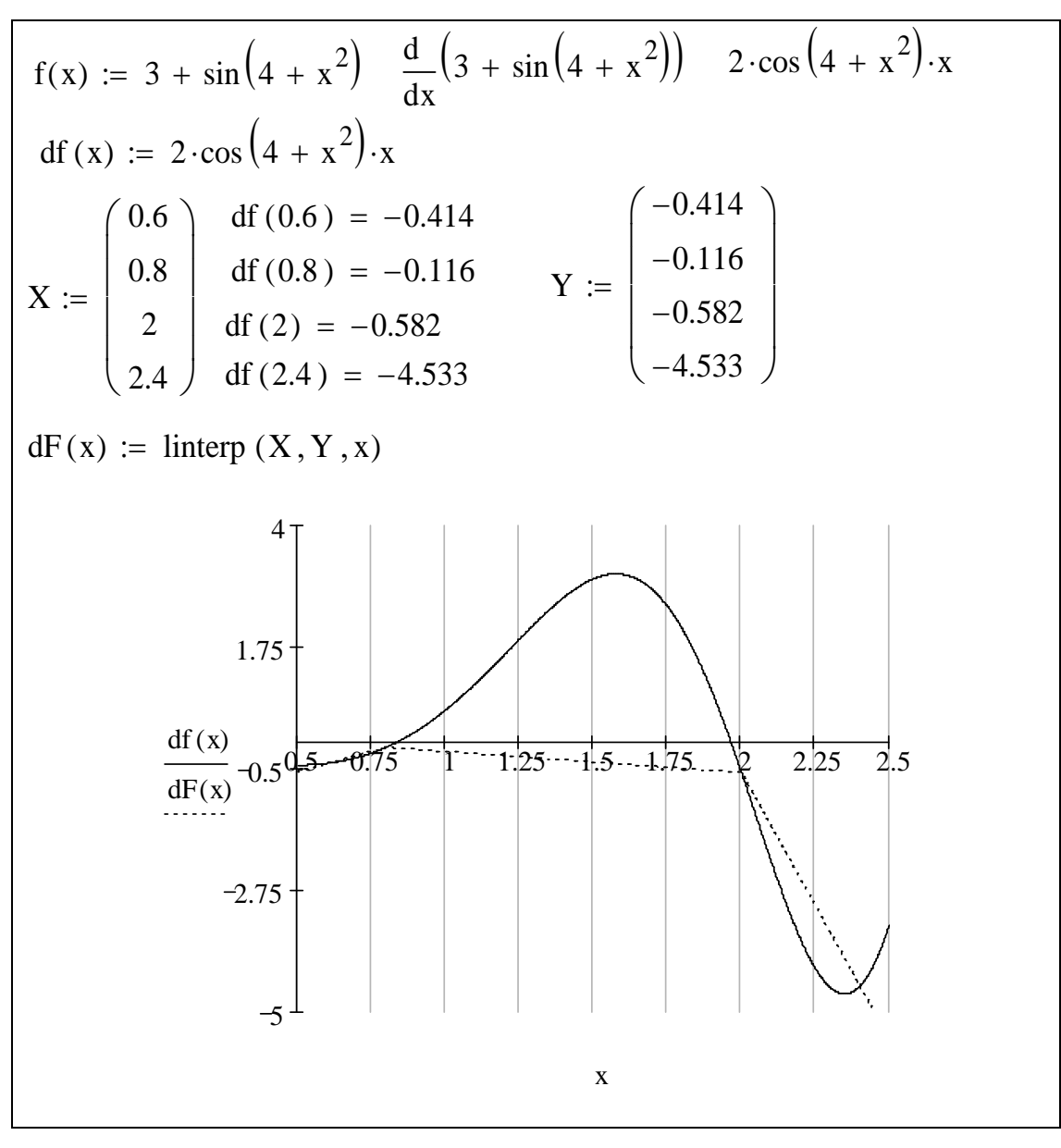

*Рисунок А.4 – Диференціювання функції*

обчислюємо їх.

3.4.1 **Calculus Toolbar** / **Def n** te **ntegral** /  $\int_a^b$  $3.4.2$  $=$ . **5,418**. 3.5 **FI** (x) **Fk(x).** 5,541 **5,786**,  $3.6$ 

Результат виконання завдання в MathCad наведений на рисунку А.6.

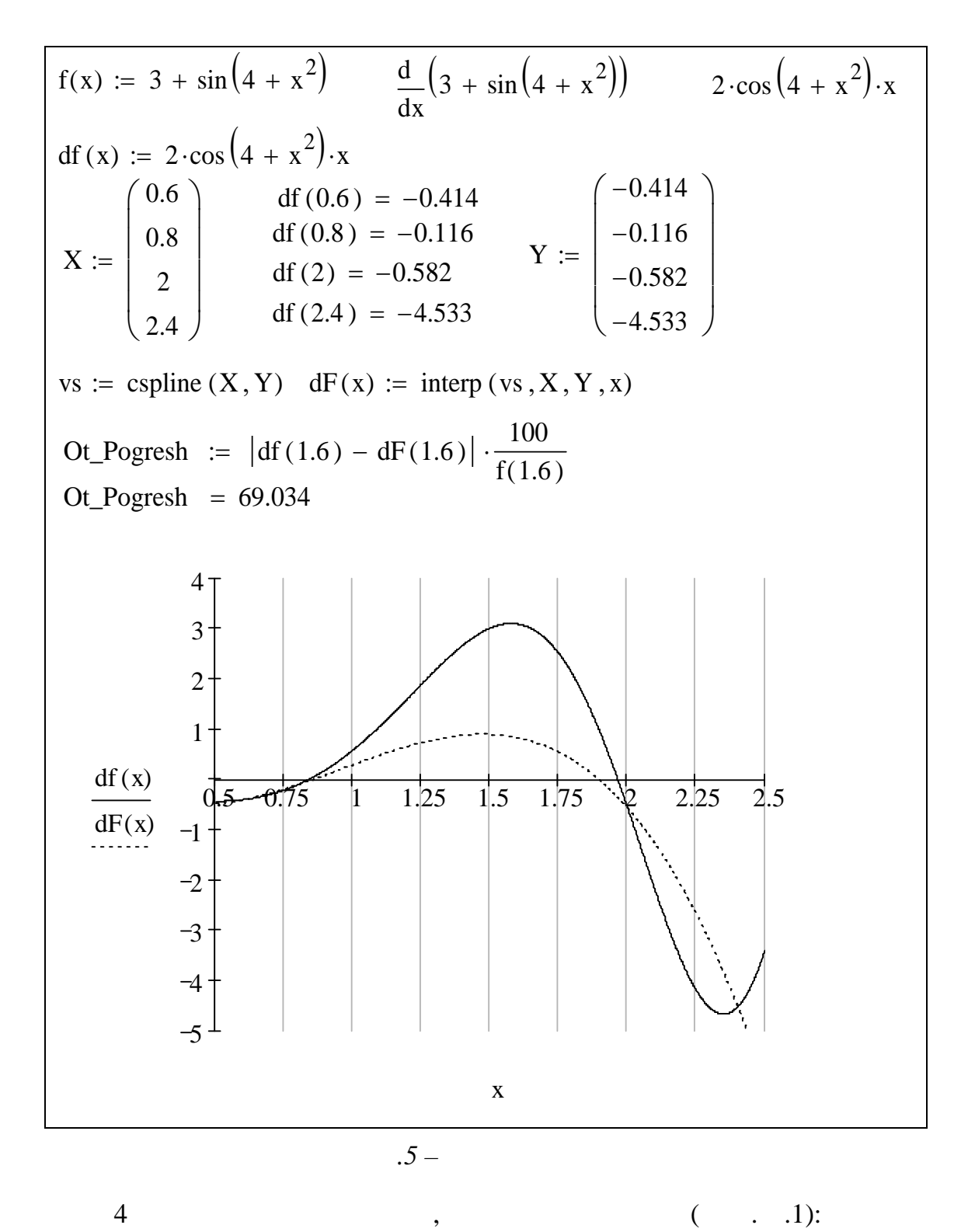

*т* 

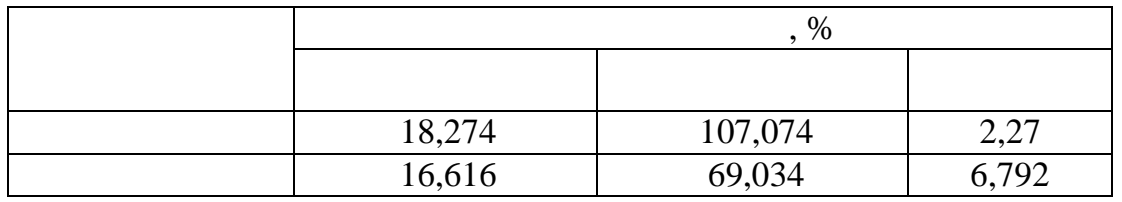

$$
f(x) := 3 + \sin(4 + x^{2})
$$
  
\n
$$
X := \begin{pmatrix} 0.6 \\ 0.8 \\ 2 \\ 2.4 \end{pmatrix} \quad Y := \begin{pmatrix} 2.061 \\ 2.003 \\ 3.989 \\ 2.671 \end{pmatrix}
$$
  
\n
$$
F1(x) := \text{Interp}(X, Y, x)
$$
  
\n
$$
vs := \text{c spline}(X, Y) \quad Fk(x) := \text{interp}(vs, X, Y, x)
$$
  
\n
$$
\int_{0.5}^{2.4} f(x) dx = 5.418 \int_{0.5}^{2.4} F1(x) dx = 5.541 \int_{0.5}^{2.4} Fk(x) dx = 5.786
$$
  
\n
$$
Ot\text{-Pogresh_F1} := |5.418 - 5.541| \cdot \frac{100}{5.418} \quad Ot\text{-Pogresh_F1} = 2.27
$$
  
\n
$$
Ot\text{-Pogresh_Fk} := |5.418 - 5.786| \cdot \frac{100}{5.418} \quad Ot\text{-Pogresh_Fk} = 6.792
$$

 $\cdot$ 

 $\cdot$ .6 –

18,274%

 $\overline{\phantom{a}}$ 

 $\ddot{\phantom{0}}$ 

 $\overline{5}$ 

 $-16,616%$ 

 $\overline{\phantom{a}}$ 

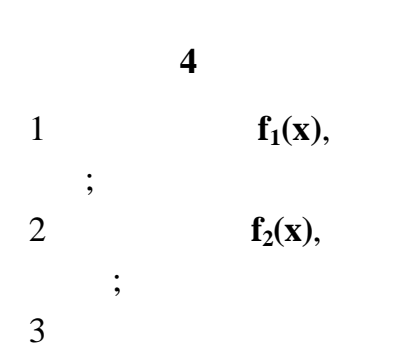

 $\ddot{\phantom{a}}$ 

 $f_1(x), f_2(x)$ 

 $\overline{4}$ 

 $N_{\cdot y_0}$ 

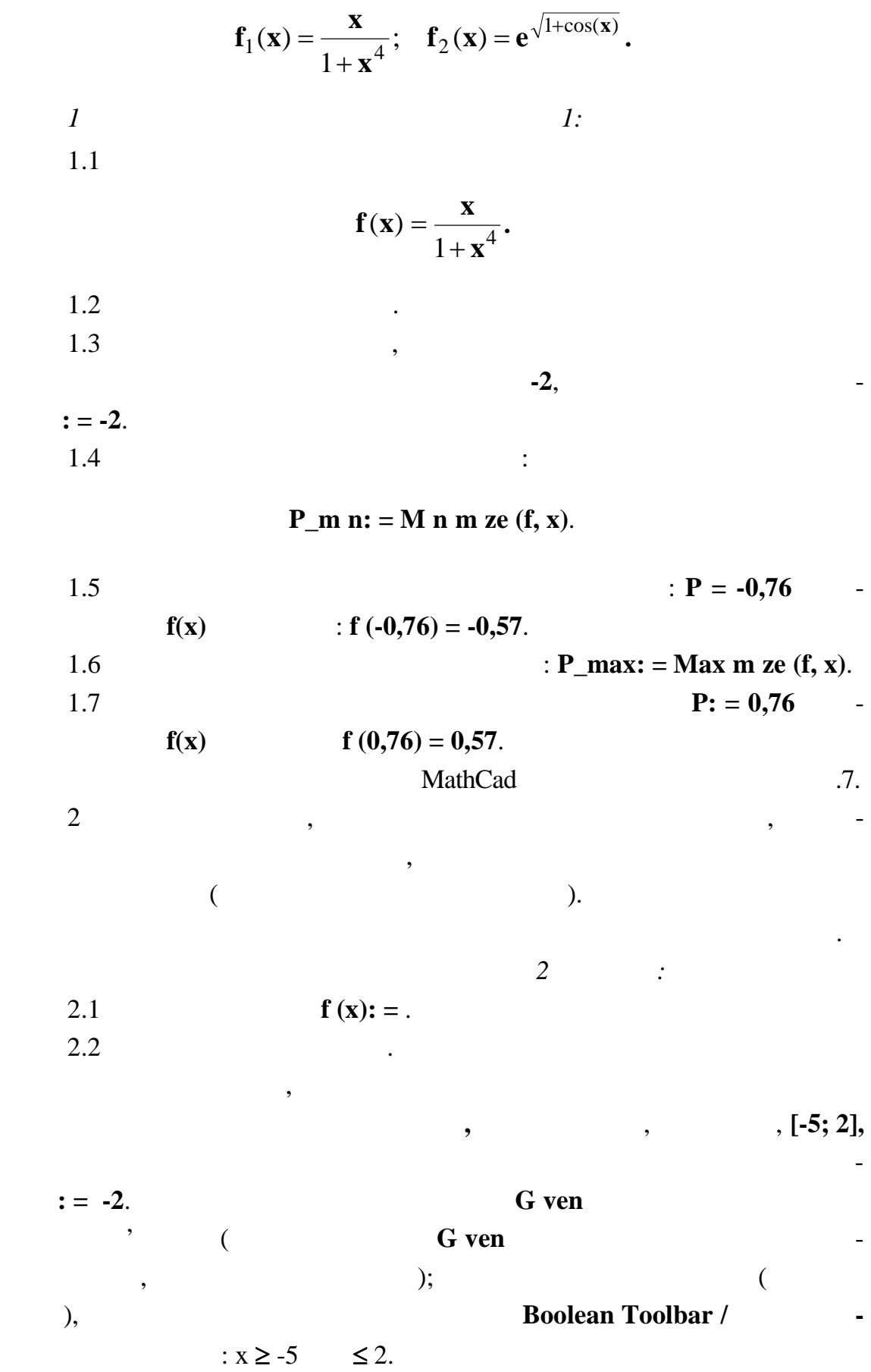

70

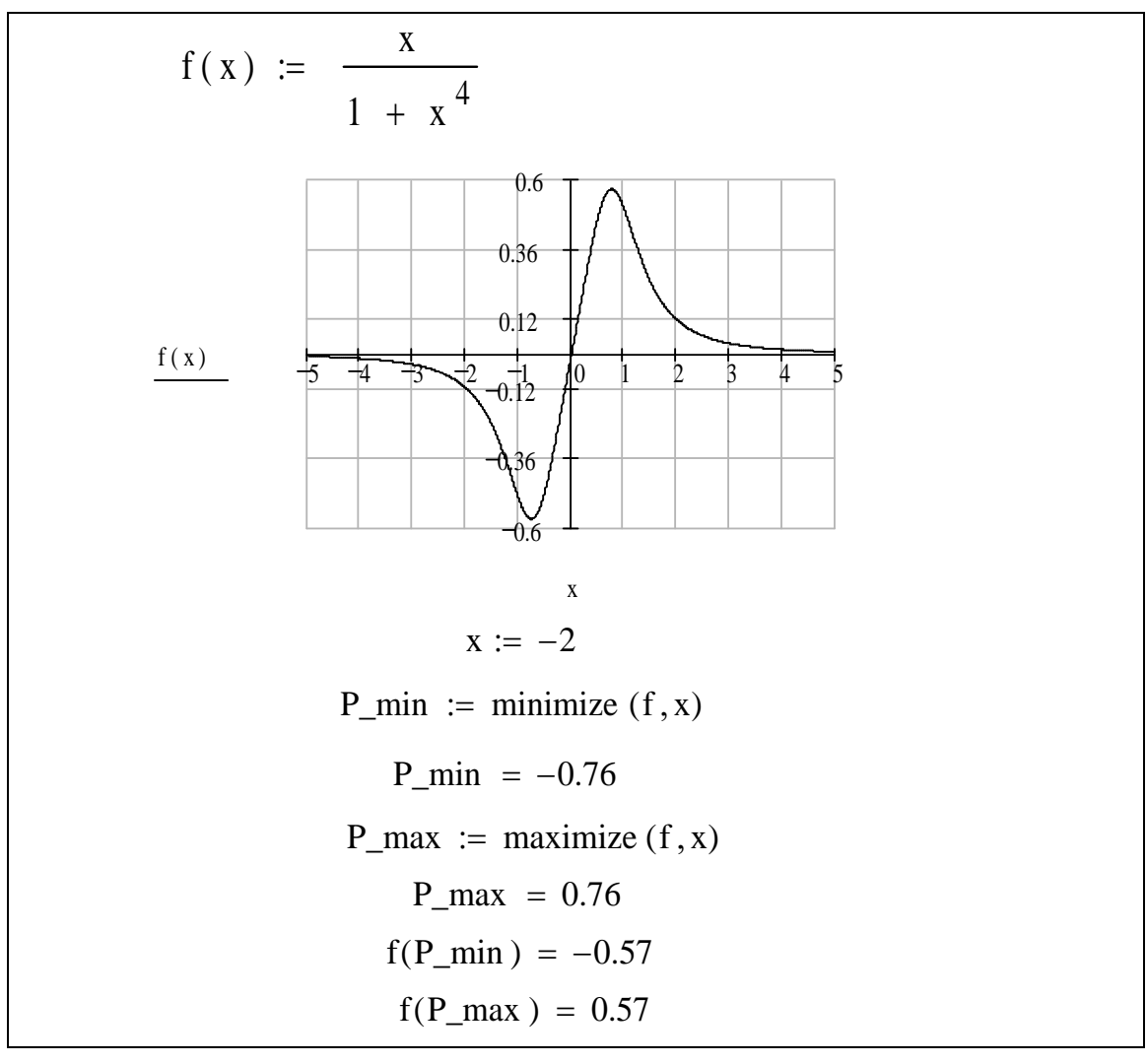

*Рисунок А.7 – Пошук точок максимуму та мінімуму функції, що має*

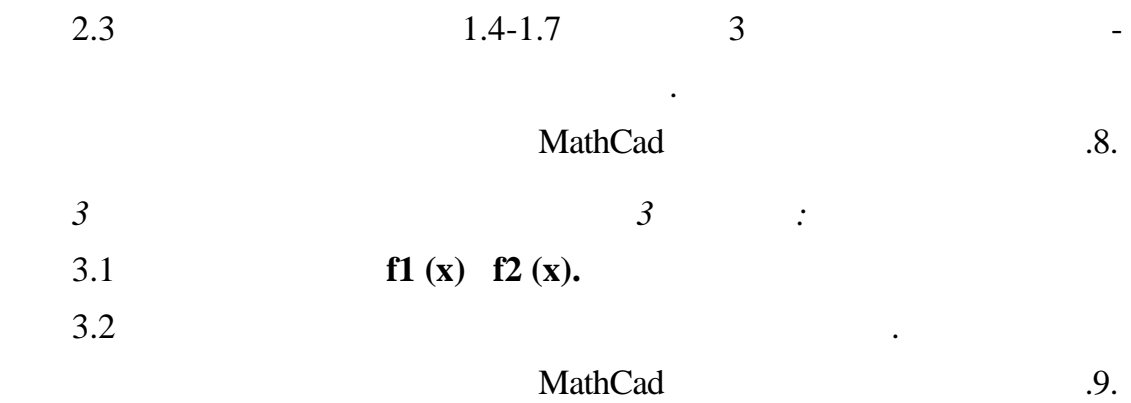

На підставі отриманих графіків робимо висновок, що функція і її по-

хідна взаємообумовлені, тобто похідна вказує напрямок зміни фу кції, а в

точках, де вона дорівник, на дорівник, на дорівник, на дорівник, на дорівник, на дорівник, на дорівник, на до

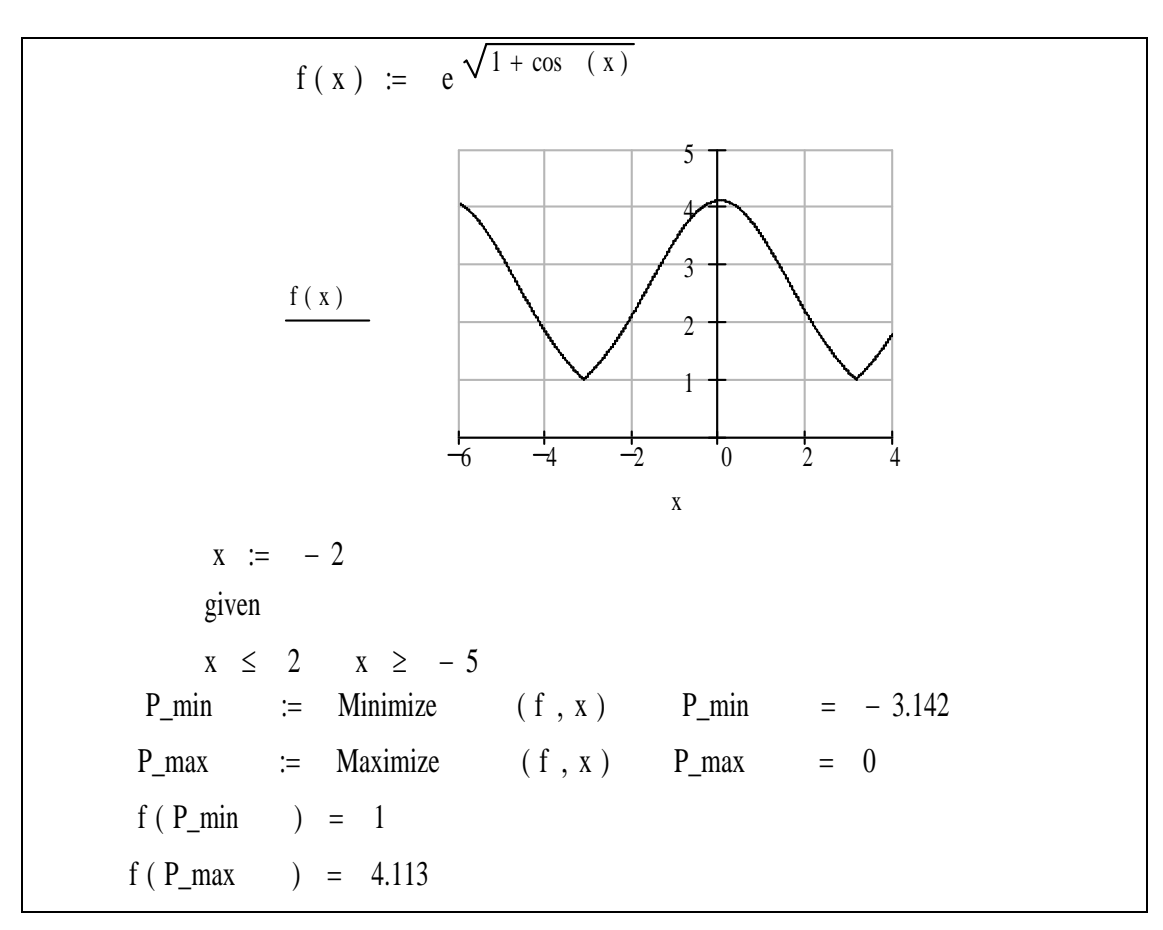

*нескінченне число екстремумів, з обмеженням діапазону зміни аргуме ту*

*Рисунок А.8 – Пошук точок максимуму і мінімуму функції, що має*

**Приклад 5 0,00001**. MathCad ристовуючи спеціальні блоки, що вирішують.  $1$ задаємо початкові наближення для мінних і точність $\vdots$ **x: = 0**, **y: = 2**, **TOL: = 1·10-5** . 2 **G** ven.  $3 \qquad \qquad$ 4 Задаємо функцію пошуку розв'язання **Fіnd (x, у)** і після набору символу **=** одержуємо відповідь: find  $(x, y)$ 0 .33 1 44 16 6 52 57 36 8 0 .66 2 85 88 2 92 50 46 9 ſ  $\mathsf{I}$  $\setminus$  $\setminus$  $\overline{\phantom{a}}$  $\bigg)$  $=$ 

проводимо перевірку правильності знайденого розв'язання.<br>Правильності знайденого розв'язання.
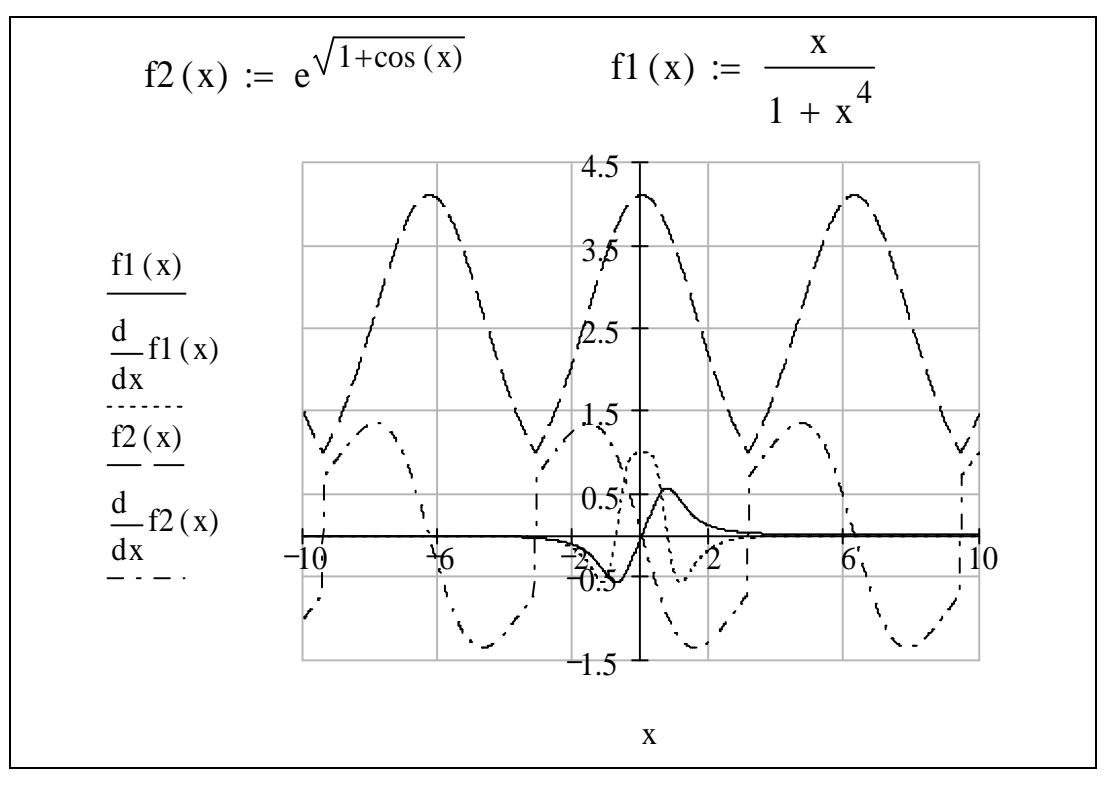

 $.9 -$ 

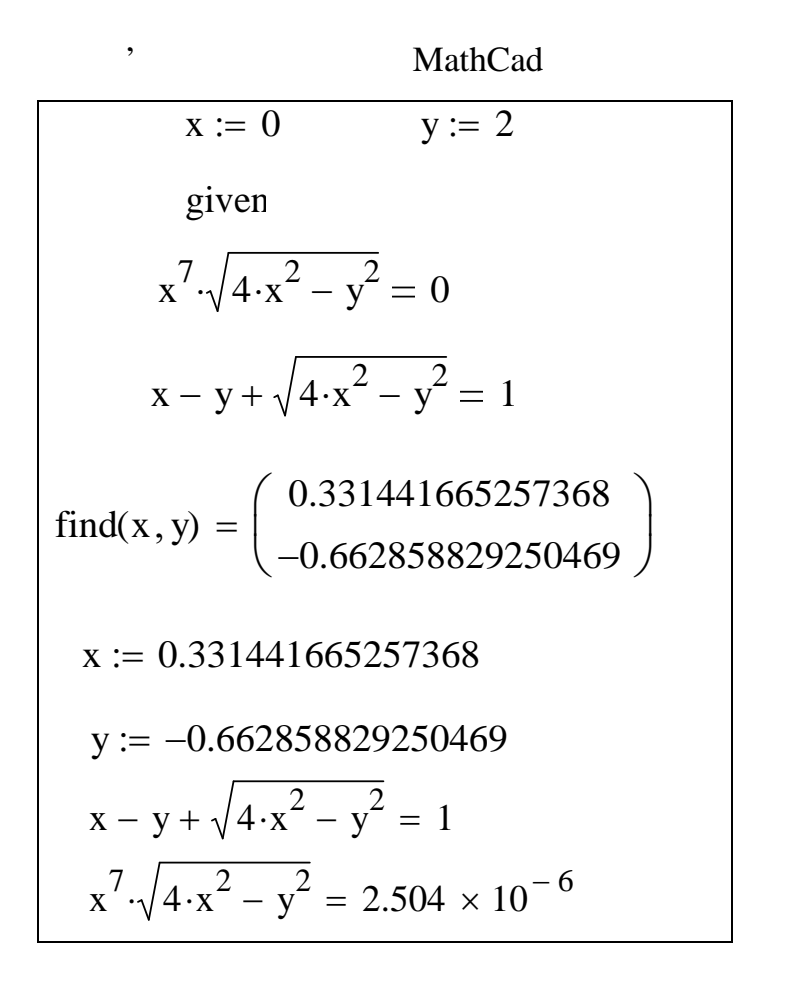

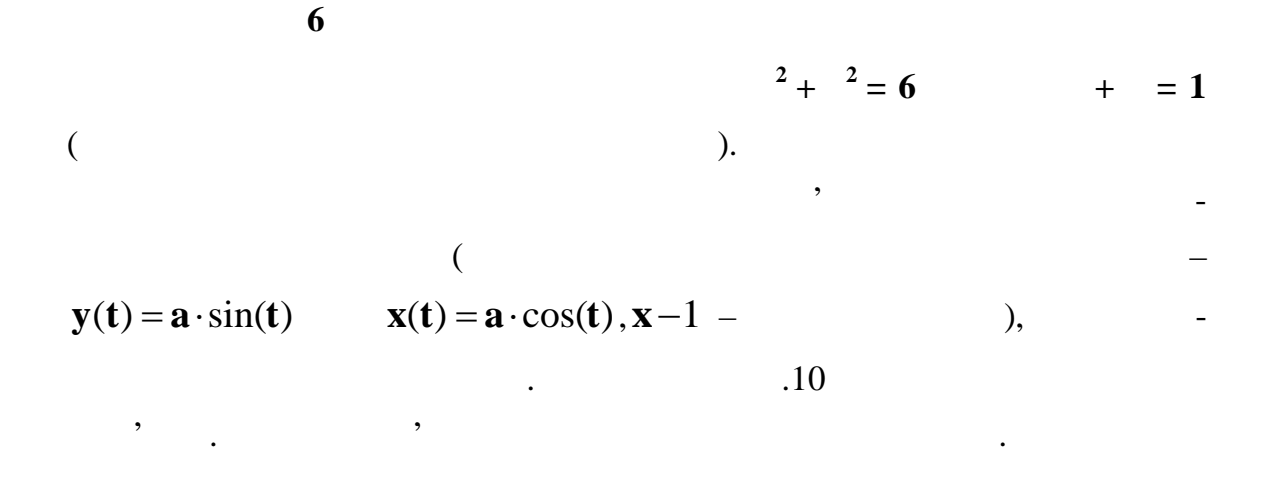

 $2 = -1.158$   $2 = 2,158$ .

 $\sim 1000$ 

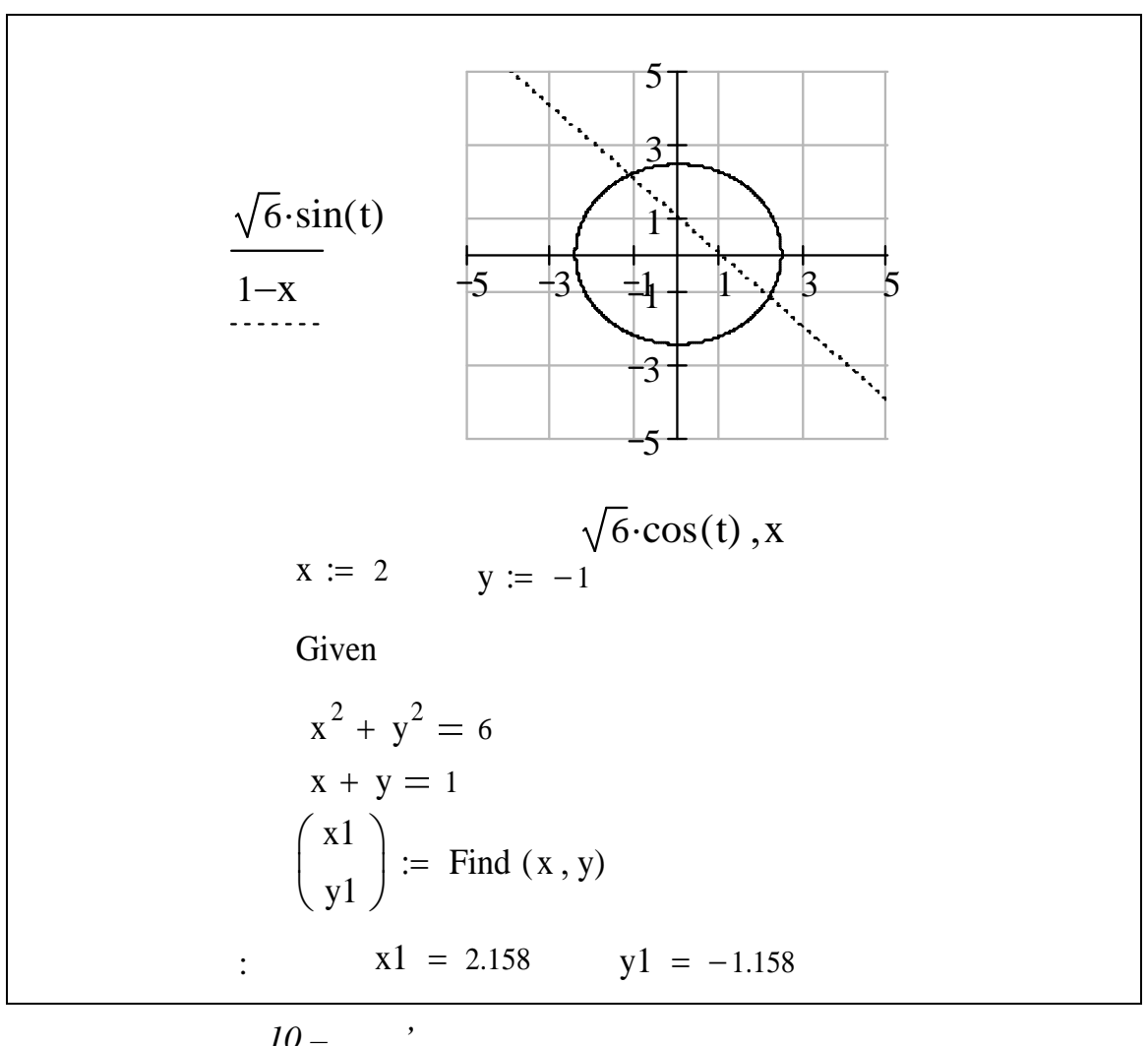

 $.10-$ 

 $Fnd$ 

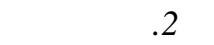

**Приклад 7**

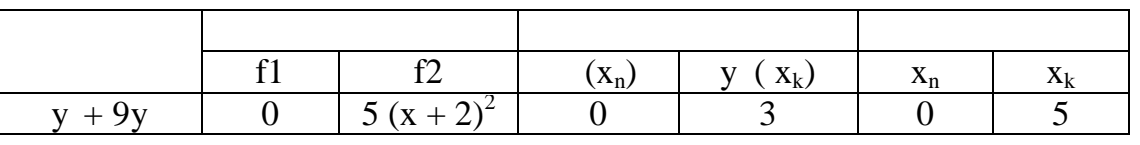

Скористаємося для пошуку наближеного розв'язку диференціально-

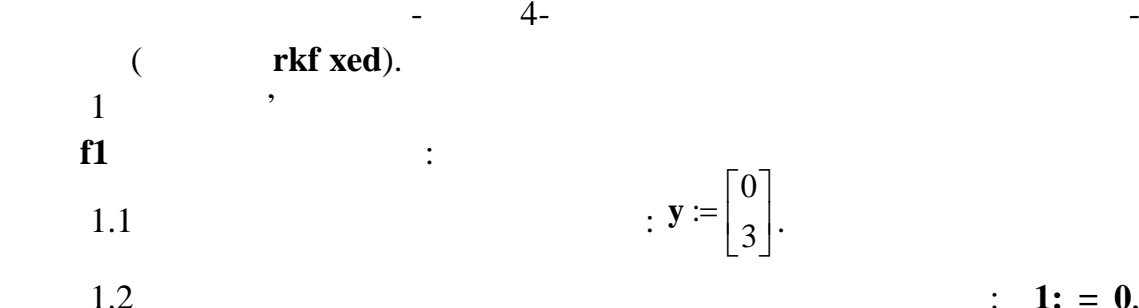

 $2: = 5.$ <br>1.3

 $1. \text{ } npo \text{ nts: } = 400.$ 1.4  $\mathbf{D}(\mathbf{x}, \mathbf{y}) = \begin{pmatrix} 1 & 1 \\ 0 & \mathbf{y} \end{pmatrix}$  $\mathsf{I}$  $\overline{\phantom{a}}$  $\overline{\phantom{a}}$  $-9 =$  $9 \cdot y$  ${\bf D}({\bf x},{\bf y}) := \begin{vmatrix} 3 & 1 \\ 0 & 1 \end{vmatrix}$ .  $1.5$   $\hspace{1.5cm}$ 

 $: 1: 1: = 0$ ,

 $\overline{\phantom{a}}$ 

0

1

**y**

 $Z:$  **= rkf xed**  $(y, x1, x2,$  **npo nt**, **D**).

Будуємо графік функції розв'язання, де по осі абсцис відкладаємо точки нульового стовпця матриці **Z <0>** , по осі ординат – стовпця **Z <1>** . 2 Для пошуку розв'язання диференціального рівняння з правою частиною виду **f2** виконуємо наступне: 2.1 Задаємо вектор-функцію правих частин: 0 2 1 5 **x** 2 9 **y y D x y** ( ) ( , ): . 2.2 Задаємо функцію для пошуку розв'язання диференціального рівняння: **Z: = rkfіxed (y, x1, x2, npoіnt, D)**. 2.3 Будуємо графік функції розв'язання, де по осі абсцис відкладаємо точки нульового стовпця матриці **Z <0>** , по осі ординат – **Z1<1>** . езультат дій MathCad представлений на рисунку А.11.

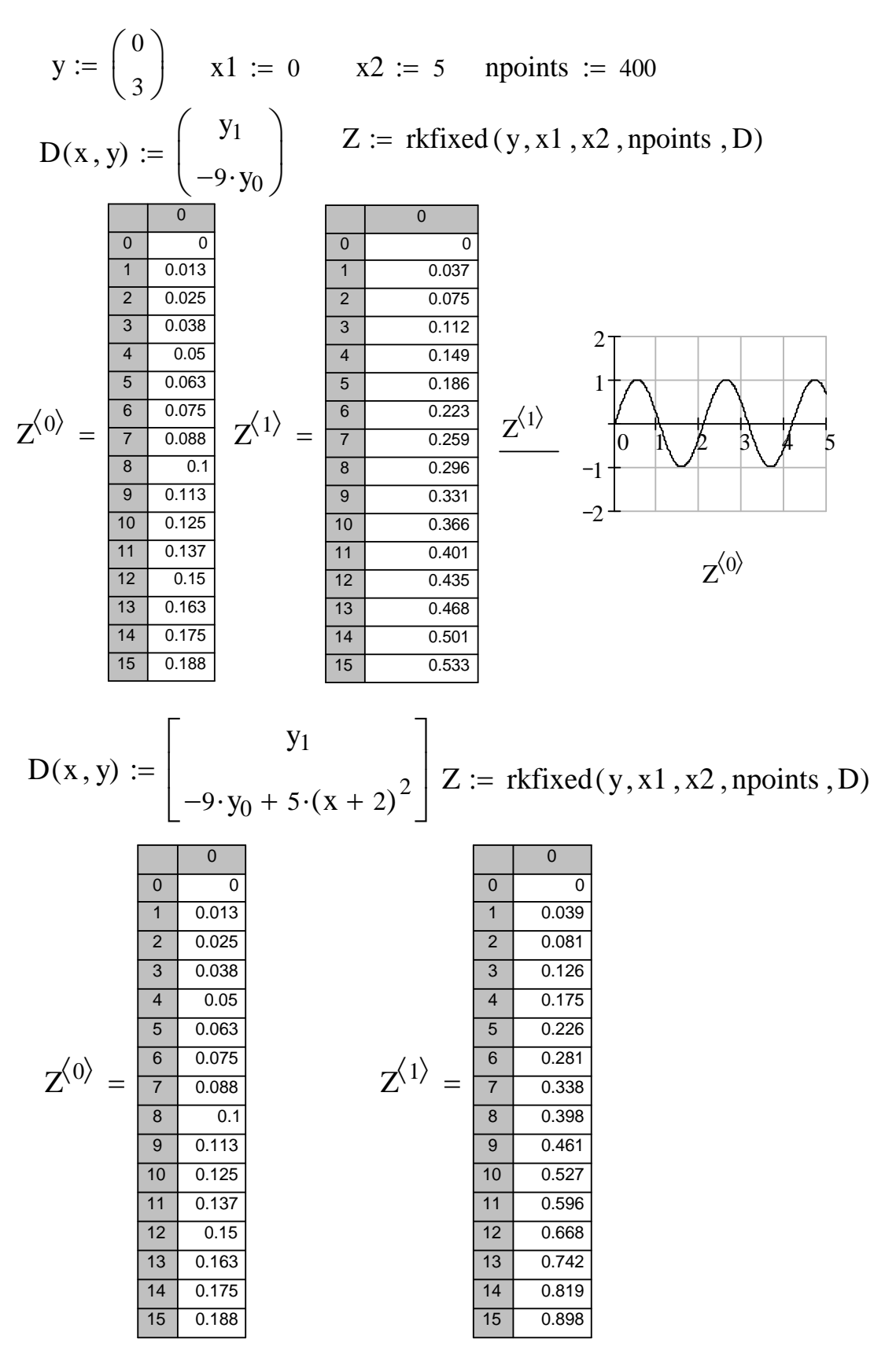

*Рисунок А.11 – Розв'язання звичайних диференціальних рівнянь і*

*побудова гр фіків розв'язків*

y  
\ny := 
$$
\begin{pmatrix} 9 \\ 16 \\ 25 \\ 36 \\ 49 \end{pmatrix}
$$
 \n  
\n $\begin{array}{ll}\n & \text{if } i = 0.25 \\
& \text{if } 56 \end{array}$ \n  
\n $\begin{array}{ll}\n & \text{if } i = 0.. \, m - 1 \\
& \text{if } i = \left(\frac{h}{2}\right) \cdot \sum_{i} (y_i + y_{i+1}) \quad \text{if } i = 26.5\n\end{array}$ \n  
\n $\begin{array}{ll}\n & \text{if } i = 1, 3.. \, m - 1 \\
& \text{if } i = \left(\frac{h}{3}\right) \cdot \left(y_0 + y_m + 4 \cdot \sum_{i} y_i + 2 \cdot \sum_{j} y_j\right) \quad \text{if } i = 26.333\n\end{array}$ \n  
\n $\begin{array}{ll}\n & \text{if } i = 0.. \, m \\
& \text{if } i = i \cdot h\n\end{array}$ \n  
\n $\begin{array}{ll}\n & \text{if } i = 1.5 \\
& \text{if } i = 1.5\n\end{array}$ \n  
\n $\begin{array}{ll}\n & \text{if } i = 26.5 \\
& \text{if } i = 26.5\n\end{array}$ \n  
\n $\begin{array}{ll}\n & \text{if } i = 26.5 \\
& \text{if } i = 26.5\n\end{array}$ \n  
\n $\begin{array}{ll}\n & \text{if } i = 26.5 \\
& \text{if } i = 26.5\n\end{array}$ \n  
\n $\begin{array}{ll}\n & \text{if } i = 26.5 \\
& \text{if } i = 26.5\n\end{array}$ \n  
\n $\begin{array}{ll}\n & \text{if } i = 26.5 \\
& \text{if } i = 26.333\n\end{array}$ \n  
\n $\begin{array}{ll}\n & \text{if } i = 26.333\n\end{array}$ \n  
\n $\begin{array}{ll}\n & \text{if } i = 26.333\n\end{array}$ \n  
\n $\begin{array}{ll}\n & \text{if } i = 26.333\n\end{array}$ \n  
\n $\begin{array}{ll}\n & \text{if } i$ 

 $\bf{8}$ 

 $\overline{\phantom{a}}$ 

 $\overline{\phantom{a}}$ 

 $\ddot{\phantom{a}}$ 

 $\overline{\phantom{a}}$ 

$$
77\\
$$

 $\pm$ 

 $\ddot{\phantom{0}}$ 

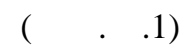

 $\bullet$ 

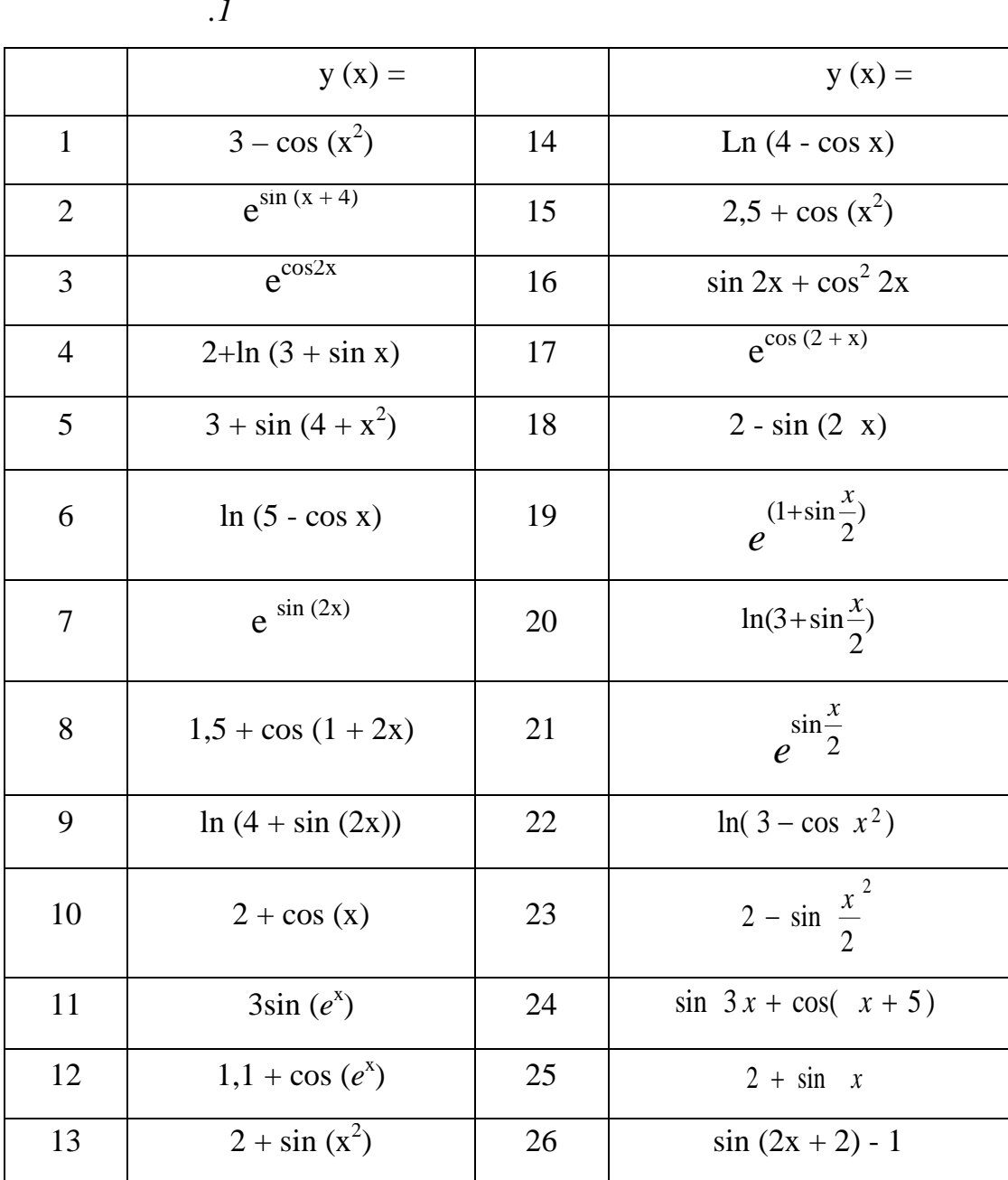

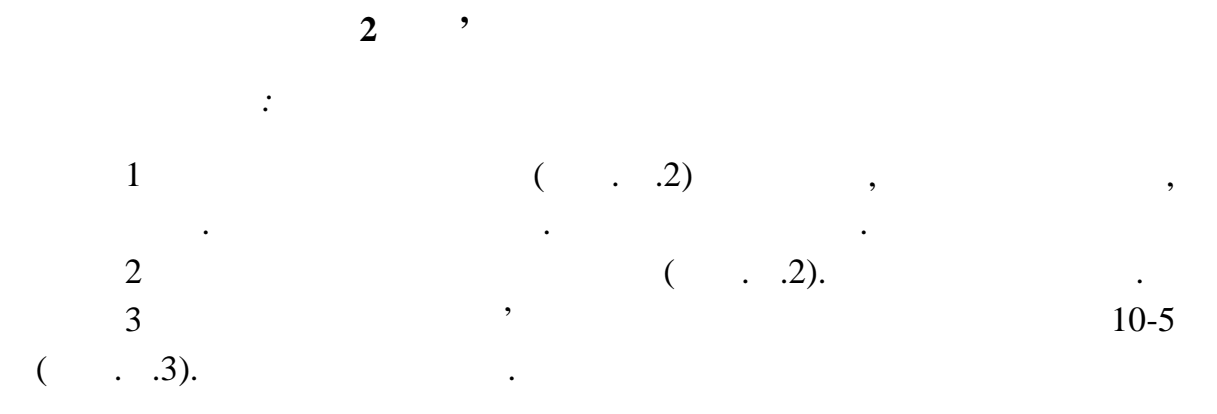

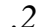

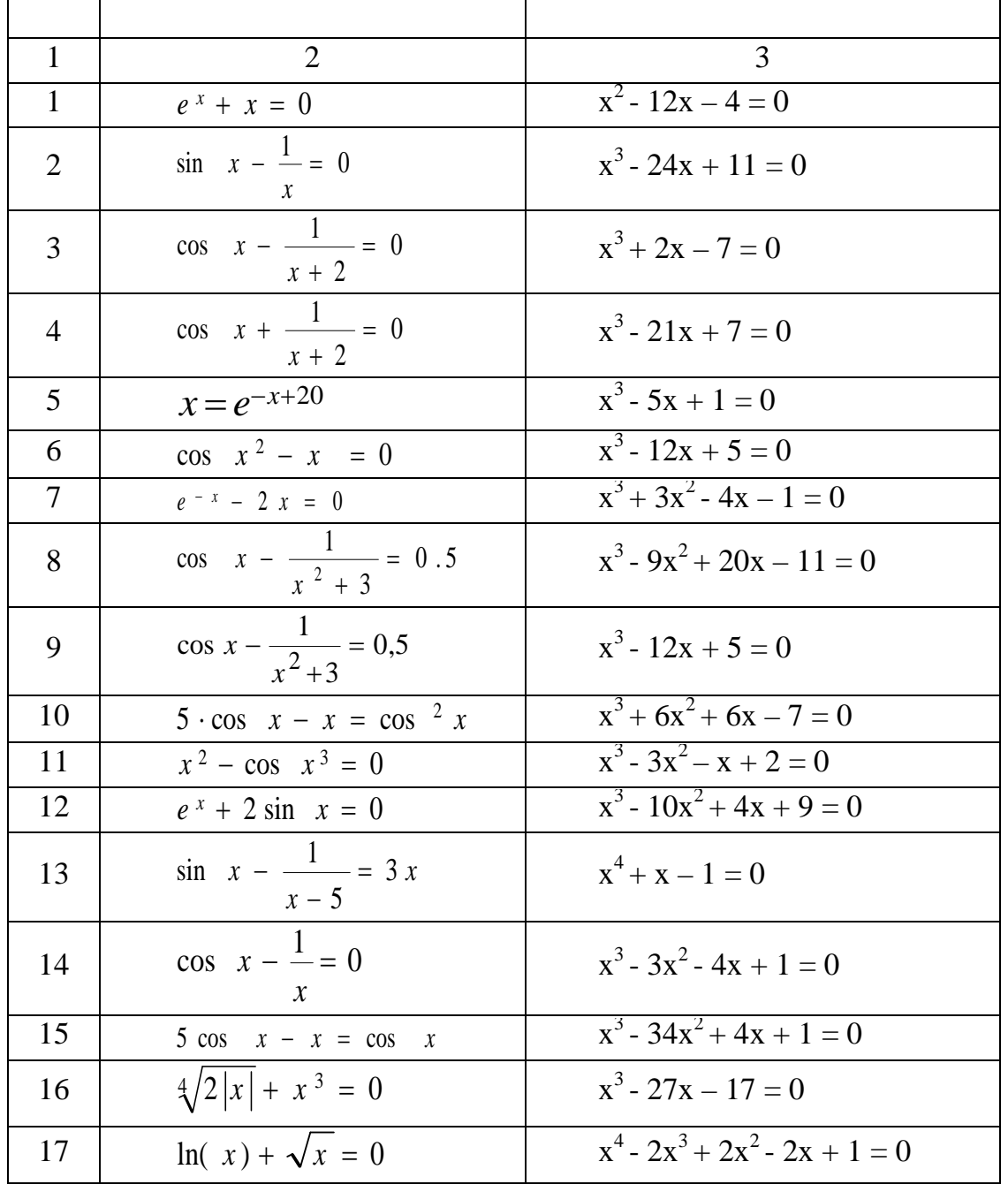

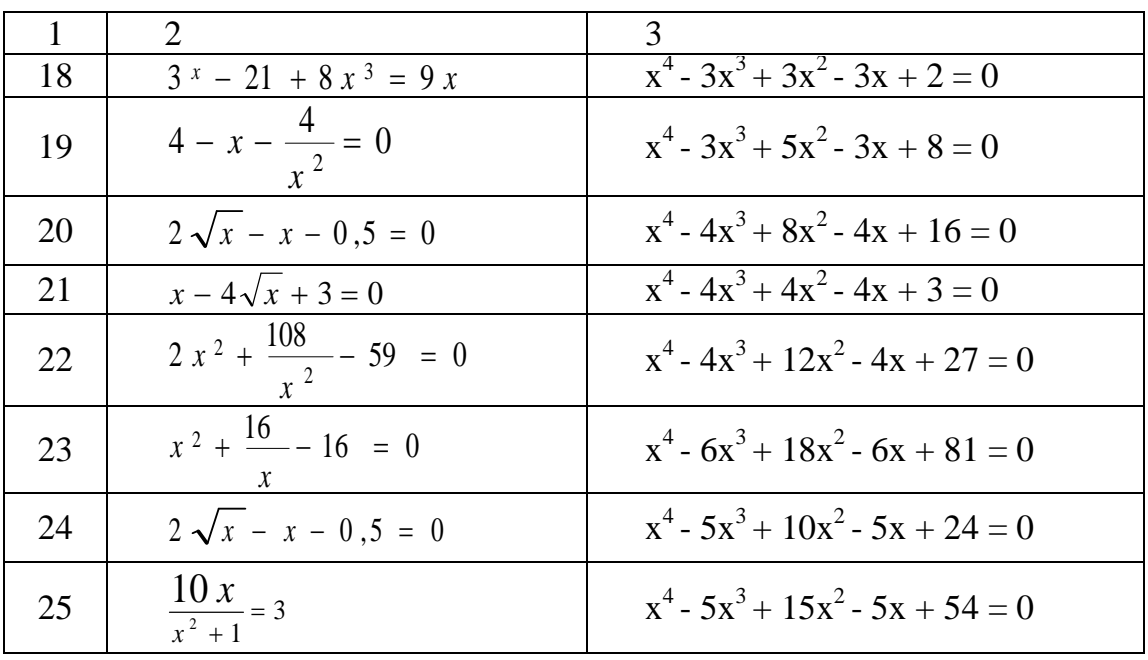

л.3

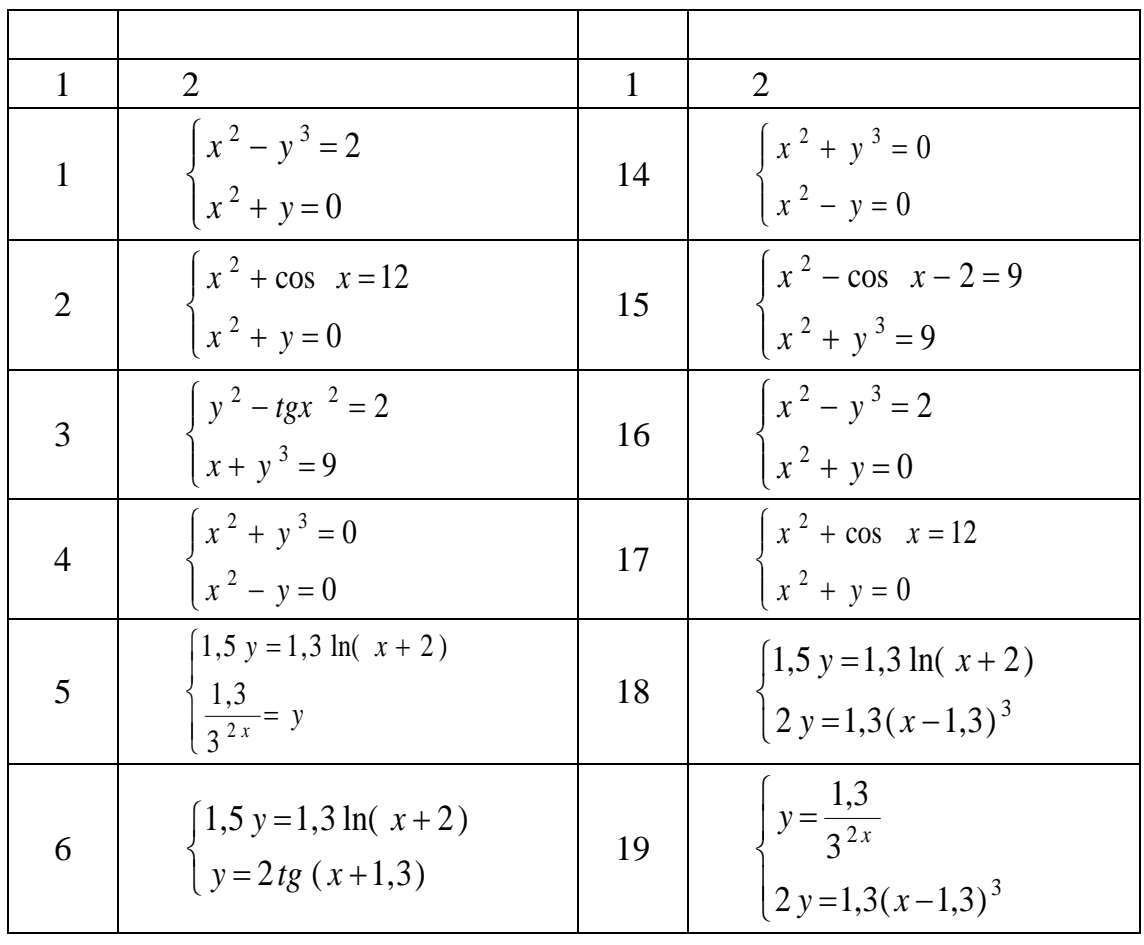

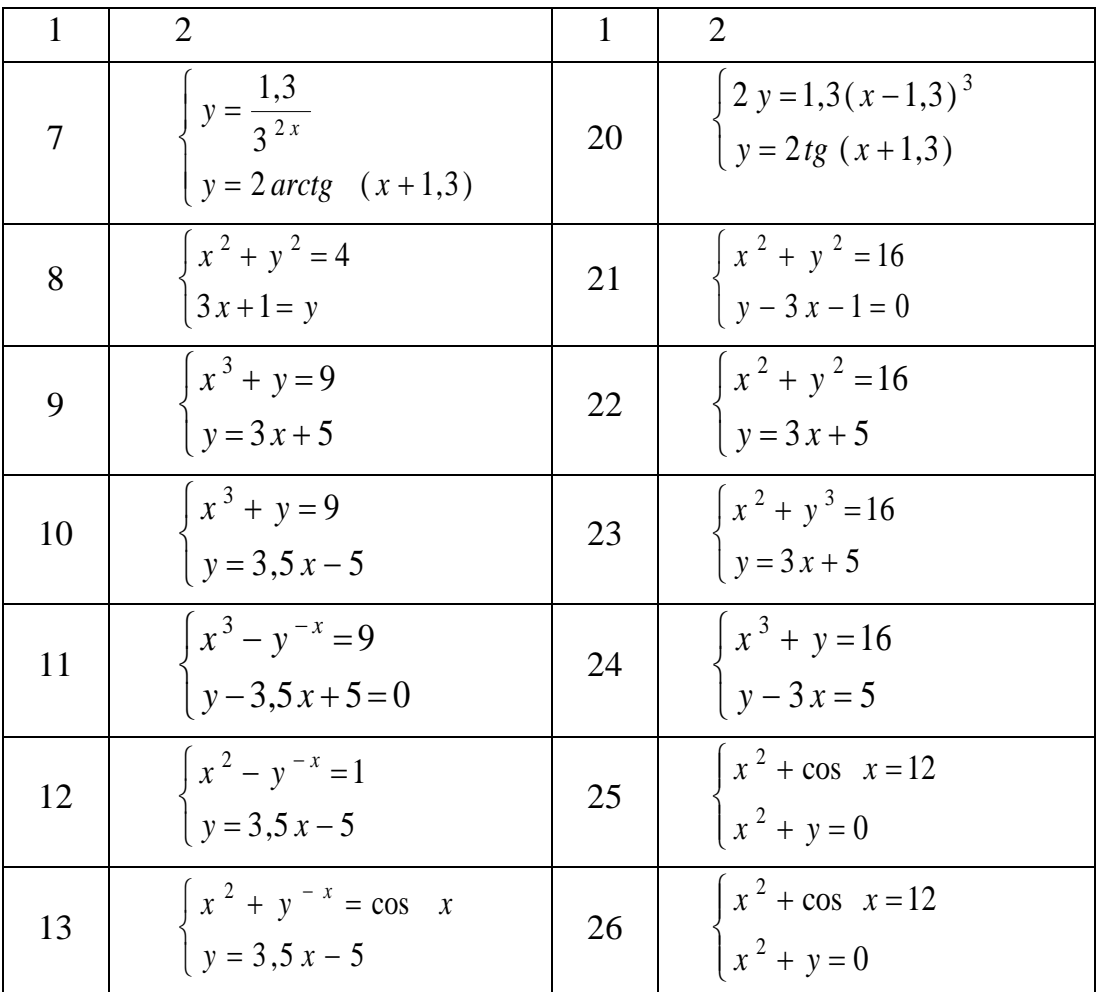

 $\overline{\mathbf{3}}$  $\overline{\phantom{a}}$  $\mathbb{R}^2$  $( . . .4)$  $\overline{1}$  $\overline{\phantom{a}}$  $A \cdot X = B$ .  $\overline{c}$  $\Delta = \text{det}A$  $\overline{\phantom{a}}$  $\overline{3}$  $\ddot{\cdot}$  $: X = A^{-1} \cdot B;$  $\big)$  $\overline{\phantom{a}}$  $\mathbb{Z}$  $Isolve (A, B).$  $\overline{4}$ 

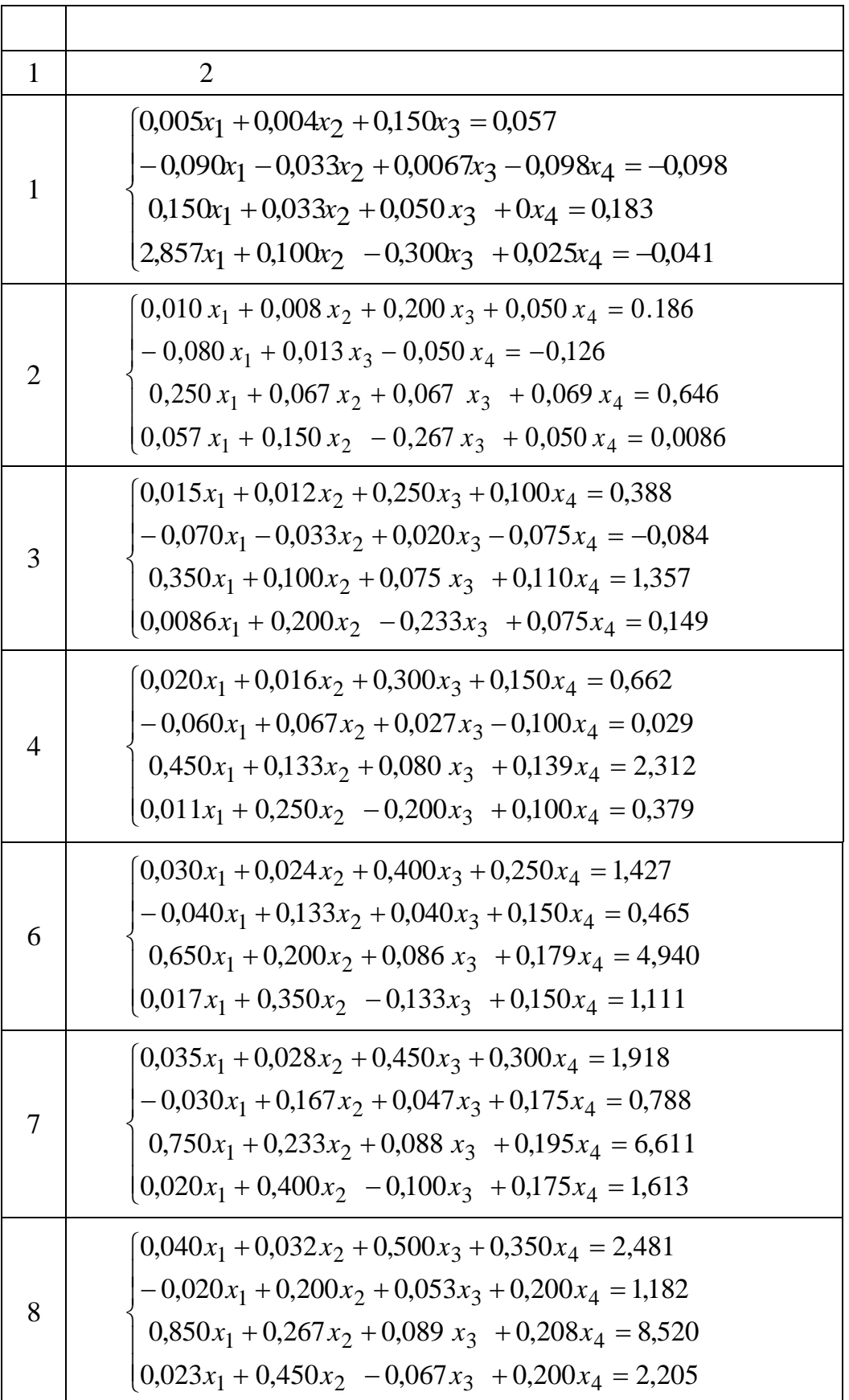

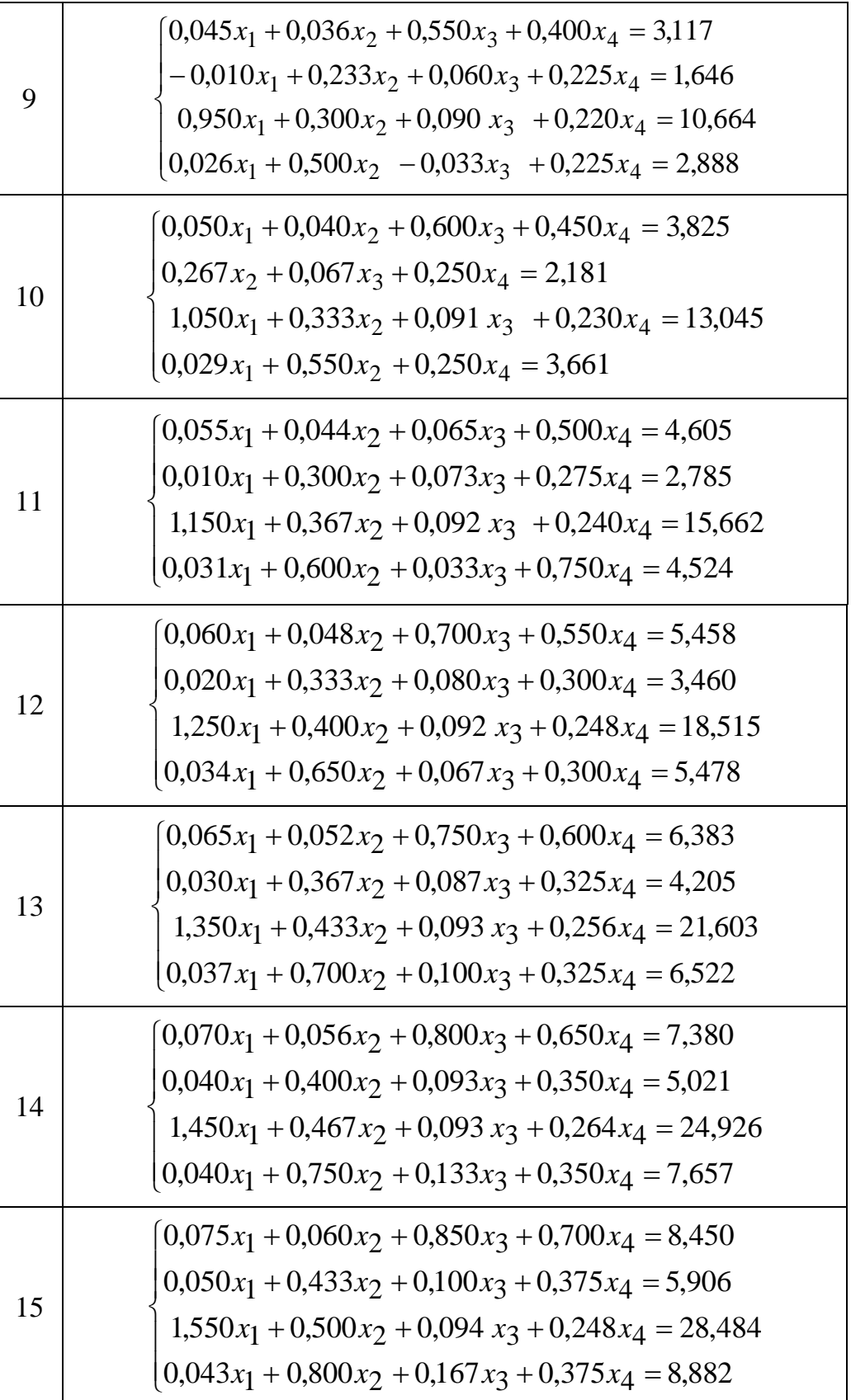

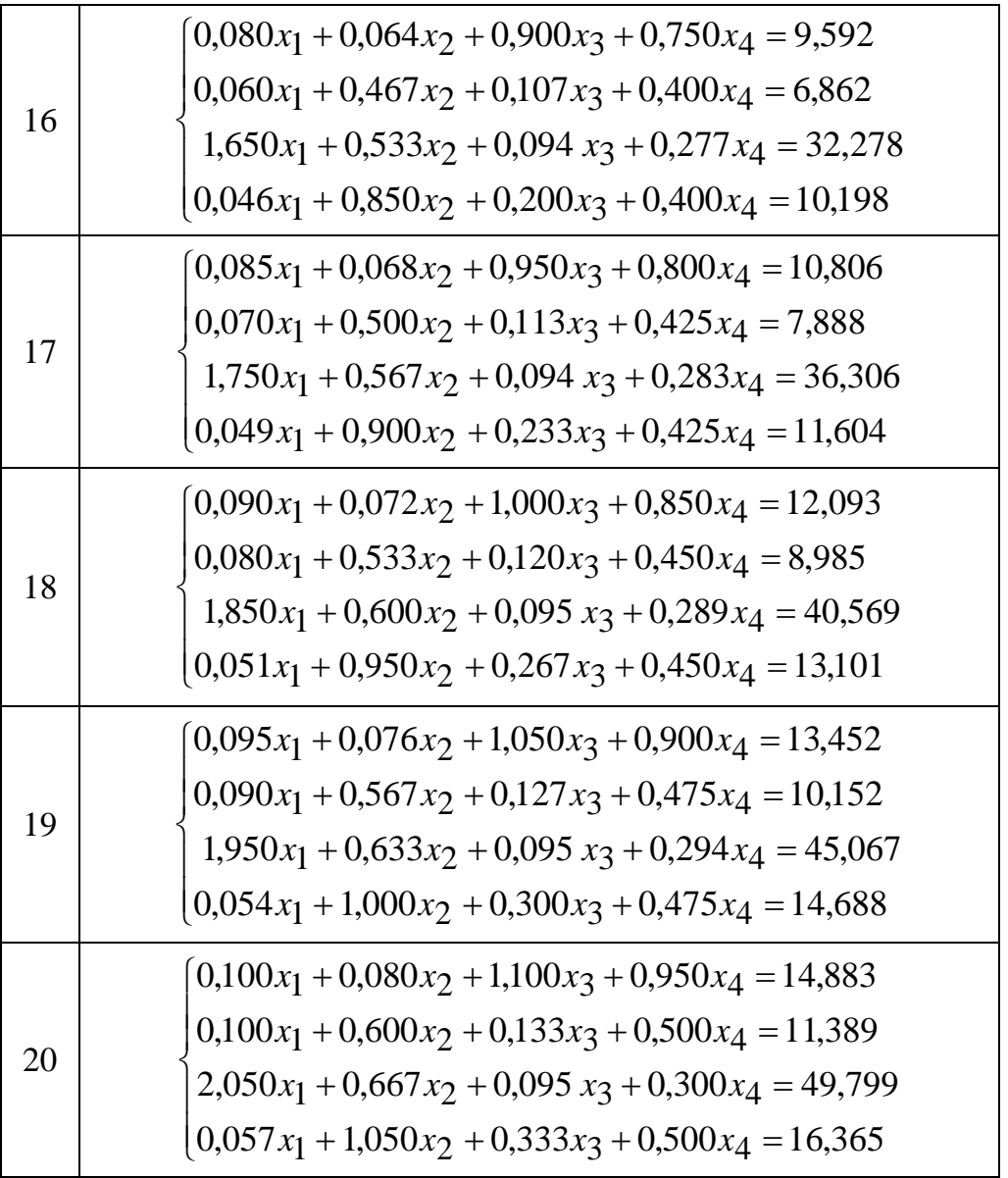

*Продовження таблиці Б.4*

**4 Обчислення похідних і інтегралів** *Завдання:* 1  $f(x)$  ( $f(x)$ )  $f(x)$  ( $f(x)$ )  $x$ .  $2$  Sepannian and  $($ **n**  $\cdot$ 3 **f** (x) **[a, b]** ( $\ldots$  .6). 4  $($ 

*Таблиця Б.5*

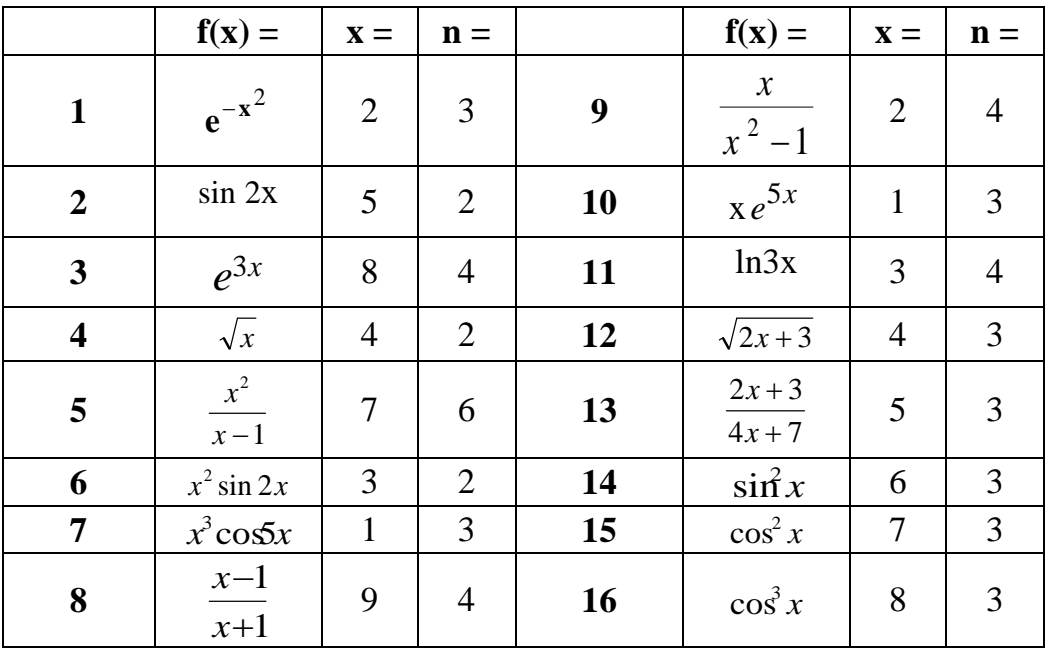

*Таблиця Б.6*

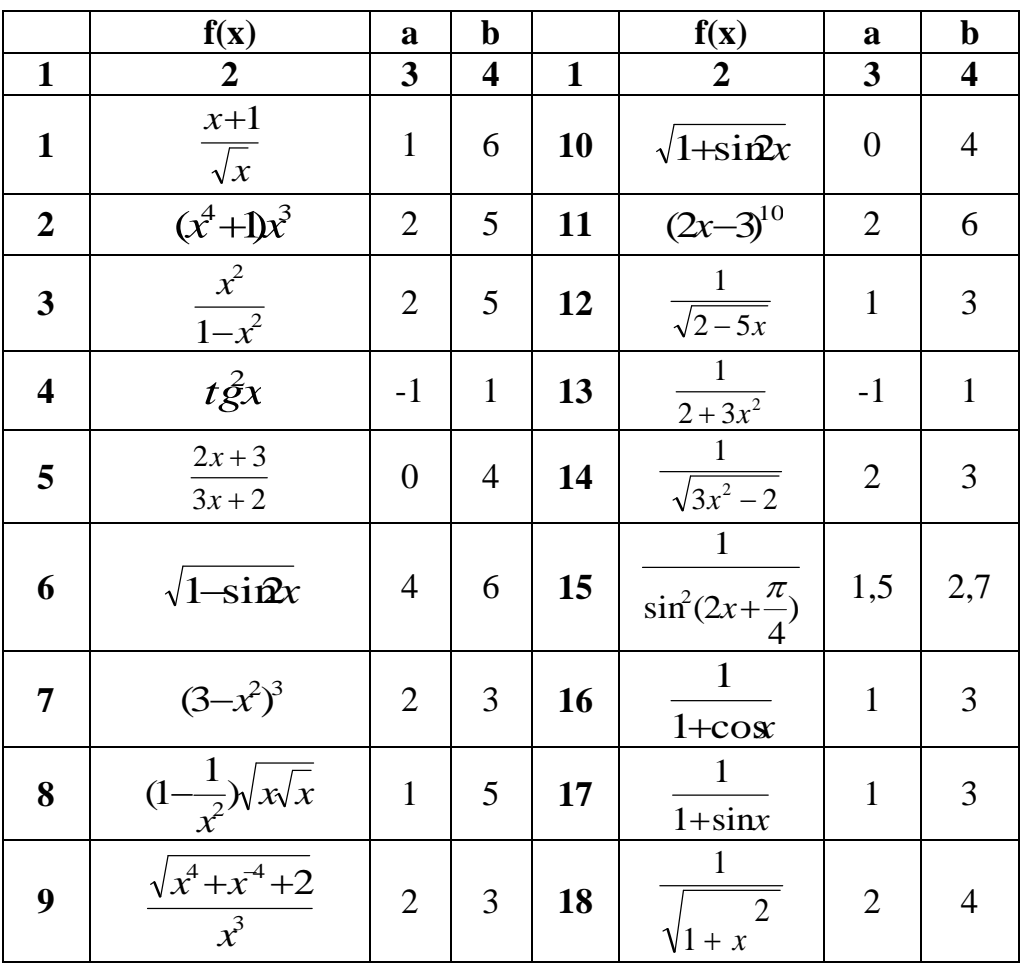

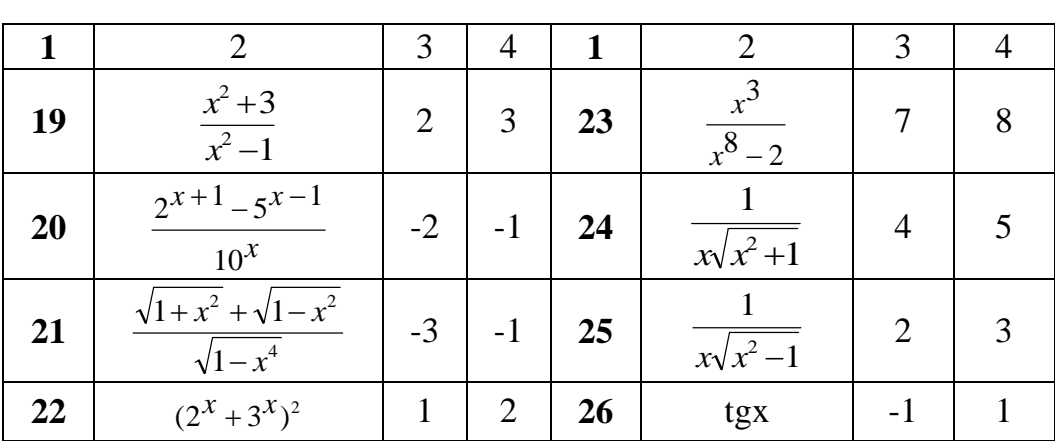

нку графіки функції і її похідної на відрізку, що мі тить екстремуми

заданих відрізках. Використовувати при цьому виріш льний блок

 **Пошук екстремумів функції** *Завдання:* значення функції в точках екстремуми і значення функції в точках екстремуму. Переві-вірити значення похідної в точках екстремуму. Побудувати на одному рису-побудувати на одному рису-побудувати на<br>Побудувати на одному рису-побудувати на одному рису-побудувати на одному рису-побудувати на одному рису-побуду

*Продовження таблиці Б.6*

- $\begin{array}{cc} (-, 0.7) & 0.7 \ 2 & 0.7 \end{array}$ , несколькі кількість екстремумів, значавших кількість екстремумів, значавших на
- (  $.8$ ).

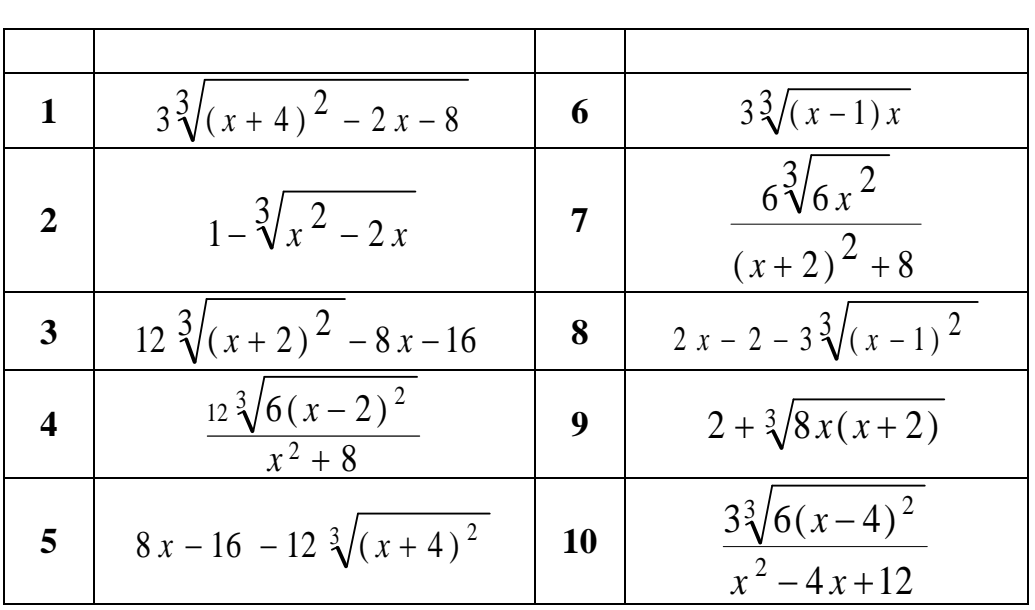

*Таблиця Б.7*

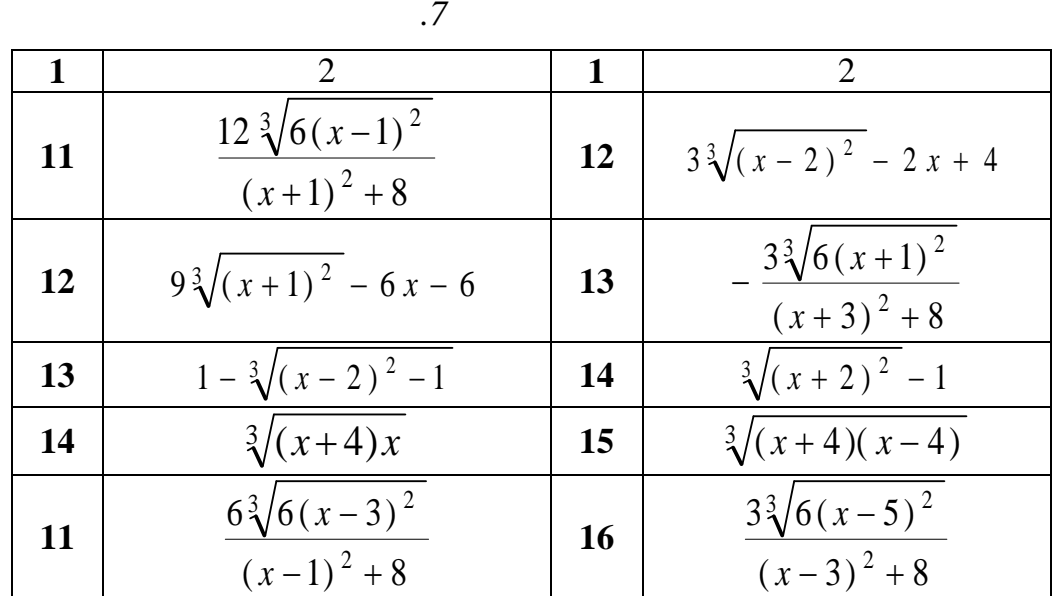

.8

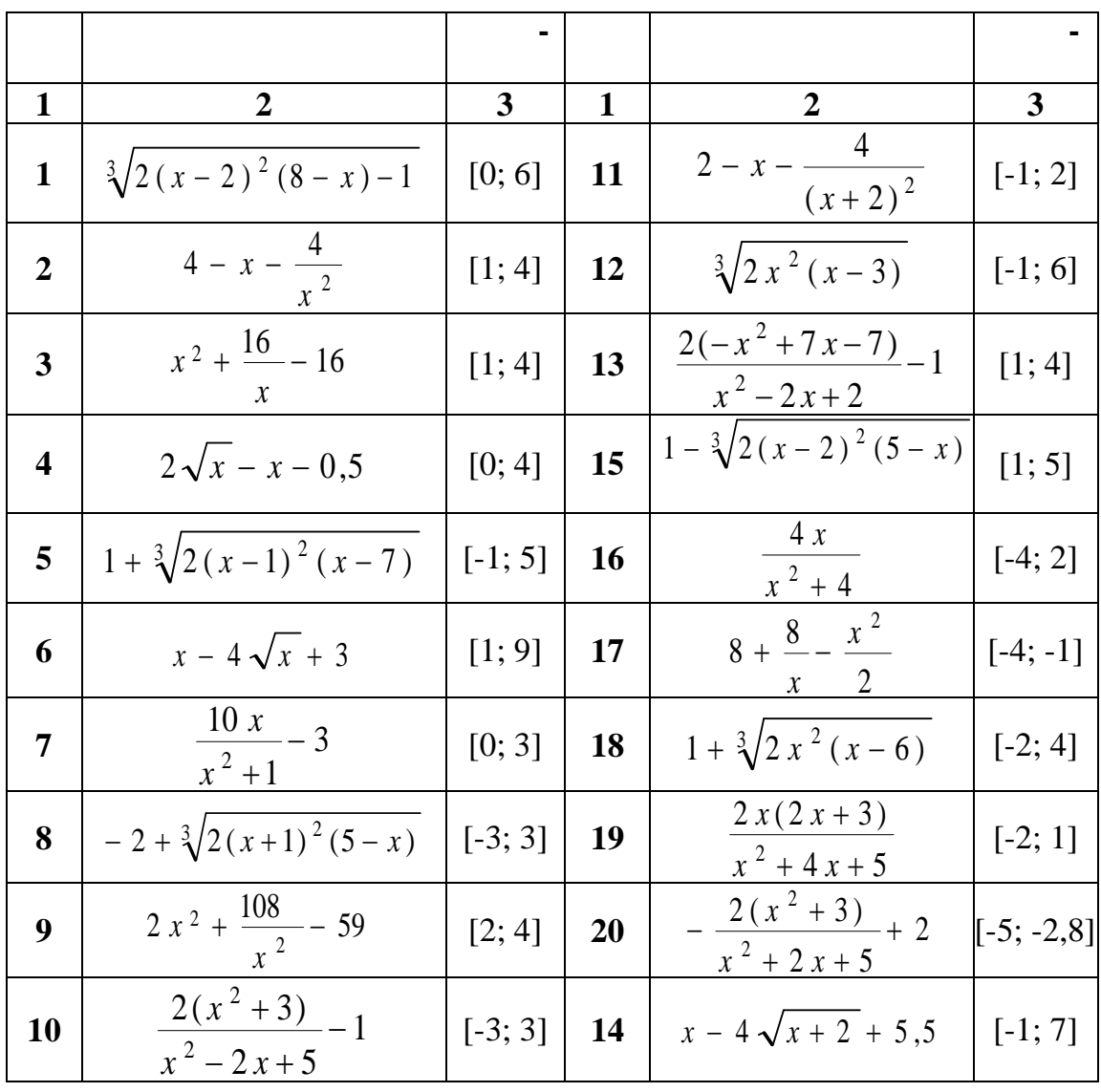

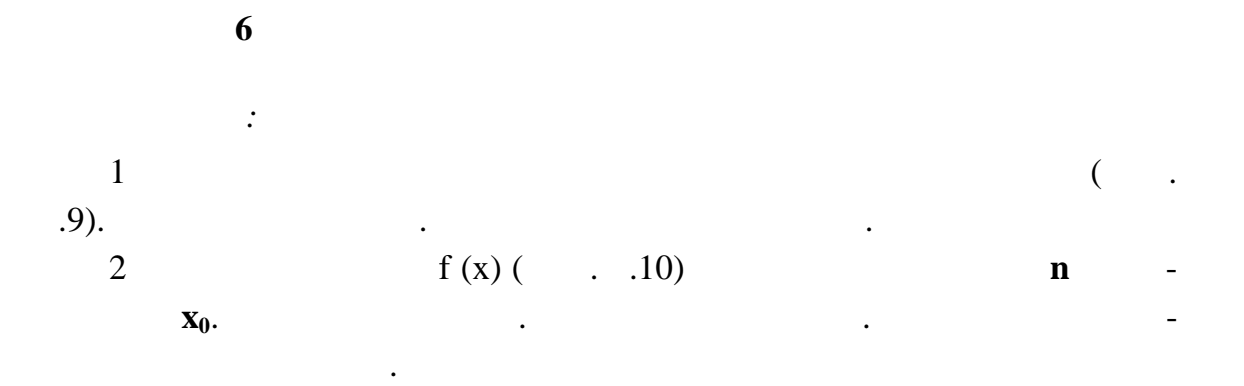

![](_page_87_Picture_270.jpeg)

![](_page_87_Picture_271.jpeg)

![](_page_88_Picture_303.jpeg)

![](_page_88_Picture_304.jpeg)

![](_page_89_Picture_385.jpeg)

*Продовження таблиці Б.9*

л<sub>0</sub>

|                  | f(x)                       | $\mathbf{X_0}$ | $\mathbf n$    |   | f(x)                         | $\mathbf{X_0}$              | $\mathbf n$      |
|------------------|----------------------------|----------------|----------------|---|------------------------------|-----------------------------|------------------|
|                  | ൗ                          | $\mathbf{3}$   | 4              |   |                              | 3                           | $\boldsymbol{4}$ |
|                  | $\boldsymbol{\mathcal{X}}$ |                | 3              | 5 | $\mathcal{X}$<br>$3-x$       | $\overline{2}$              | 3                |
| $\boldsymbol{2}$ | ln x                       |                | 4              | 6 | $x^3 + 1$                    |                             | $\overline{4}$   |
| 3                | $\sqrt[3]{x}$              |                | 3              | 7 | $\cos \frac{\pi}{x}$         | $\overline{2}$              | 3                |
|                  | $\frac{\pi}{x}$<br>sin     | 2              | $\overline{4}$ | 8 | $(x - \frac{\pi}{4}) \sin x$ | $\frac{\pi}{\sqrt{2}}$<br>4 | $\overline{4}$   |

![](_page_90_Picture_38.jpeg)

 $\overline{7}$ 

 $\overline{\phantom{a}}$ 

 $.11$  $[xn, xk]$ 

 $f1,$ 

 $\overline{\phantom{a}}$ 

 $\overline{a}$ 

![](_page_90_Picture_39.jpeg)

 $\cdot$ 

 $\overline{\phantom{a}}$ 

 $f2.$ 

![](_page_90_Picture_40.jpeg)

91

![](_page_91_Picture_7.jpeg)

![](_page_92_Figure_0.jpeg)

 $\overline{I}$ 

![](_page_92_Picture_330.jpeg)

*Вар ант 2*

![](_page_93_Picture_556.jpeg)

 $P(0.92 < X < 1.54) = ?$ 

*Вар ант 3*

![](_page_93_Picture_557.jpeg)

*Вар ант 4*

![](_page_93_Picture_558.jpeg)

*Вар ант 5*

![](_page_94_Picture_559.jpeg)

 $\boldsymbol{6}$ 

![](_page_94_Picture_560.jpeg)

*Вар ант 7*

![](_page_94_Picture_561.jpeg)

 $\delta$ 

![](_page_95_Picture_559.jpeg)

*Вар ант 9*

![](_page_95_Picture_560.jpeg)

*Варіант 10*

![](_page_95_Picture_561.jpeg)

![](_page_96_Picture_560.jpeg)

![](_page_96_Picture_561.jpeg)

12

![](_page_96_Picture_562.jpeg)

13

![](_page_96_Picture_563.jpeg)

*Вар ант 14*

![](_page_97_Picture_423.jpeg)

*Вар ант 15*

![](_page_97_Picture_424.jpeg)

*Завдання:* Використовуючи дані зі свого індивідуального завдання: 1)  $\overline{\phantom{a}}$  $\,$ ,  $\,$ ; 2) обудувати графіки лінії регресії з 80%, 95% і 99% довірчими областями;  $3)$  ;

**9** Российствої региональної региональної региональної региональної региональної региональної региональної регио<br>В Прогнозильної региональної региональної региональної региональної региональної региональної региональної р **Тіснота л нійного зв'язку**

4) найти за графіком прогнозилася у точки за графіком прогнозилася у точки за графіком прогнозилася у точки з  $(80\%, 95\%, 99\%),$ гнозив у будь-якій довільній точкові, точкові, точкові, точкові, точкові, точкові, точкові, точкові, точкові, 5)  $\delta_{\gamma}$ ,  $\delta_{\gamma}$ 

 $(80\%, 95\%, 99\%); \delta_{80}, \delta_{95}, \delta_{99};$ 

![](_page_98_Figure_2.jpeg)

6) ( $\hspace{1cm}$ )  $(80\%, 95\%, 99\%)$ 

![](_page_98_Figure_4.jpeg)

*Варіант 1*

характериз ються такими даними:

![](_page_98_Picture_237.jpeg)

![](_page_99_Picture_267.jpeg)

за рік характеризуються такими даними:

![](_page_99_Picture_268.jpeg)

*Варіант 3*

заводів області за рік характ ризуються такими даними:

![](_page_99_Picture_269.jpeg)

![](_page_100_Picture_269.jpeg)

*Варіант 5*

характеризуються такими даними:

![](_page_100_Picture_270.jpeg)

рік характеризуються такими даними:

![](_page_101_Picture_271.jpeg)

*Варіант 7*

рік характеризуються такими даними:

![](_page_101_Picture_272.jpeg)

*Варіант 6*

області за рік характериз ються такими даними:

![](_page_102_Picture_274.jpeg)

У таблиці наведені дані про питому вагу механізованих робіт і про питому вагу механізованих робіт і про-

дуктивність праці по плодоов чевих заводах області за рік:

*Варіант 9*

![](_page_102_Picture_275.jpeg)

рівні рентабельності по мол козаводах області за рік:

 $\delta$ 

![](_page_103_Picture_272.jpeg)

і рівні заробітної плати по ц крових заводах області за рік:

*Варіант 11*

бів за рік характер зуються такими даними:

*Варіант 10*

![](_page_103_Picture_273.jpeg)

Фондовіддача й рівень рентабельності по заводах металевих виро-

![](_page_104_Picture_268.jpeg)

*Варіант 13*

ємств області за рік:

|                 |                   | $\bullet$                              |
|-----------------|-------------------|----------------------------------------|
|                 | , %               | $\%$                                   |
| $\mathbf{1}$    | 25,2              | 9,5                                    |
| $\mathbf{2}$    | 58,2              |                                        |
| $\overline{3}$  | 42,2              | $\frac{9,4}{8,7}$<br>$\frac{8,7}{8,3}$ |
| $\overline{4}$  | 46,8              |                                        |
| $\overline{5}$  | 60,5              | 6,4                                    |
| $\overline{6}$  | 66,1              | 8,8                                    |
| $\overline{7}$  | 26,5              | 7,8                                    |
| $\overline{8}$  | $\overline{59,9}$ | 13,7                                   |
| $\overline{9}$  | 43,2              | 7,0                                    |
| 10              | 47,8              | 6,7                                    |
| $\overline{11}$ | 61,8              | 10,4                                   |
| 12              | 68,1              | 7,3                                    |
| 13              | 32,0              | 8,9                                    |
| 14              | 60,2              | $\frac{9,4}{7,3}$                      |
| 15              | 44,2              |                                        |

кооперації продукції продукції власного виробництва й рівні рентабельності підпри-

за рік характеризуються такими даними:

![](_page_105_Picture_265.jpeg)

:

*Варіант 15*

![](_page_105_Picture_266.jpeg)

У таблиці наведені дані про питому вагу механізованих робіт і про питому вагу механізованих робіт і про-

![](_page_106_Picture_201.jpeg)

## $MathCAD$

з дисципліни «*Інформатика»*

вали в постании в солнце с постании в солнце с постании в солнце с постании в солнце с постании в солнце с пос<br>В солнце с постании в солнце с постании в солнце с постании в солнце с постании в солнце с постании в солнце с

ГОНЧАРОВ лександр ндрійович,

КОНОВАЛОВ ладилен натолійович,

**Чисельні методи розв'язання**

Редактор *. . Болкова* Комп'ютерна верстка *О. П. Ордіна*

 $04.12.06.$  60 84/16.  $\ldots$  .  $\ldots$  . 6,75.  $\ldots$  . 4,91.  $190$  . . 338.

 $\hspace{.1cm}$  «Донбаська академі $\hspace{.1cm}$  машинобудівна академі $\hspace{.1cm}$  машинобудівна академі $\hspace{.1cm}$  машинобудівна академія 84313, м. Краматорськ, вул. Шкадінова, 72 Свідоцтво про внесення суб'єкта видавничої справи

1633 24.12.03.